## PANDA: Platform for Architecture-Neutral Dynamic Analysis

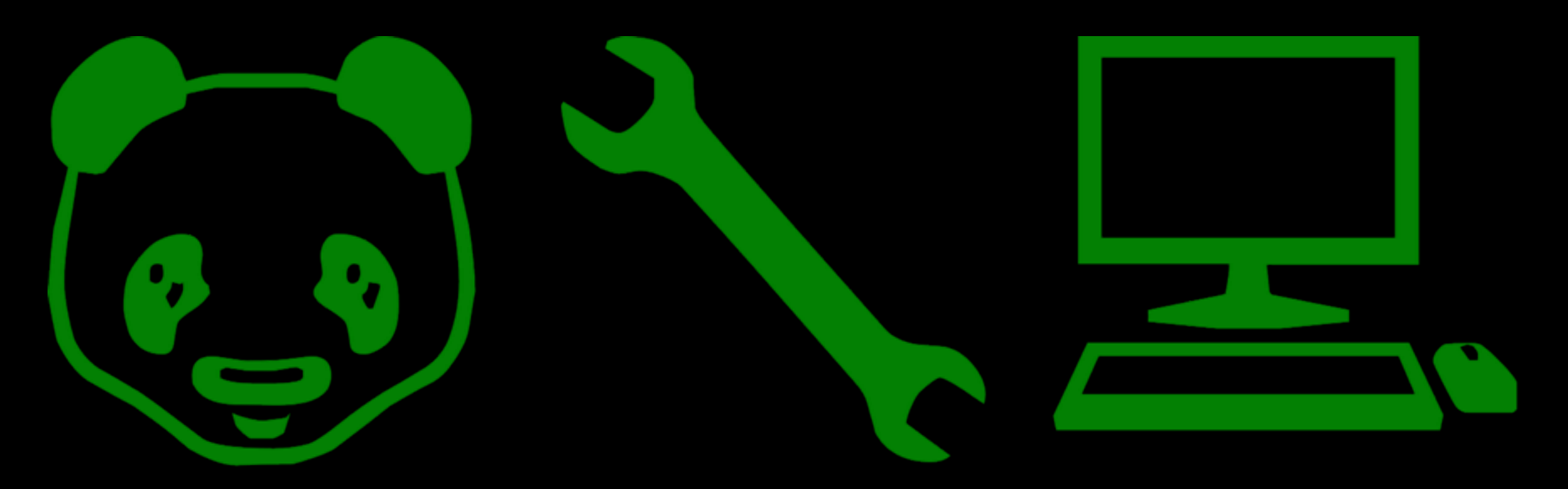

### <https://github.com/moyix/panda>

Brendan Dolan-Gavitt *NYU*

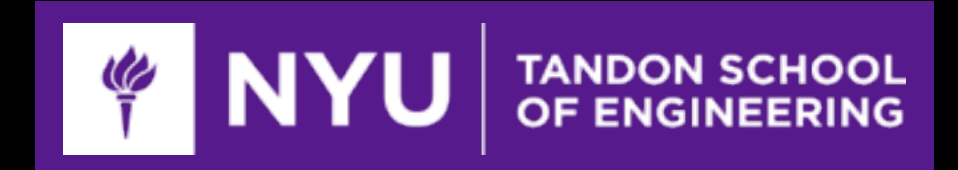

Josh Hodosh, Patrick Hulin, Tim Leek, and Ryan Whelan *MIT Lincoln Lab*

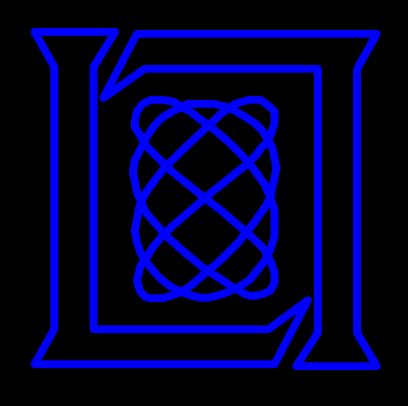

## Who Am I?

- Assistant Professor at NYU School of Engineering
- PhD at Georgia Tech under Wenke Lee
- Things I've done that you may know: Volatility, pdbparse, creddump, PANDA

# What is This Talk

- An introduction to PANDA: a Platform for Architecture-Neutral Dynamic Analysis
- A demonstration of interesting projects we've used PANDA for
- A transparent attempt to inspire people to collaborate and do something interesting with PANDA!

## PANDA: Built for Dynamic Analysis

- Based on QEMU 1.0.1 whole-system emulator
- Deterministic record/replay
- Translation from binary to LLVM for all QEMU architectures (extended from S2E code)
- Android (ARM) emulation support
- Plugin architecture easy to extend to new analyses

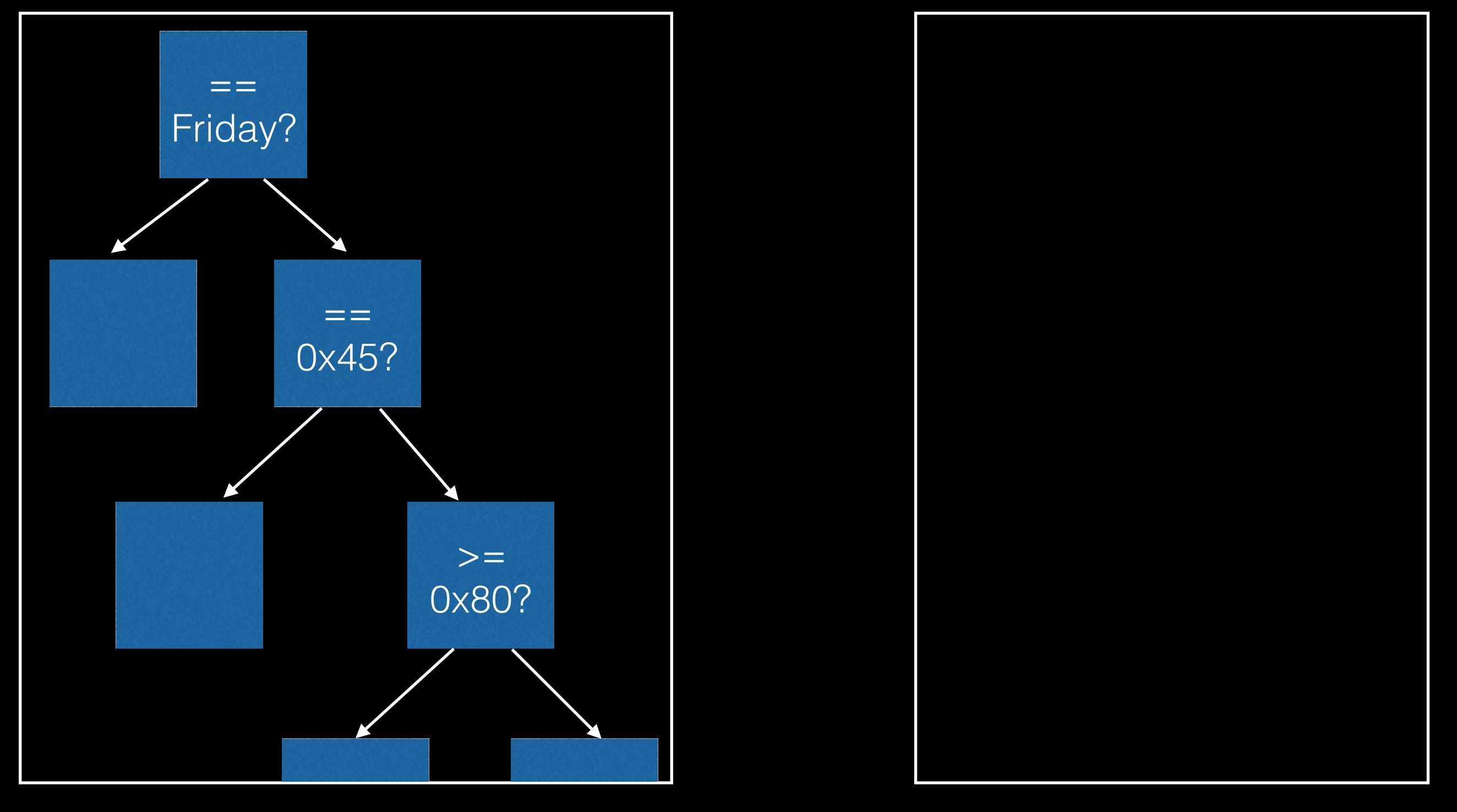

## Record/Replay == 0x45?  $>=$ 0x80?  $=$ Friday? **Get Current Date** Fri May 23 11:33:27 **CPU Outside World**

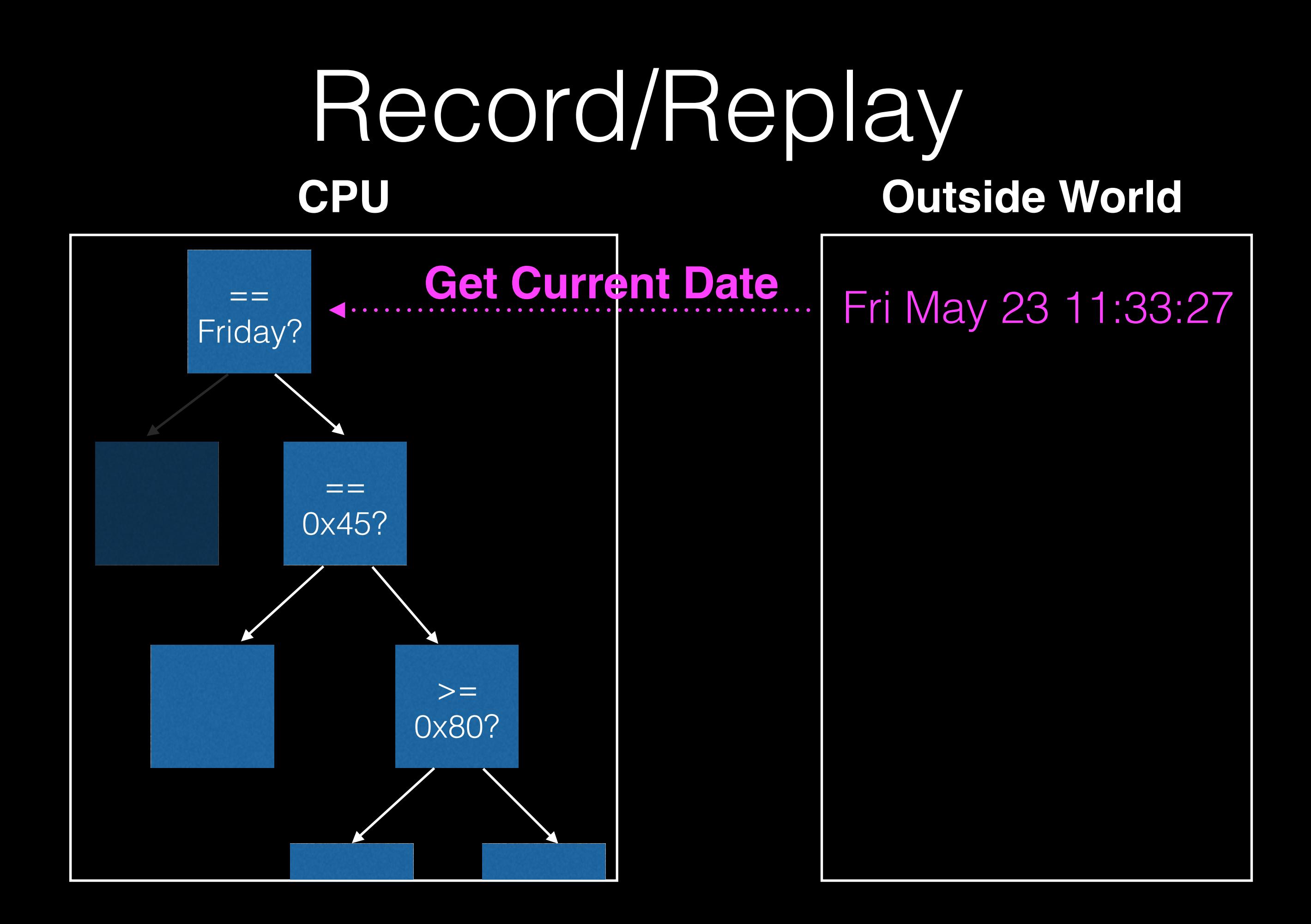

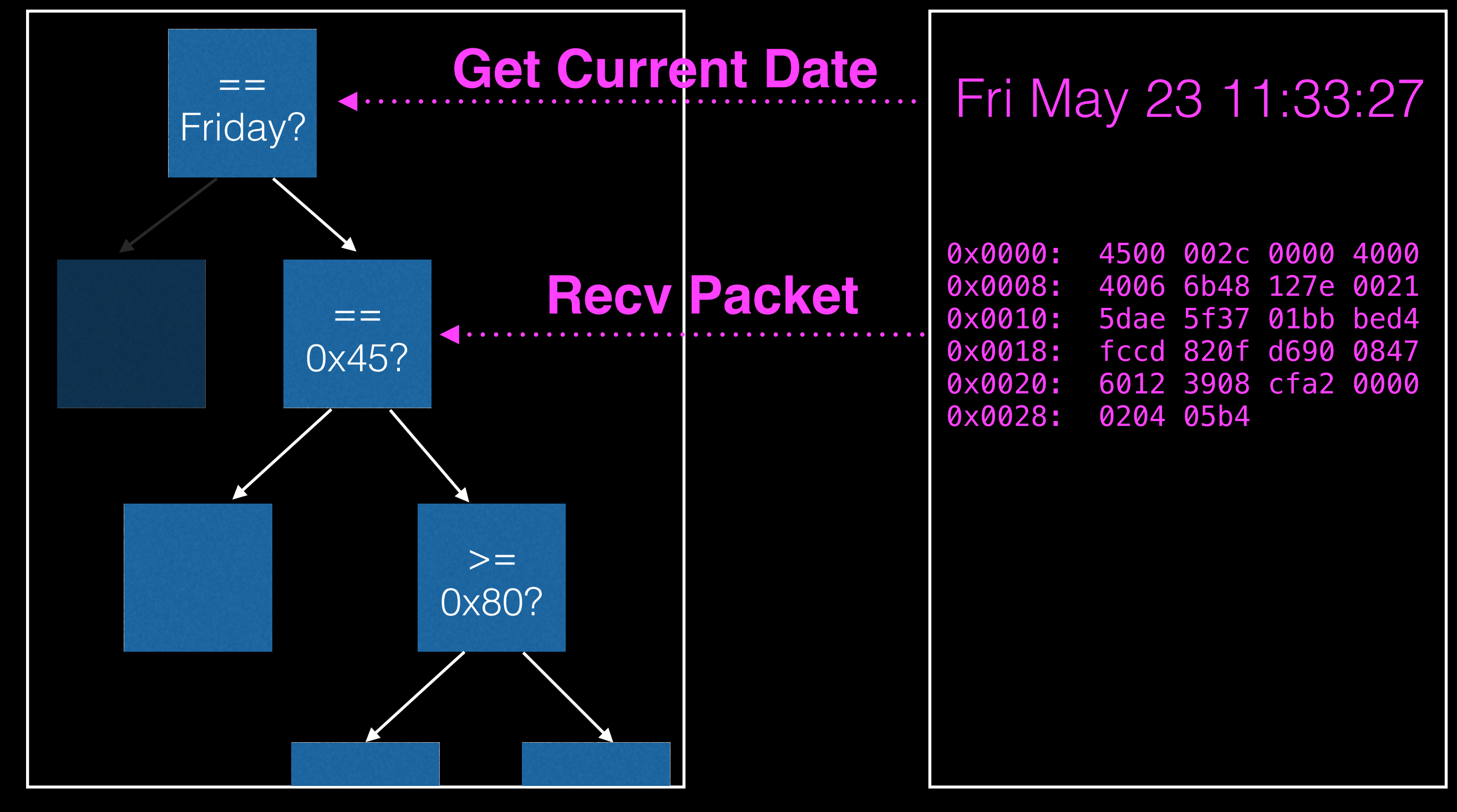

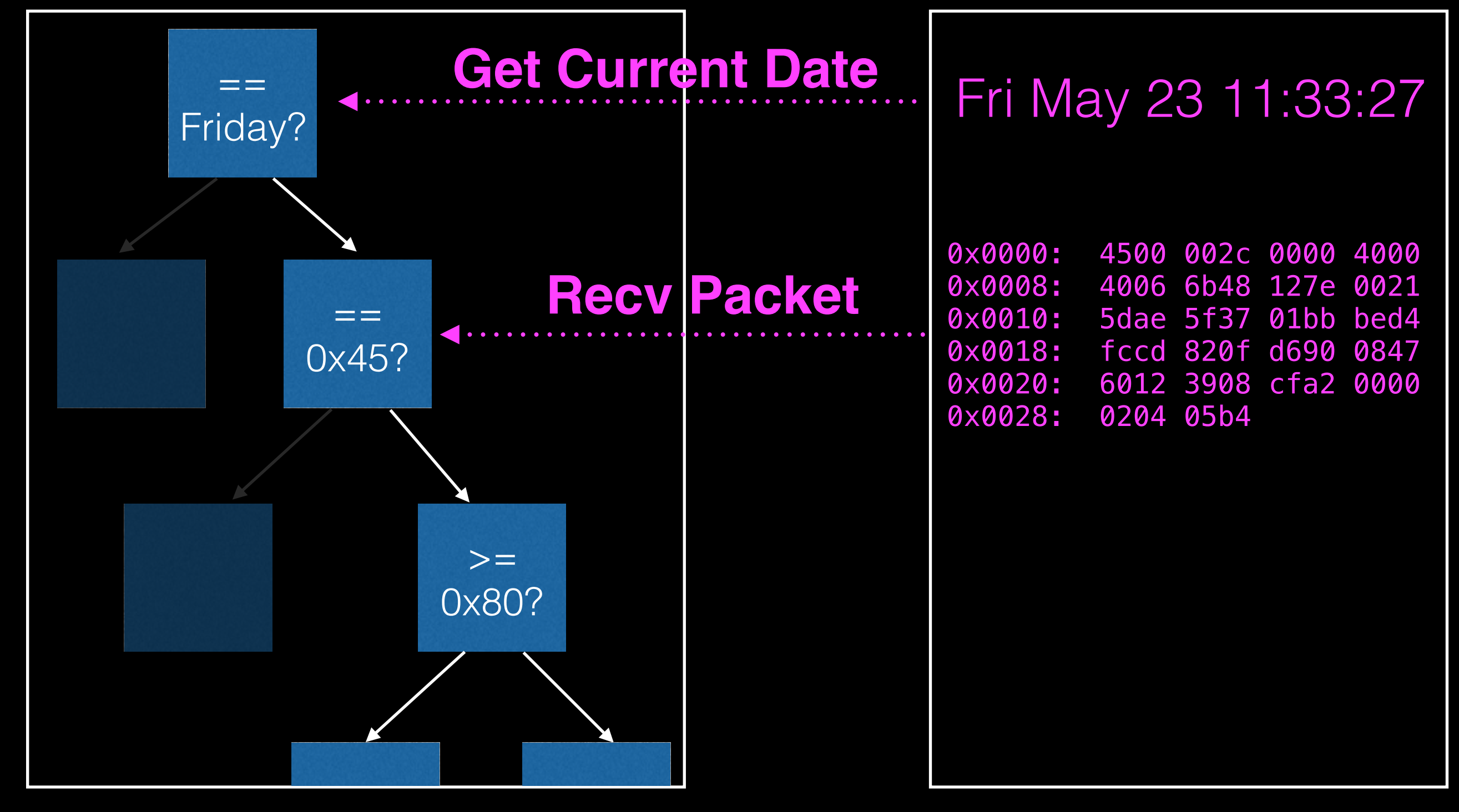

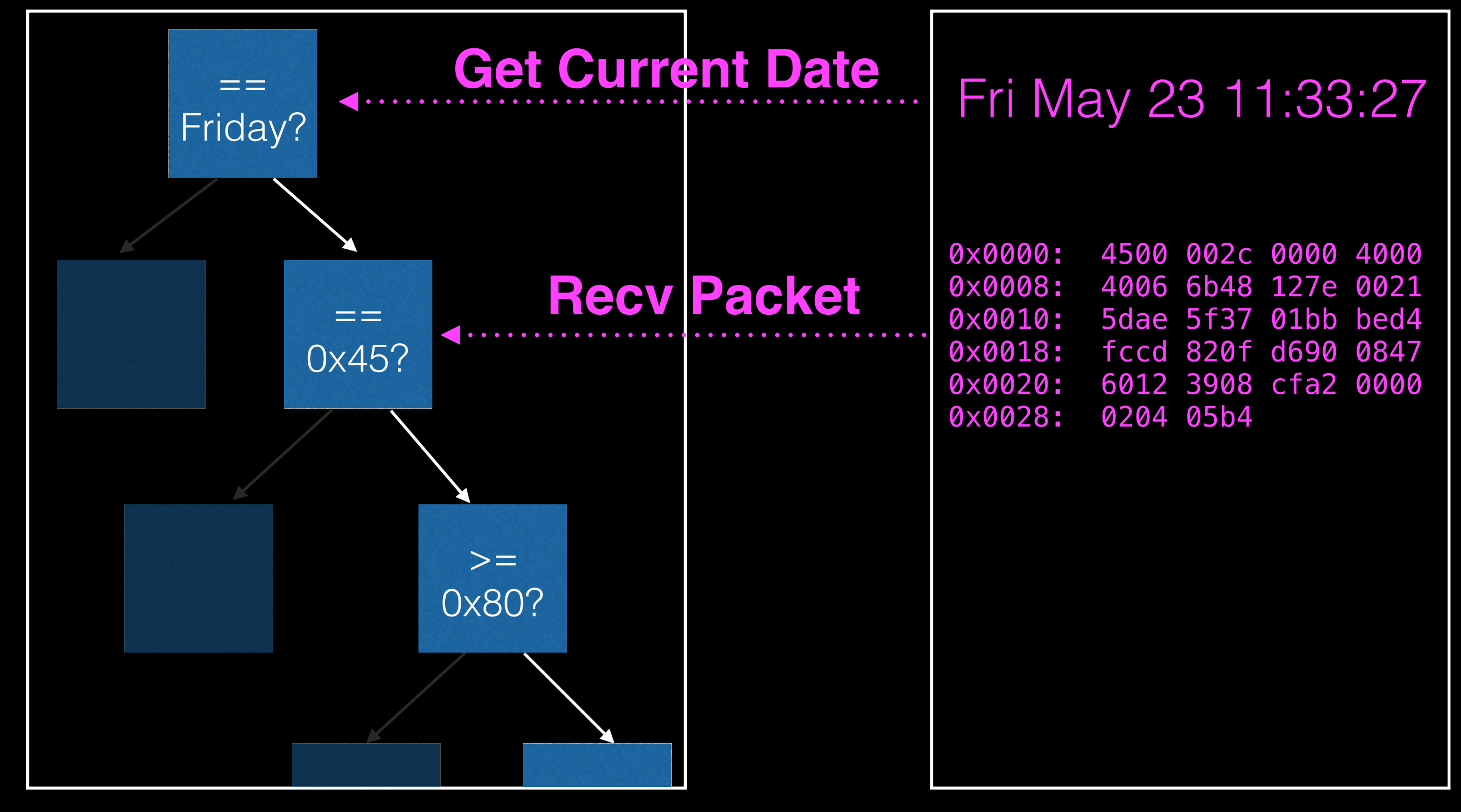

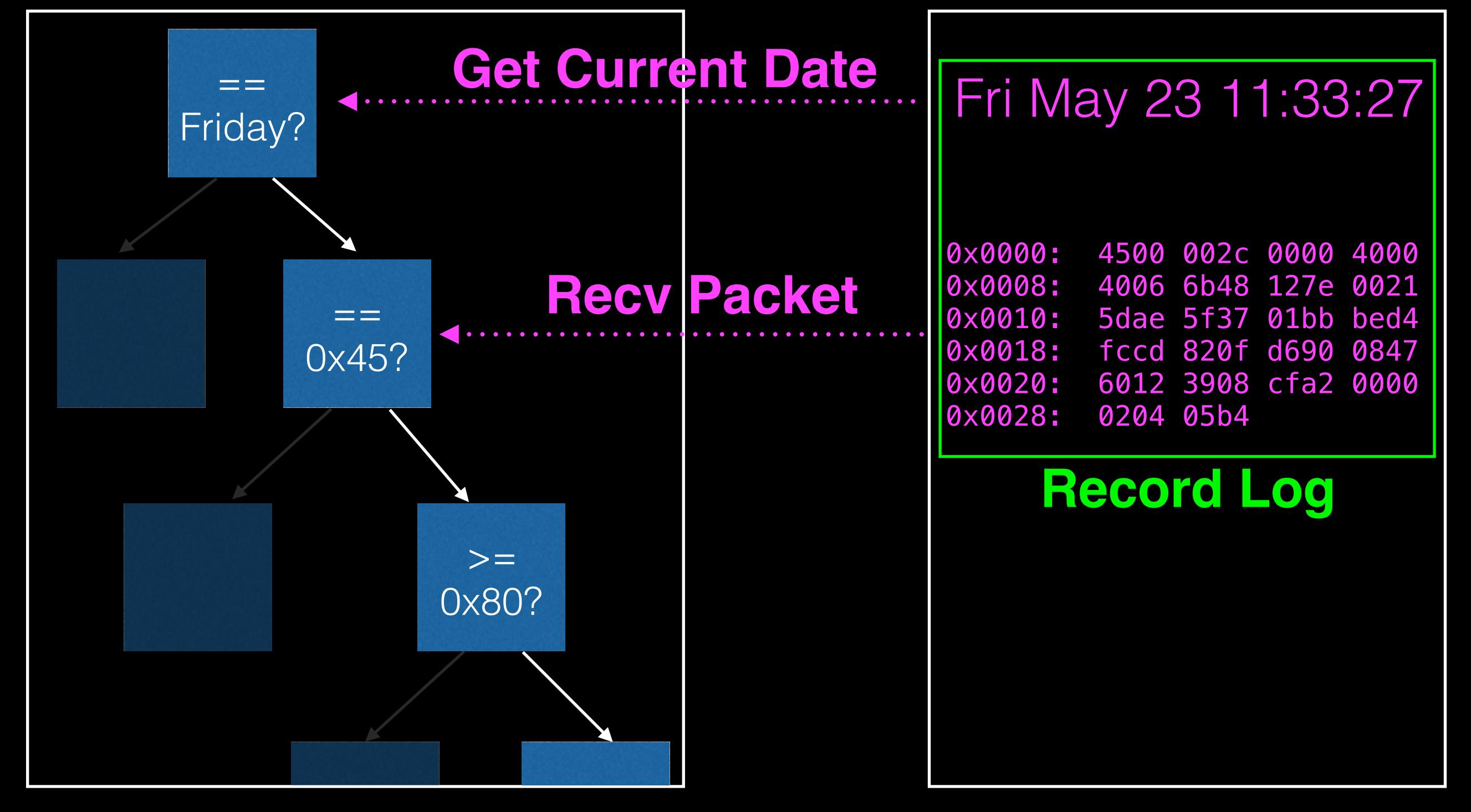

# Record / Replay

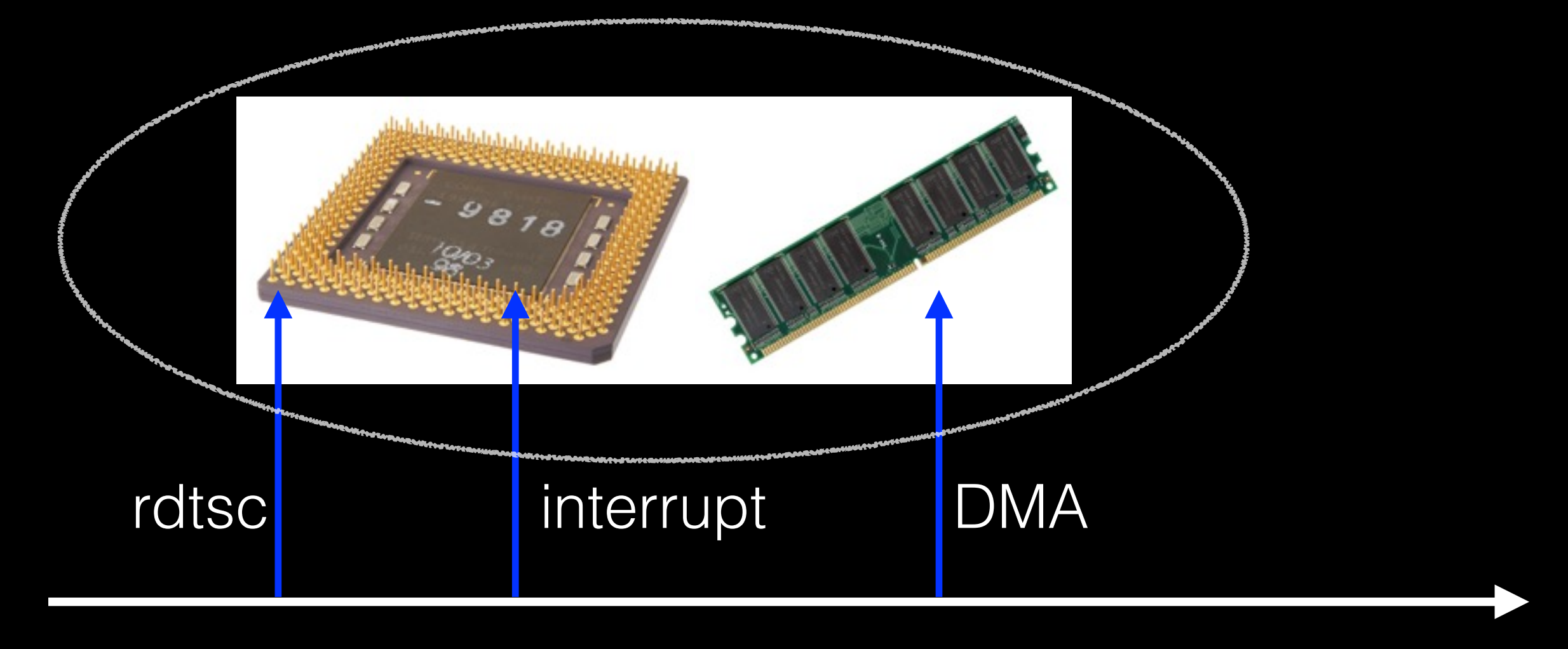

Time

## Reproducibility via Replay

- Software execution is ephemeral
	- Environment may change
	- Timings may change
- Shareable replays make dynamic analyses **repeatable** and **reproducible**

## [www.rrshare.org](http://www.rrshare.org)

PANDA Share - Share PANI X

www.rrshare.org

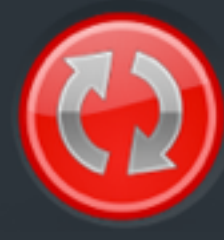

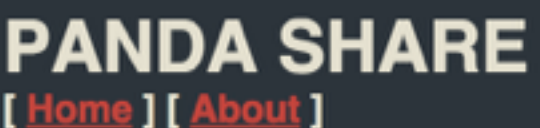

Logged in as moyix Logout

 $\mathbf{E} \odot \mathbf{E} =$ 

☆

This site stores recordings made with the **PANDA** dynamic analysis platform. To find out more about<br>PANDA's record/replay features, you can peruse the **documentation**. After downloading, the .rr files can be extracted using scripts/rrunpack.py in the PANDA distribution.

#### **+ Upload a new record/replay log**

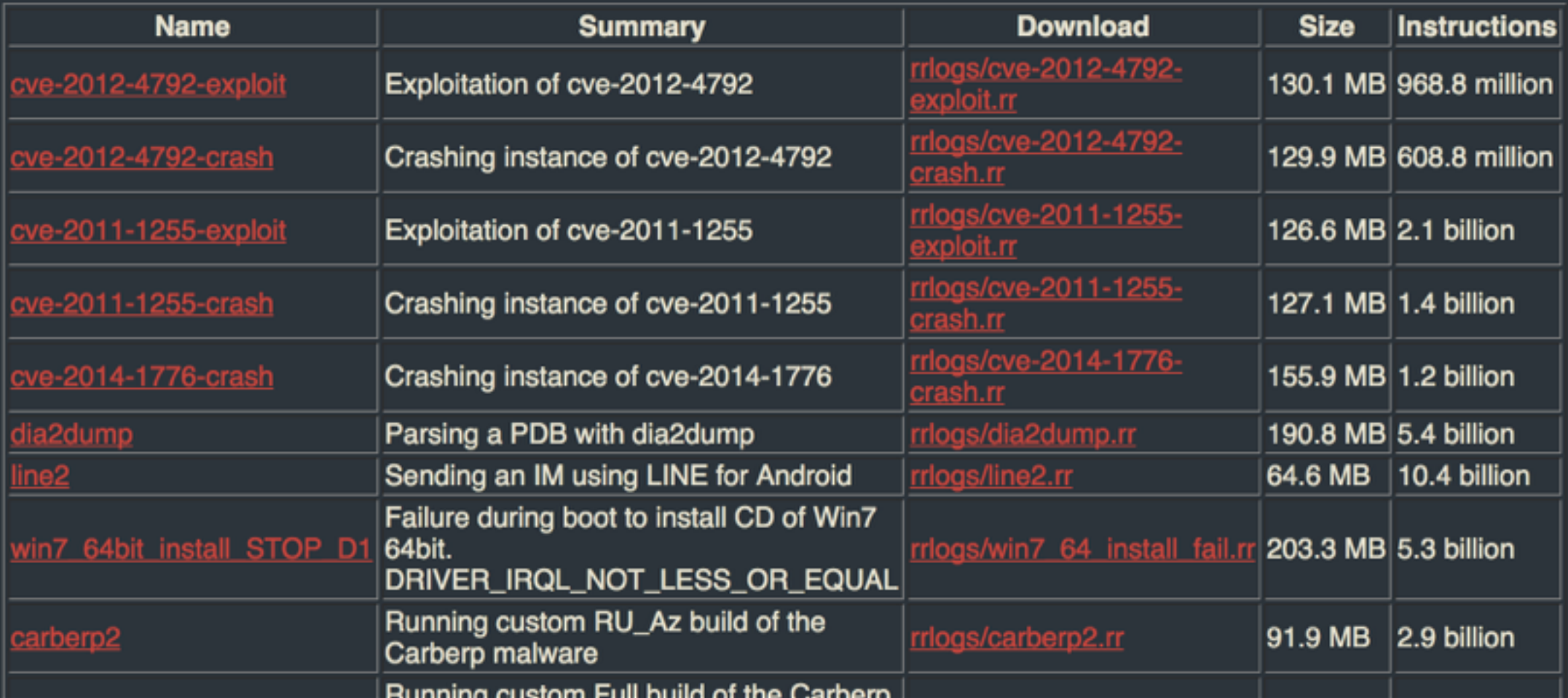

# Log Size

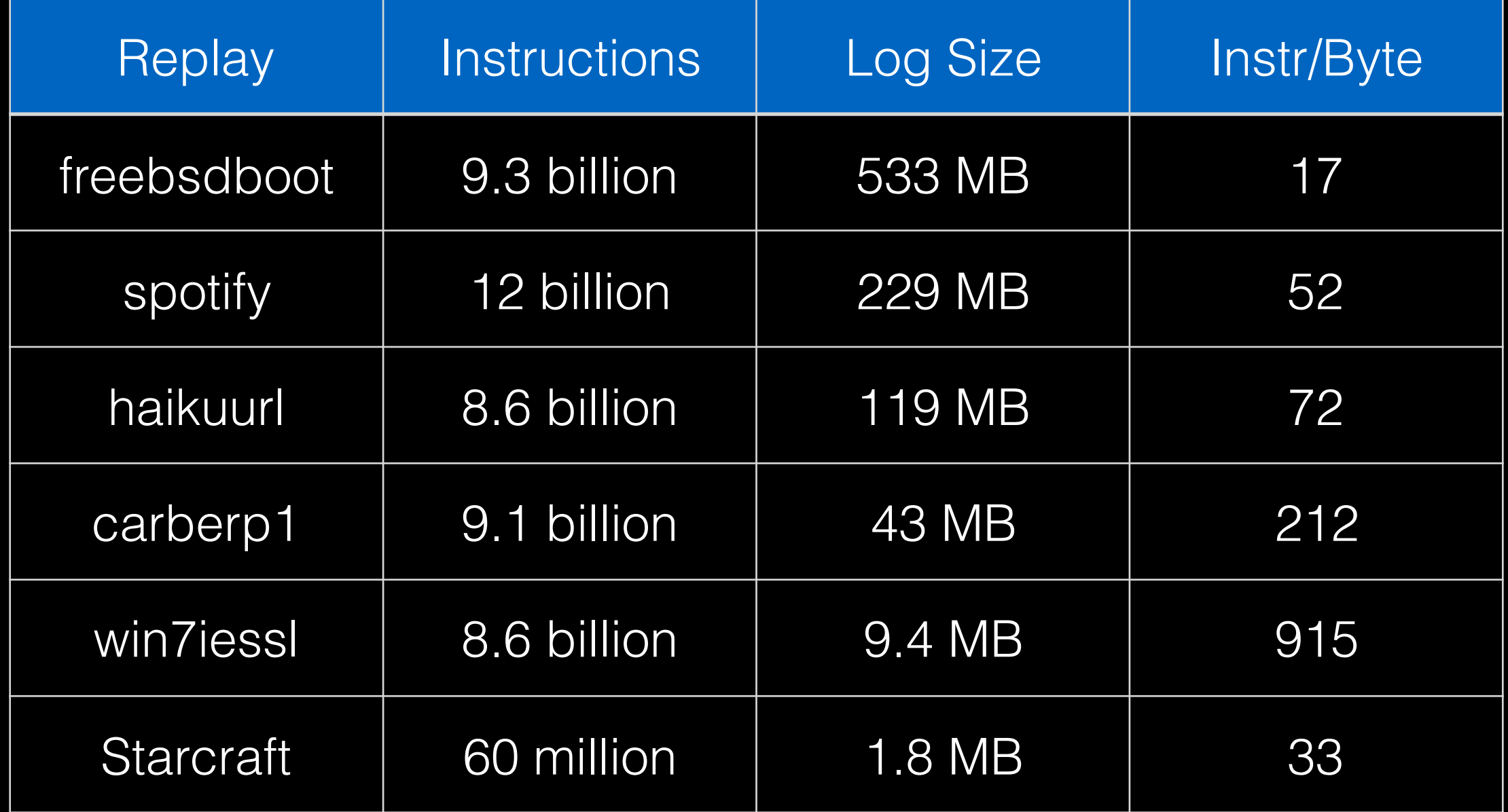

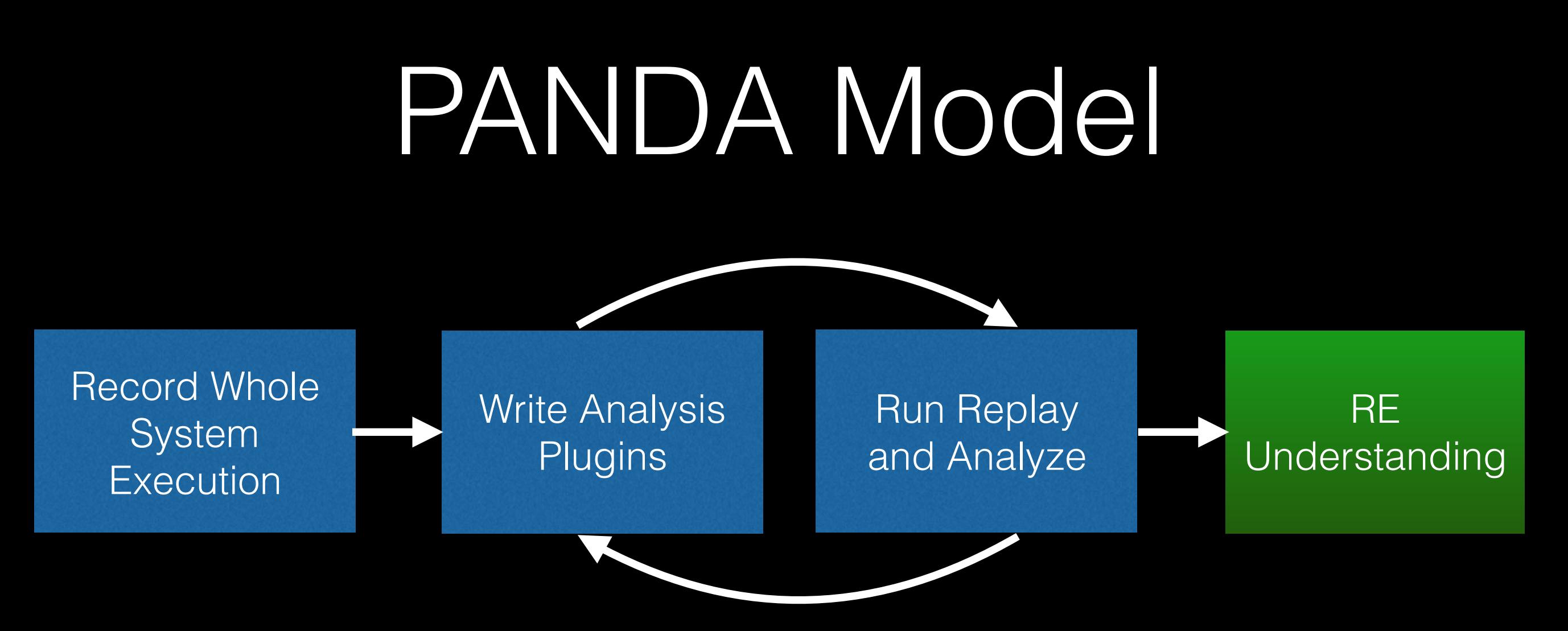

- Record / replay critical:
	- Heavy analyses don't disrupt execution
	- Analyses don't have to worry about memory layout changing between runs

# Plugin Architecture

- Extend PANDA by writing plugins
- Implement functions that take action at various *instrumentation points*
- Can also instrument generated code in LLVM mode
- Plugin-plugin interaction: compose simple tools for complex functionality

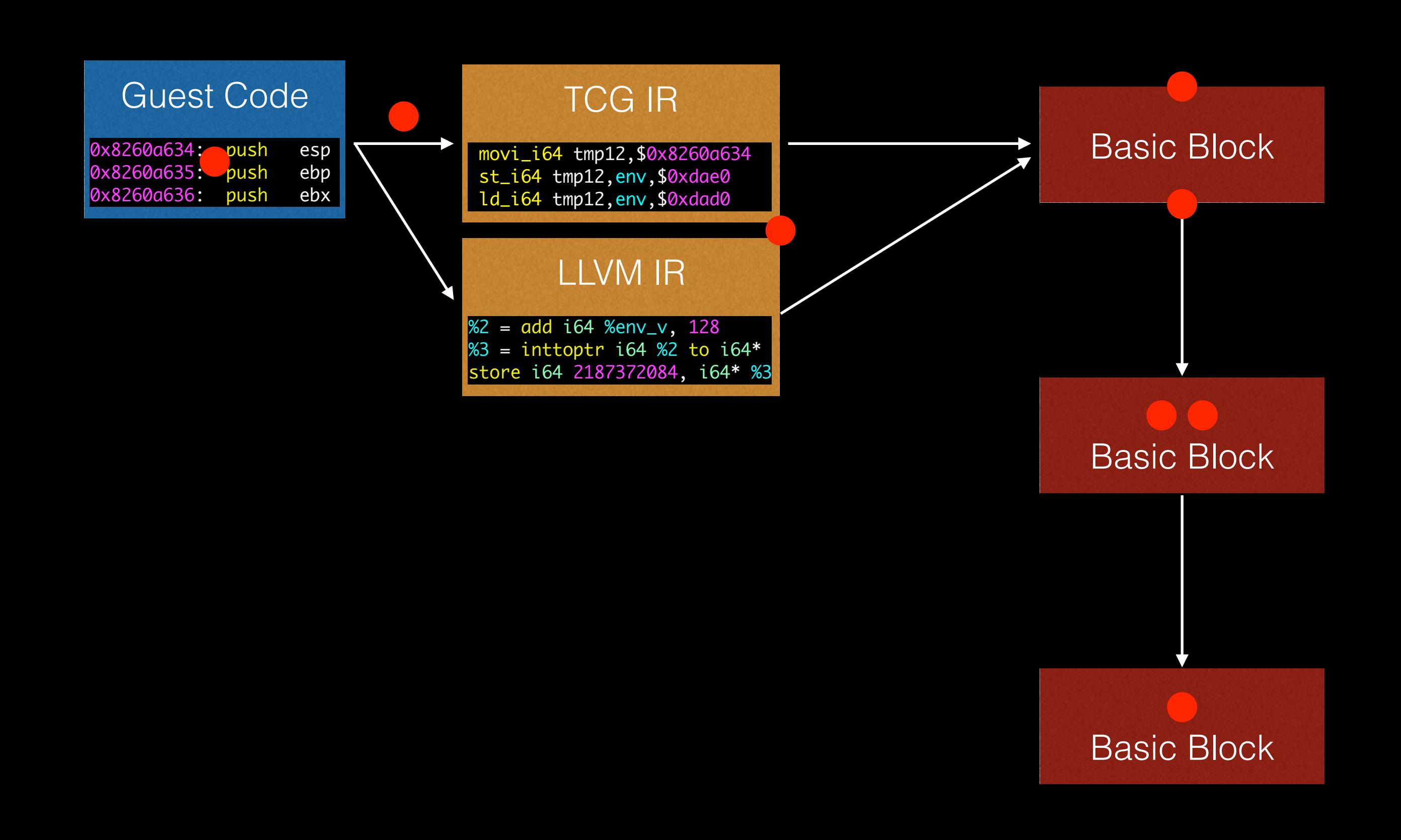

### **Execution**

#### PANDA\_CB\_BEFORE\_BLOCK\_TRANSLATE

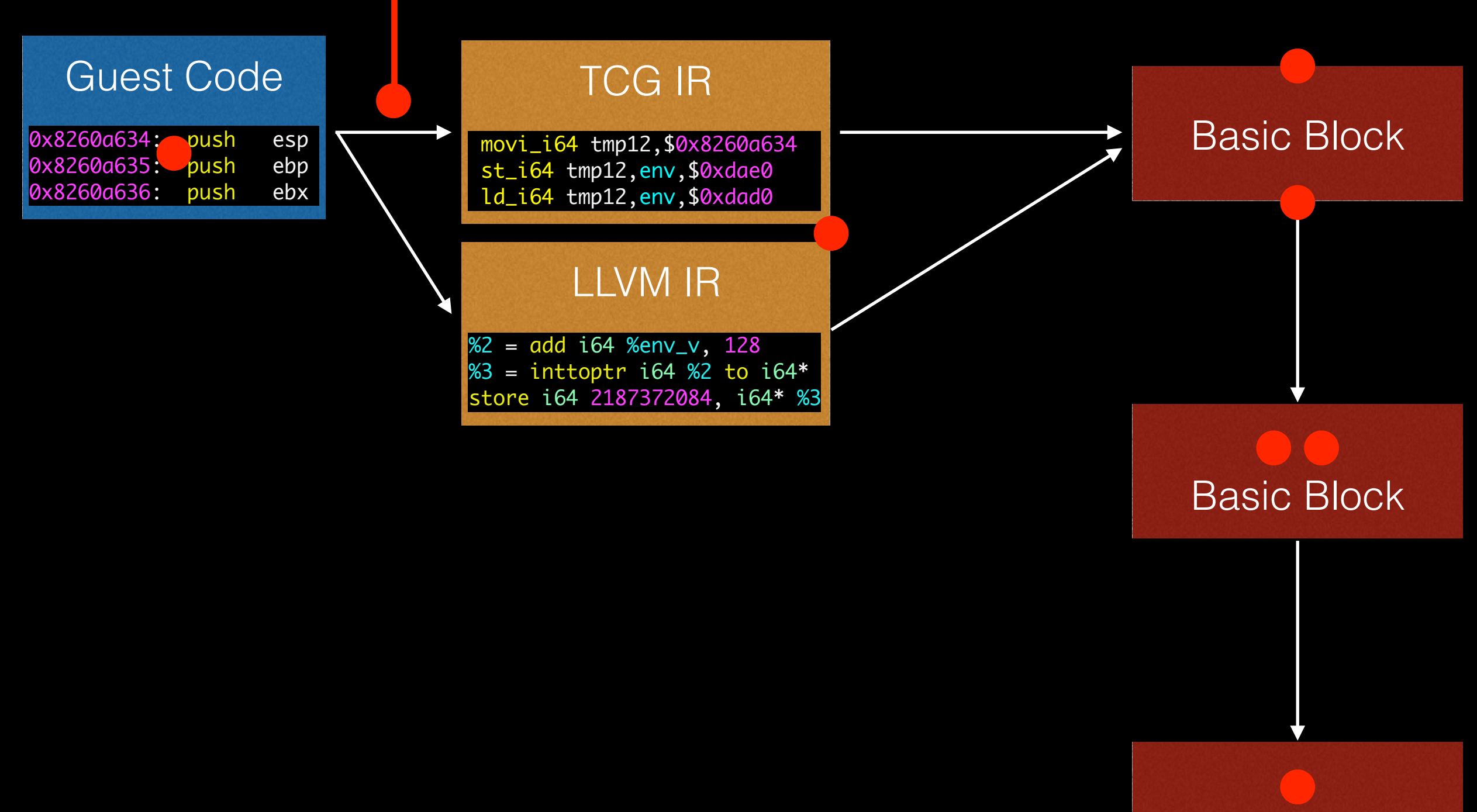

Basic Block

### **Execution**

#### PANDA\_CB\_BEFORE\_BLOCK\_TRANSLATE

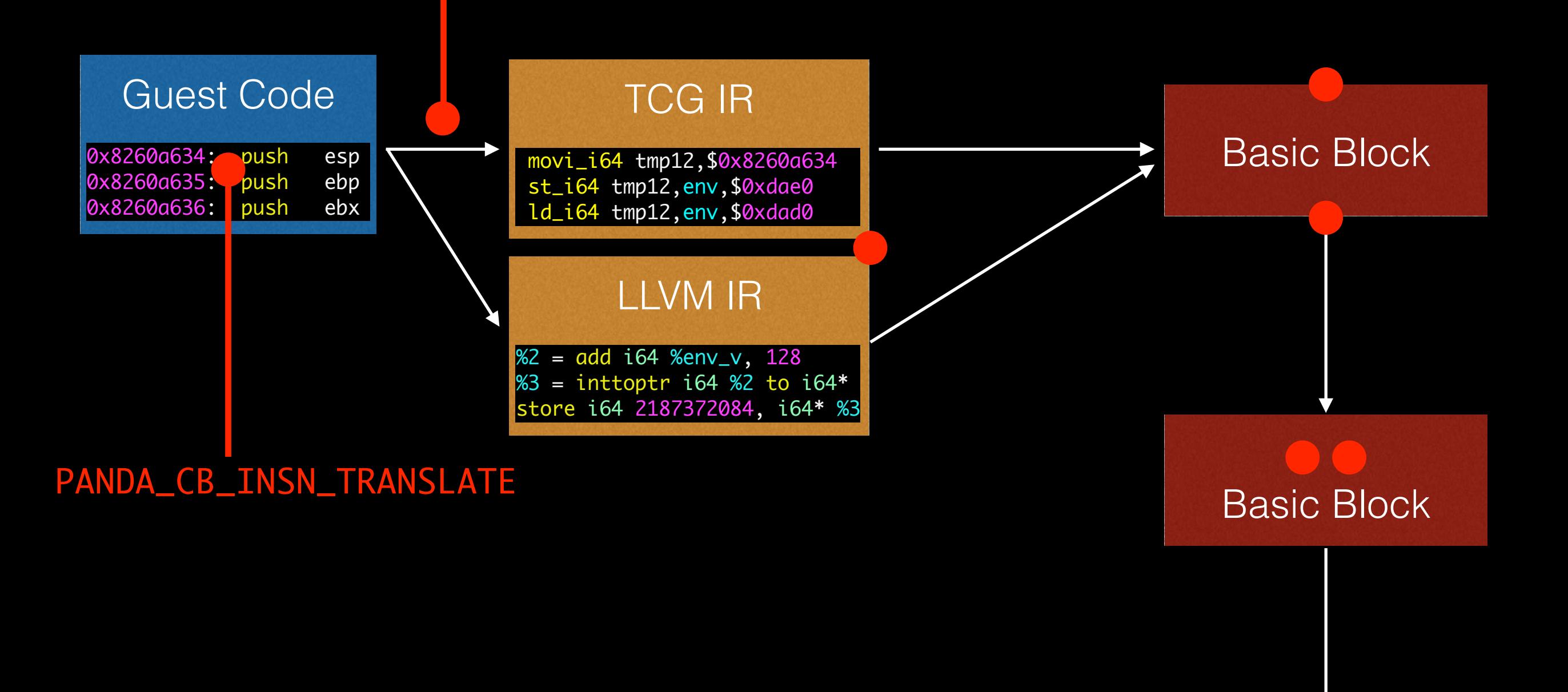

Basic Block

### **Execution**

#### PANDA\_CB\_BEFORE\_BLOCK\_TRANSLATE

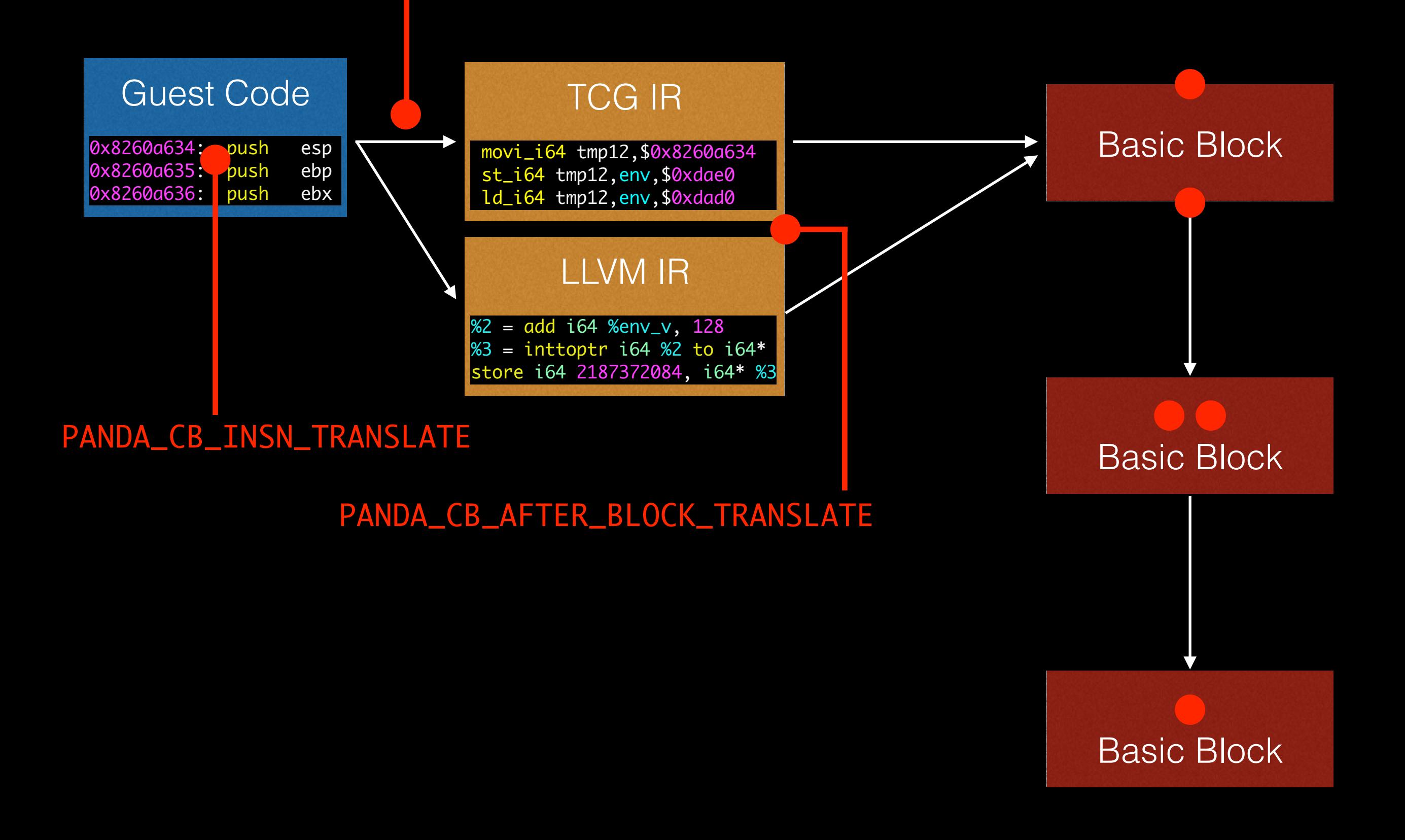

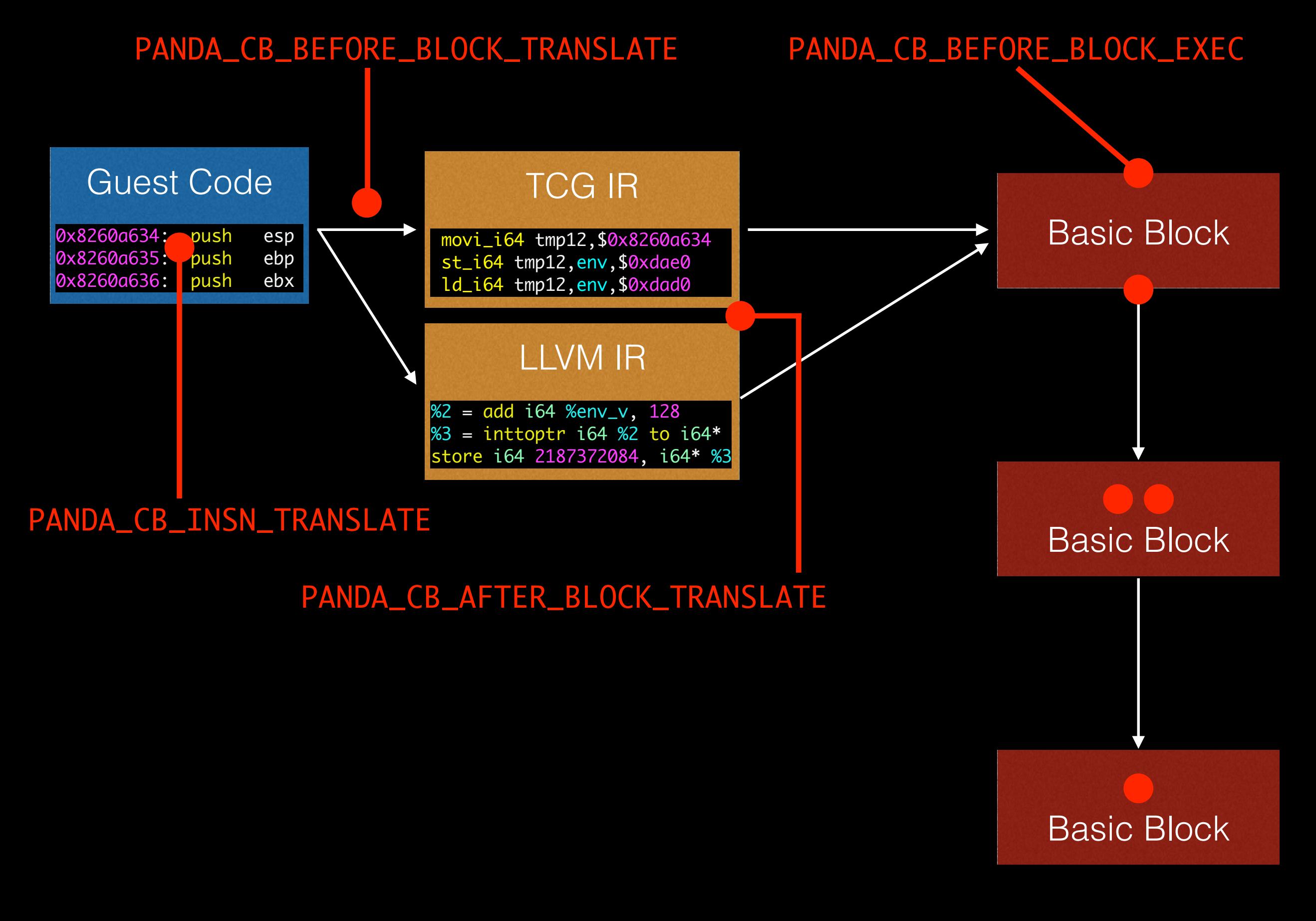

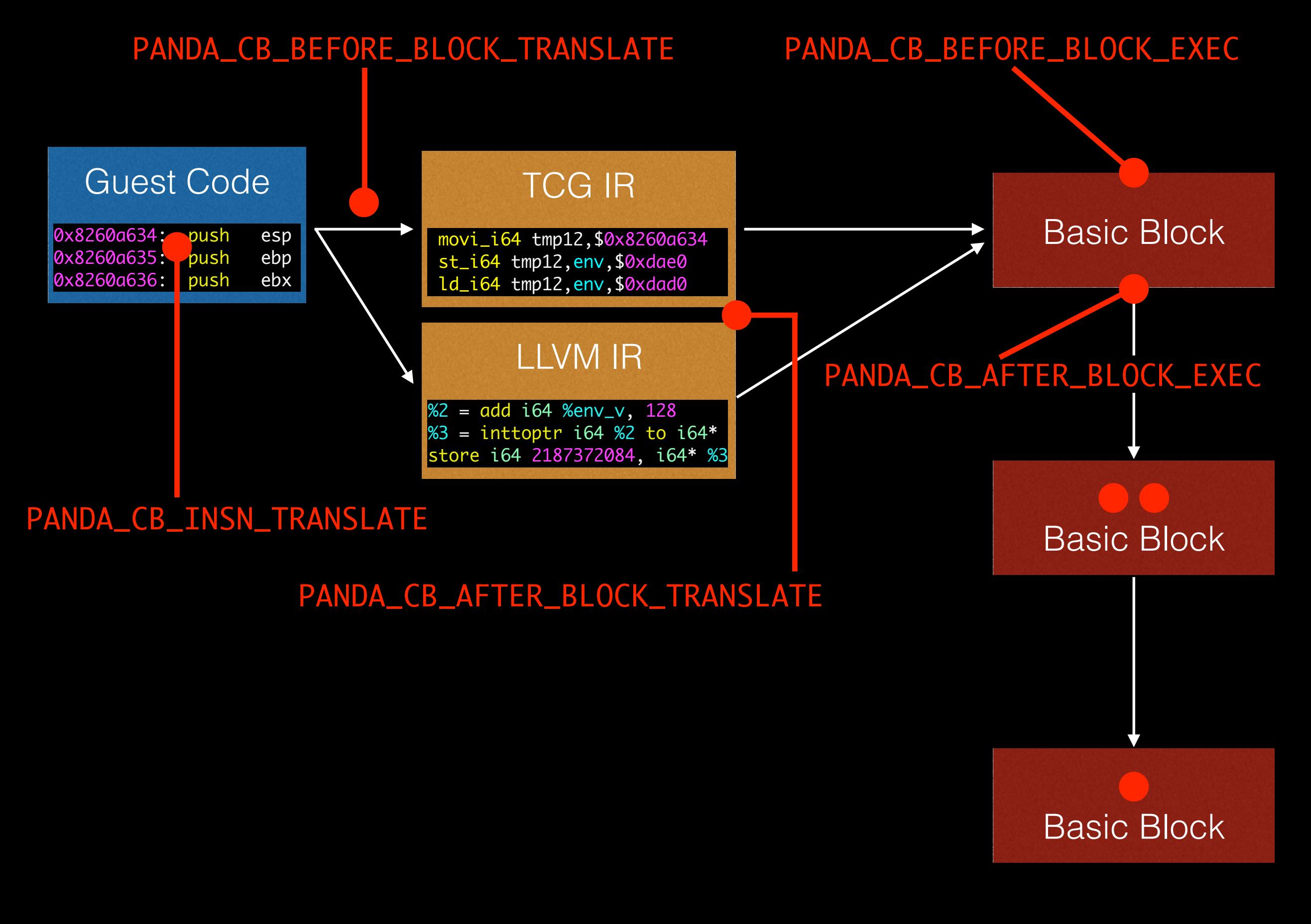

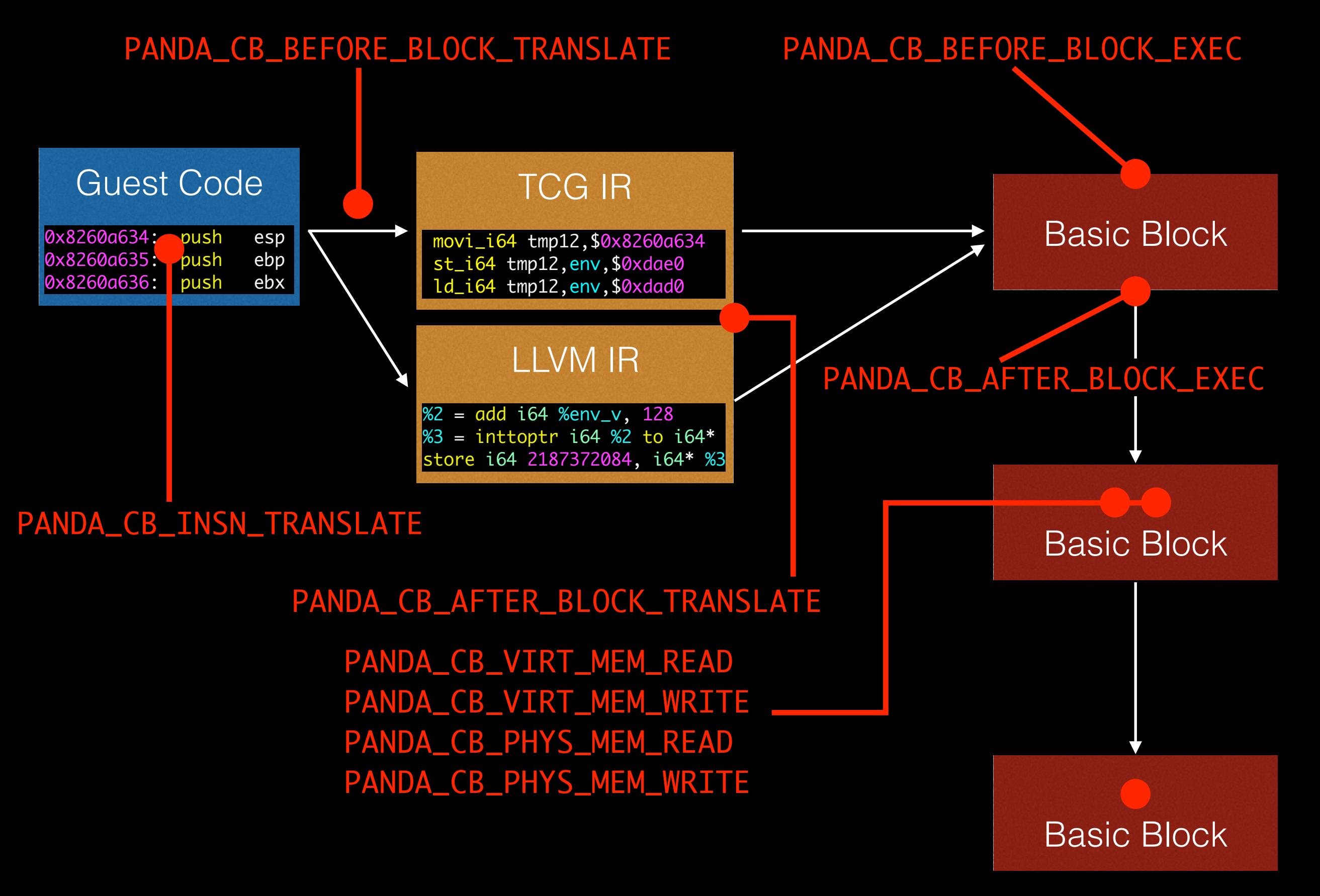

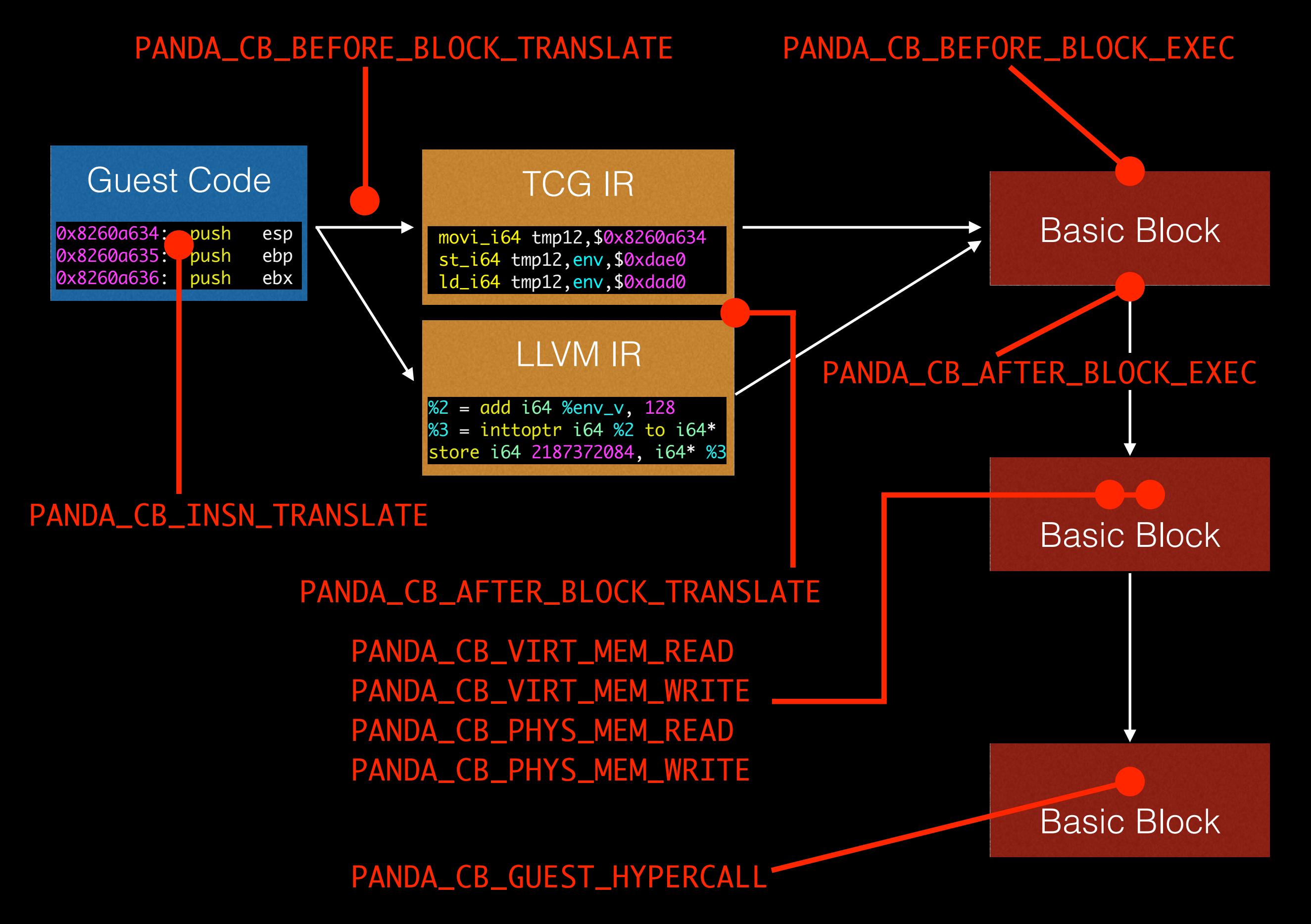

## LLVM Translation

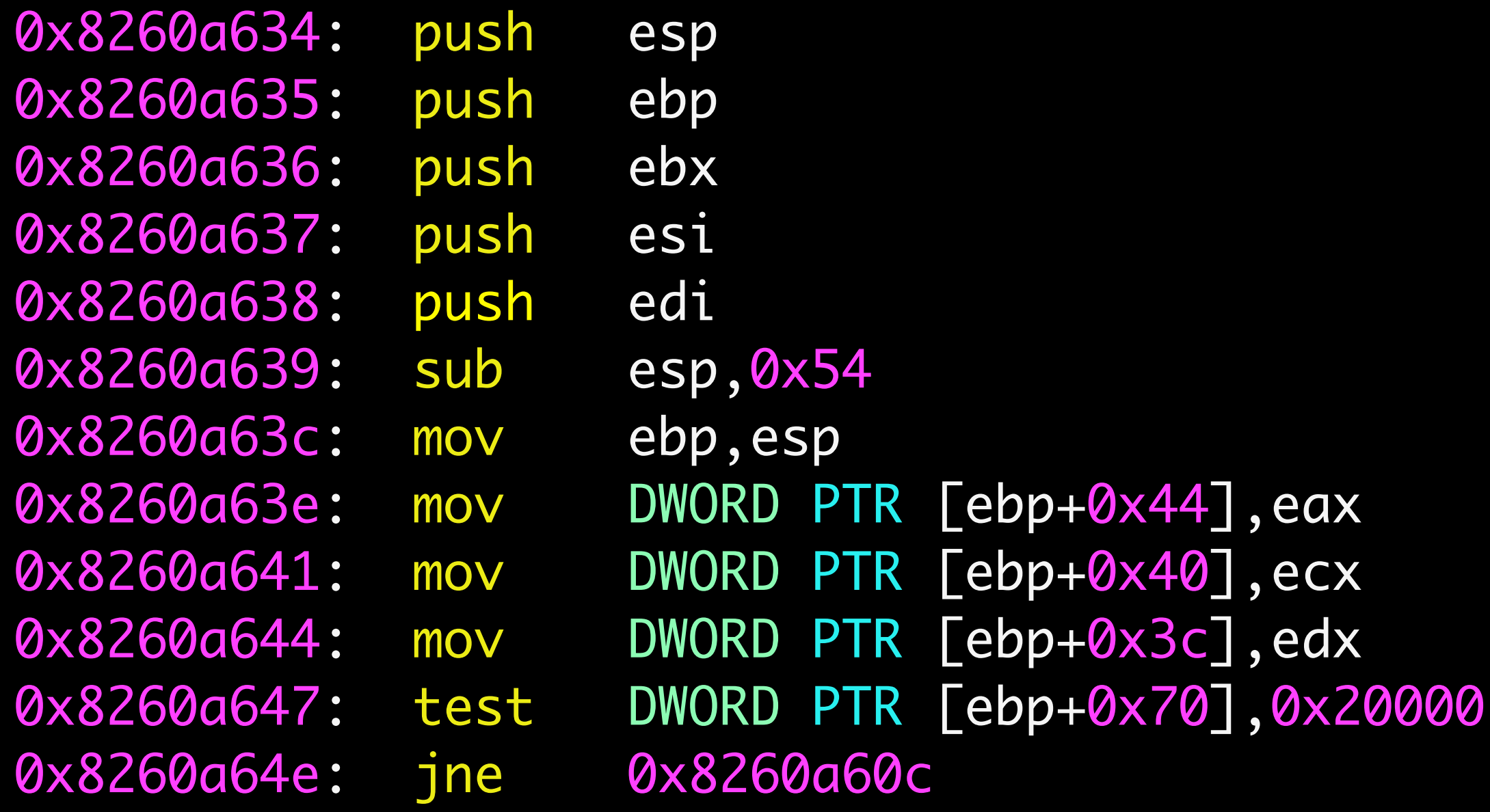

## LLVM Translation

movi\_i64 tmp4,\$0x8260a634 st\_i64 tmp4,env,\$0x80 ---- 0x8260a634 movi\_i64 tmp12,\$0x8260a634 st\_i64 tmp12, env, \$0xdae0 ld\_i64 tmp12,env,\$0xdad0 movi\_i64 tmp13,\$0x1 add\_i64 tmp12,tmp12,tmp13 st\_i64 tmp12, env, \$0xdad0 mov\_i64 tmp0,rsp mov\_i64 tmp2,rsp movi\_i64 tmp12,\$0xfffffffffffffffc add\_i64 tmp2,tmp2,tmp12 movi\_i64 tmp12,\$0xffffffff and\_i64 tmp2,tmp2,tmp12

 $|$ 

## LLVM Translation

define private i64 @tcg-llvm-tb-0-8260a634(i64\*) { entry:

 %1 = getelementptr i64\* %0, i32 0  $%env_v = **load** i64* %1$  %2 = add i64 %env\_v, 128  $%3 =$  inttoptr i64 %2 to i64\* store i64 2187372084, i64\* %3 store volatile i64 2, i64\* inttoptr (i64 29543856 to i64\*) store volatile i64 2187372084, i64\* inttoptr (i64 29543864 to i64\*)

 %4 = add i64 %env\_v, 56032  $%5 =$  inttoptr i64 %4 to i64\* store i64 2187372084, i64\* %5 %6 = add i64 %env\_v, 56016

## Android Emulation

- Supports Android 2.x 4.x
- Can make phone calls, send SMS, run native apps
- Record/replay
- Introspection into Android apps (Dalvik-level) for Android 2.3 (from DroidScope)
- System-level introspection supported on all Android versions

logger: created 256K log 'log\_events' logger: created 64K log 'log\_radio' Netfilter messages via NETLINK v0.30. nf conntrack version 0.5.0 (13312 buckets, 53248 max) CONFIG NF CT\_ACCT is deprecated and will be removed soon. P nf conntrack.acct=1 kernel paramater, acct=1 nf conntrack mo sysctl net.netfilter.nf conntrack acct=1 to enable it. ctnetlink v0.93: registering with nfnetlink. NF\_TPROXY: Transparent proxy support initialized, version 4 NF\_TPROXY: Copyright (c) 2006-2007 BalaBit IT Ltd. xt\_time: kernel timezone is -0000 ip\_tables: (C) 2000-2006 Netfilter Core Team arp tables: (C) 2002 David S. Miller cubic registered NET: Registered protocol family 10 ip6\_tables: (C) 2000-2006 Netfilter Core Team IPv6 over IPv4 tunneling driver NET: Registered protocol family 17 NET: Registered protocol family 15 RPC: Registered udp transport module. RPC: Registered tcp transport module. 802.10 VLAN Support v1.8 Ben Greear <greearb@candelatech.com All bugs added by David S. Miller <davem@redhat.com> VFP support v0.3: implementor 41 architecture 3 part 40 var; goldfish\_rtc goldfish\_rtc: setting system clock to 2014-06-7 Freeing init memory: 124K nnc0: new SDHC card at address ell8 mmcblk8: mmc8:e118 SU82G 4.00 GiB mmcblk0: unknown partition table init: cannot open '/initlogo.rle yaffs: dev is 32505856 name is "mtdblock@" yaffs: passed flags yaffs: Attempting MTD mount on 31.0, "mtdblock@" yaffs read super: isCheckpointed 0 save exit: isCheckpointed 0 yaffs: dev is 32505857 name is "mtdblockl" yaffs: passed flags " yaffs: Attempting MTD mount on 31.1, "mtdblockl" yaffs\_read\_super: isCheckpointed 0 yaffs: dev is 32505858 name is "mtdblock2" yaffs: passed flags yaffs: Attempting MTD mount on 31.2, "mtdblock2' yaffs\_read\_super: isCheckpointed 0 cannot find '/system/etc/install-recovery.sh', disabl init: eth0: link up shell@android:/ \$ warning: 'rild' uses 32-bit capabilities request\_suspend\_state: wakeup (3->0) at 19726028528 (2014-06 init: sys prop: permission denied uid:1003 name:service.bom

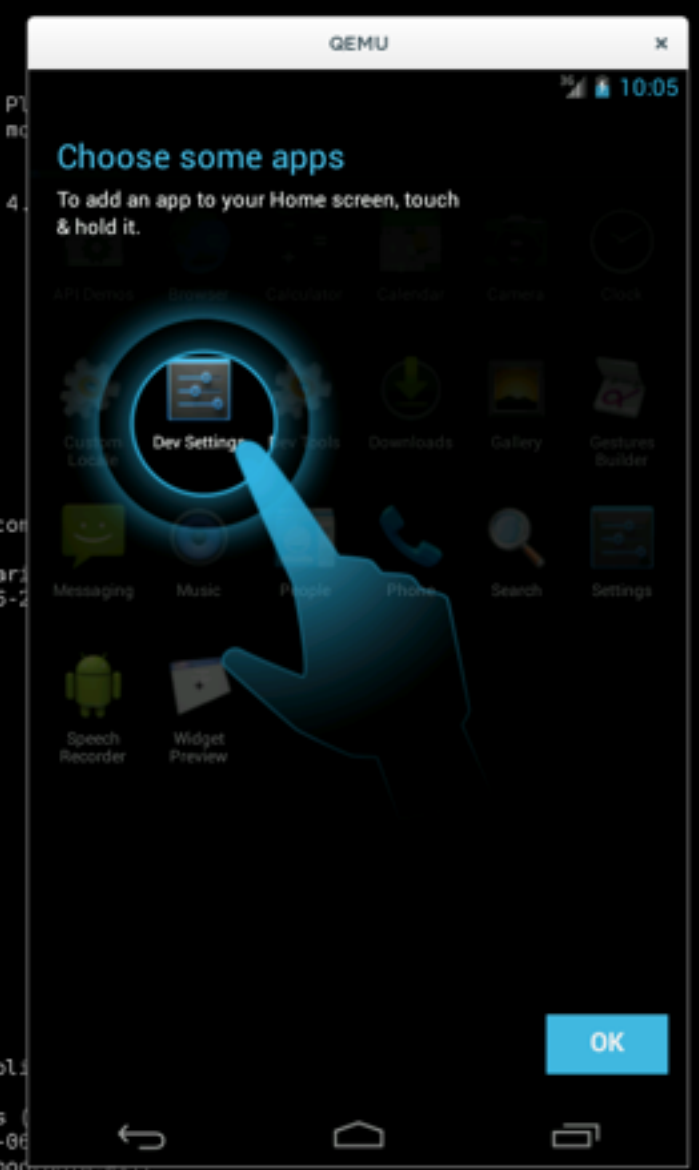

# Mining Memory Accesses

- Goal: Find places in system where data of interest (e.g., ssh passphrase) is handled
- Idea: watch every memory access in the system and look for patterns
- Call these points of interest which we can hook – *tap points*

More details: *Tappan Zee (North) Bridge: Mining Memory Accesses for Introspection*. B. Dolan-Gavitt, T. Leek, J. Hodosh, W. Lee. ACM CCS. Berlin, Germany, November 2013.

# TZB Implementation

- Track calling context with *callstack* plugin
- At every memory access (PANDA\_CB\_PHYS\_MEM\_READ/WRITE) Get (caller, program counter, address space) – i.e., *tap point*
- Analyze data flowing through tap point (e.g., string matching with *stringsearch* plugin)

## Content

### Read Write

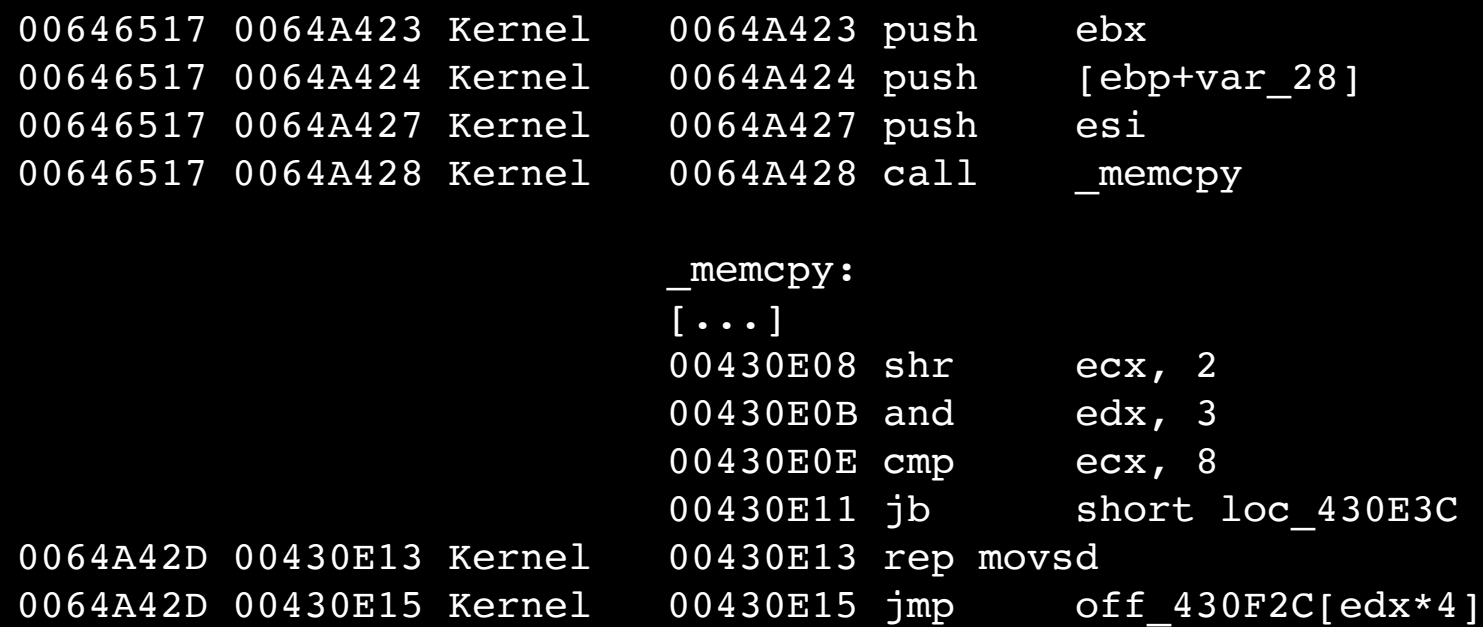

Tap Code

## Content

Read Write

00FFABED

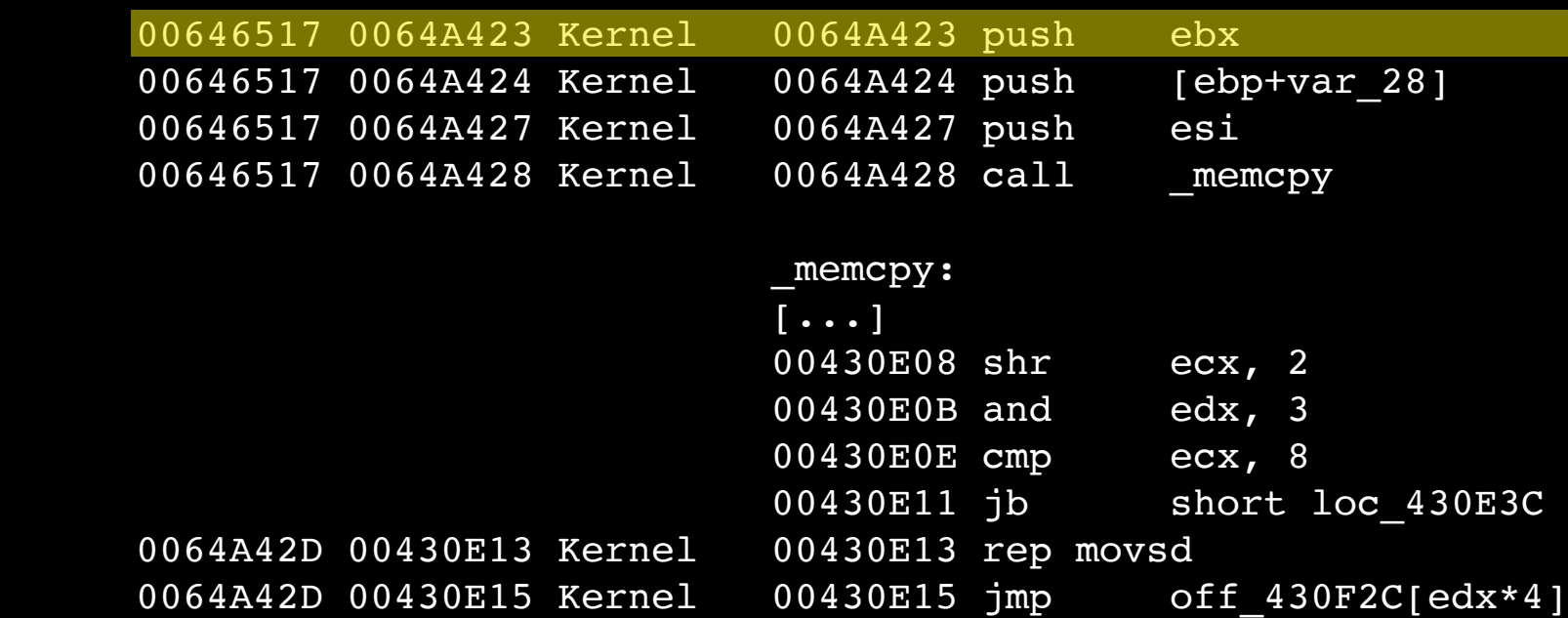

Tap Code

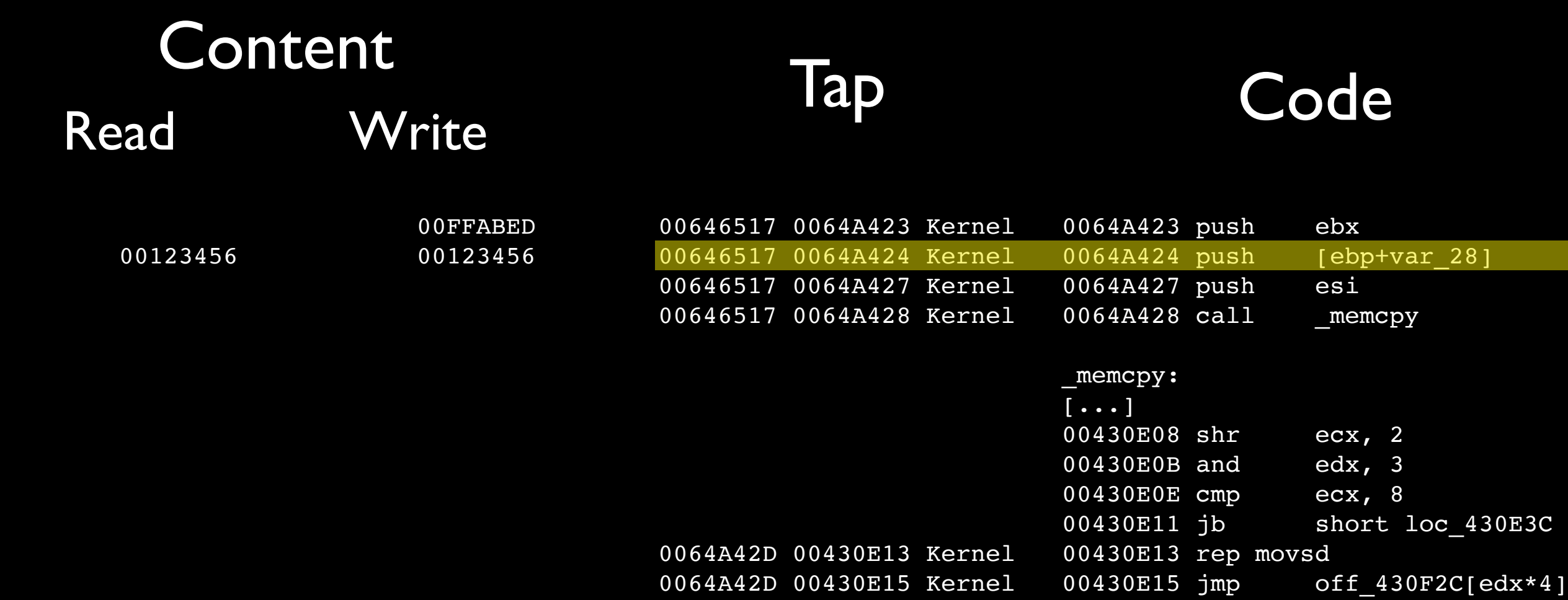

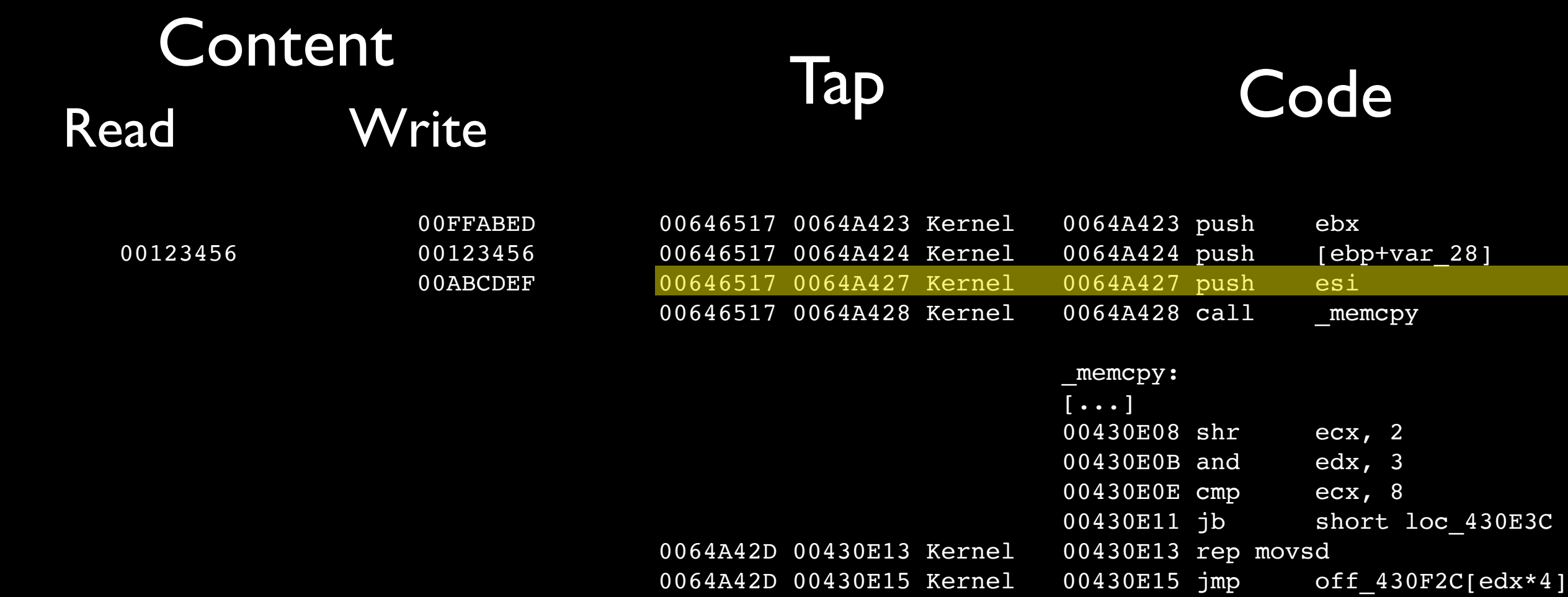

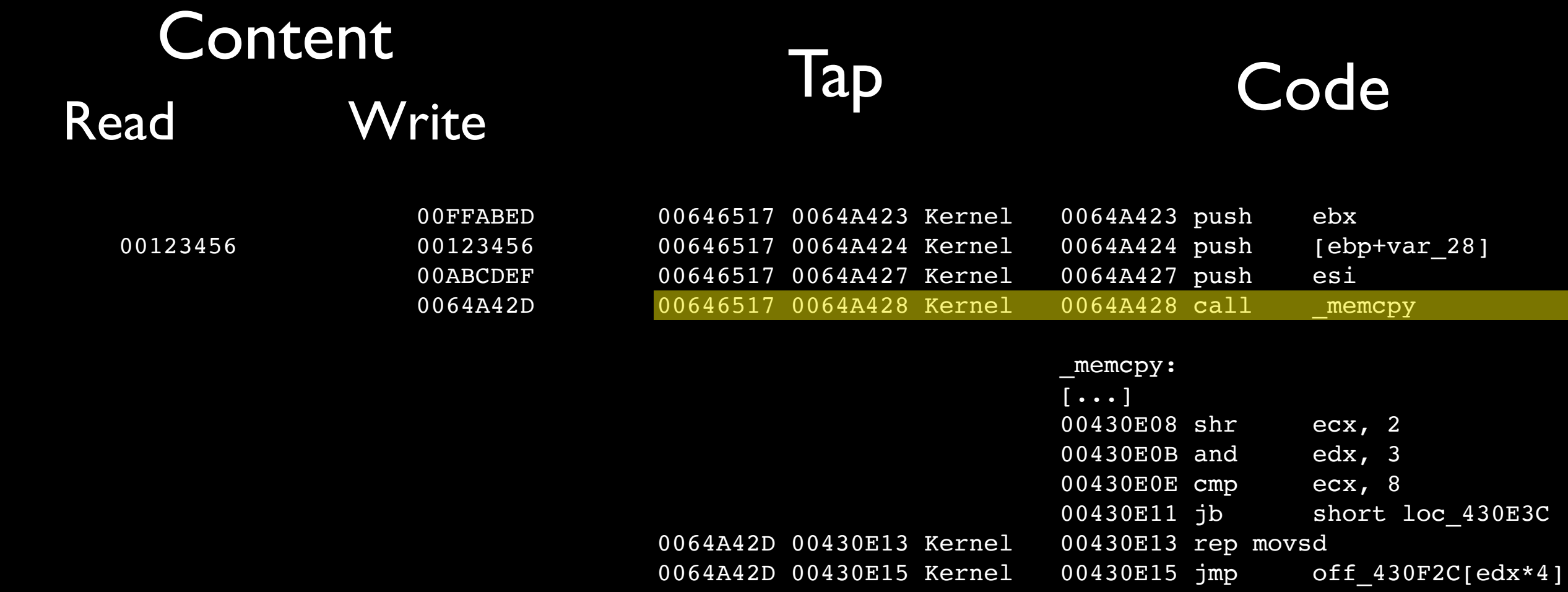
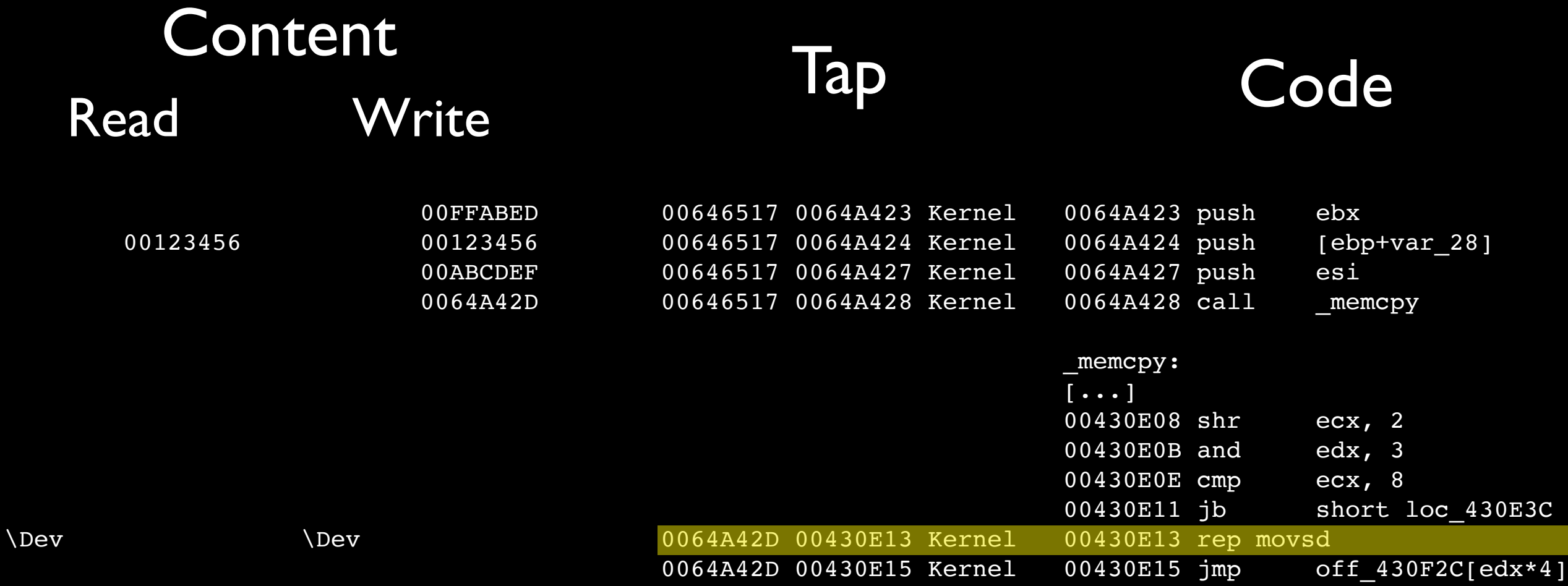

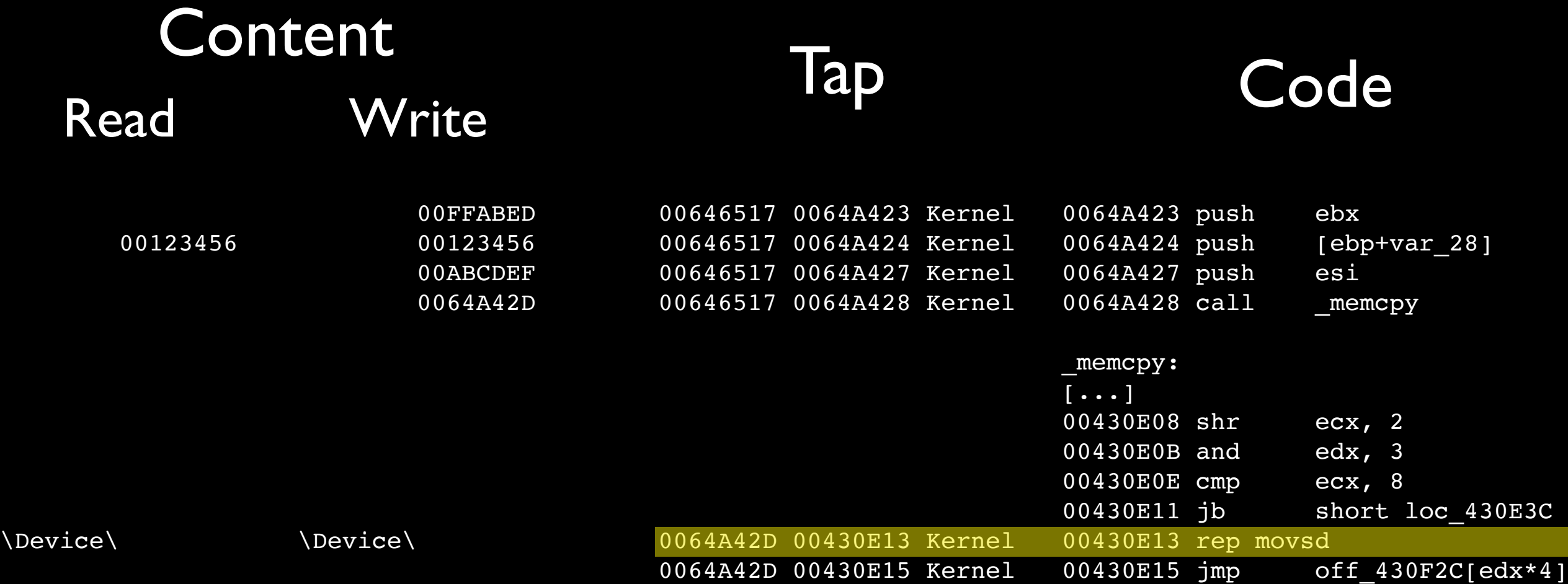

 $\Delta$ De

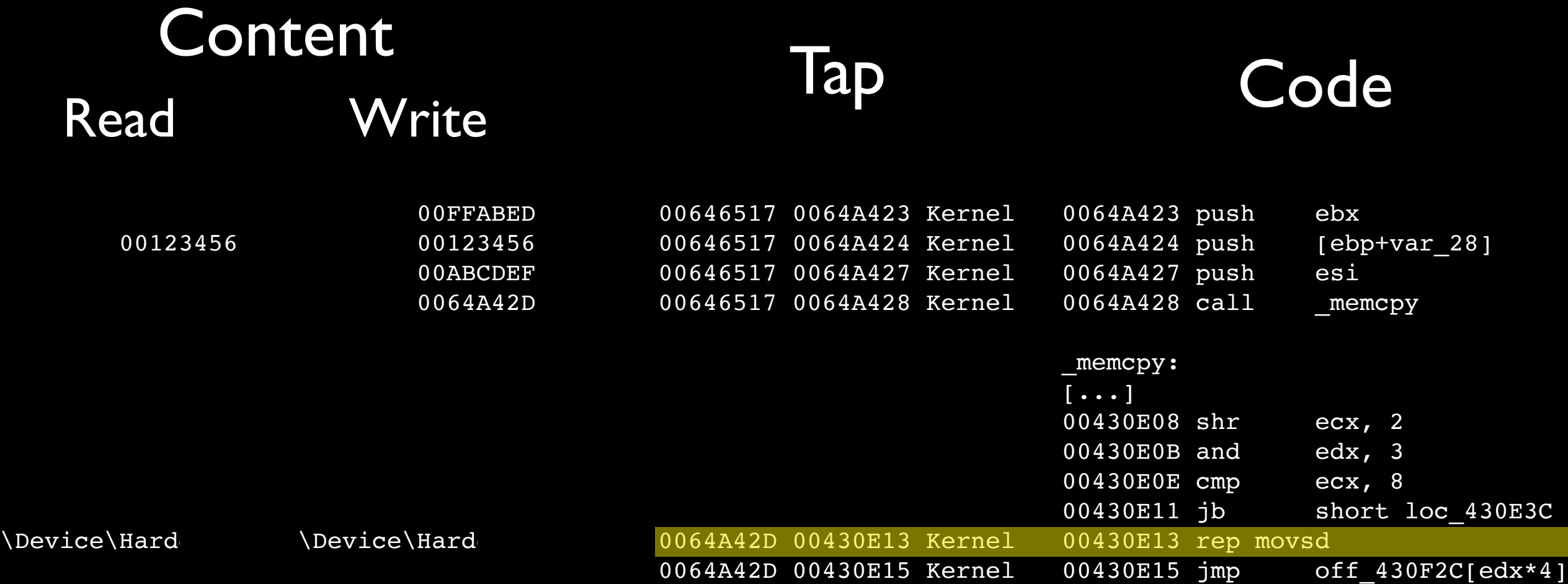

 $\setminus$ D

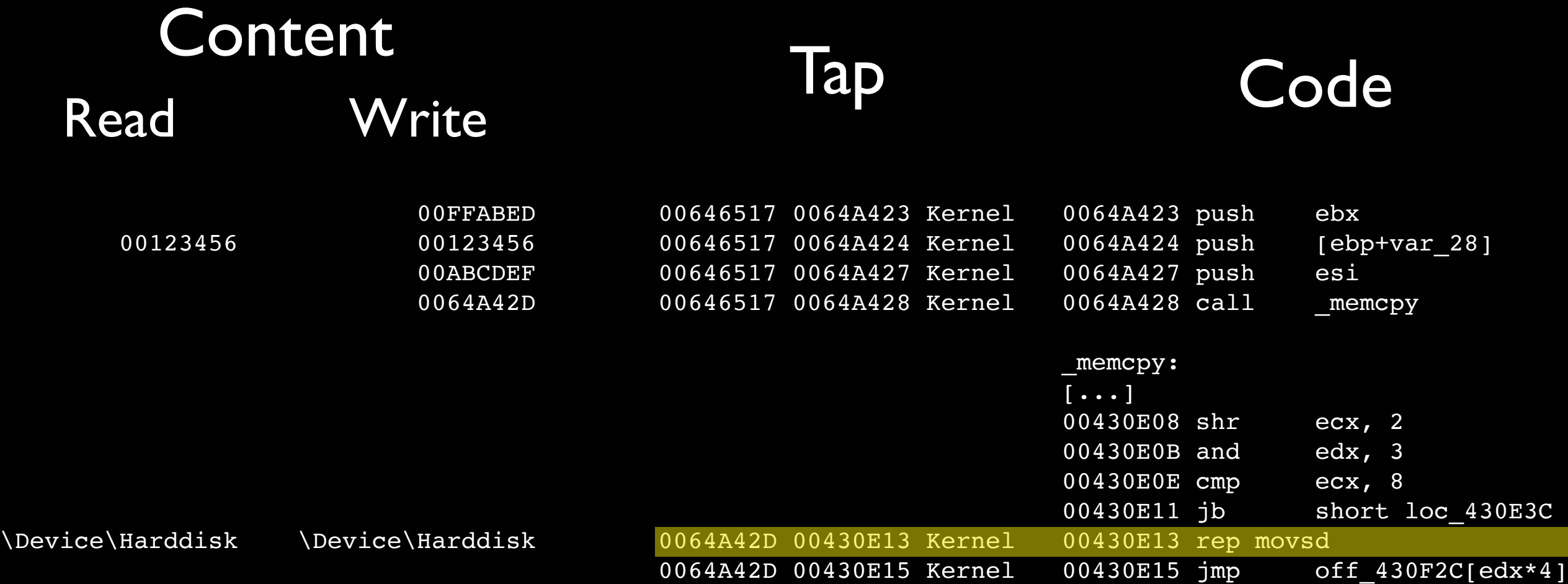

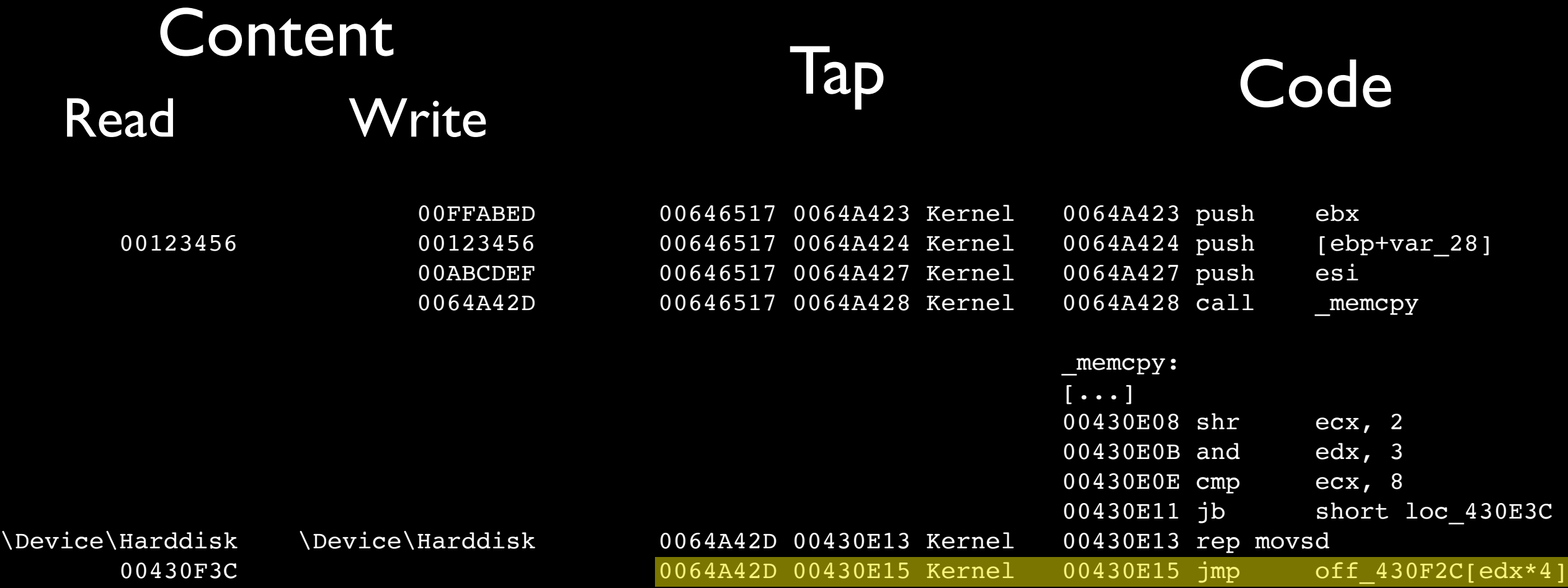

## Dynamic Taint Analysis

- Follows data flow between *taint source* and *sink*
- Implemented in PANDA as an LLVM pass
	- Allows taint tracking on *all* platforms
	- Can use clang to produce LLVM bitcode for QEMU's C functions and track taint through

More details: *Architecture-Independent Dynamic Information Flow Tracking*. R. Whelan, T. Leek, D. Kaeli. Compiler Construction (CC), Rome, Italy, March 2013.

### LLVM Taint2 Instrumentation

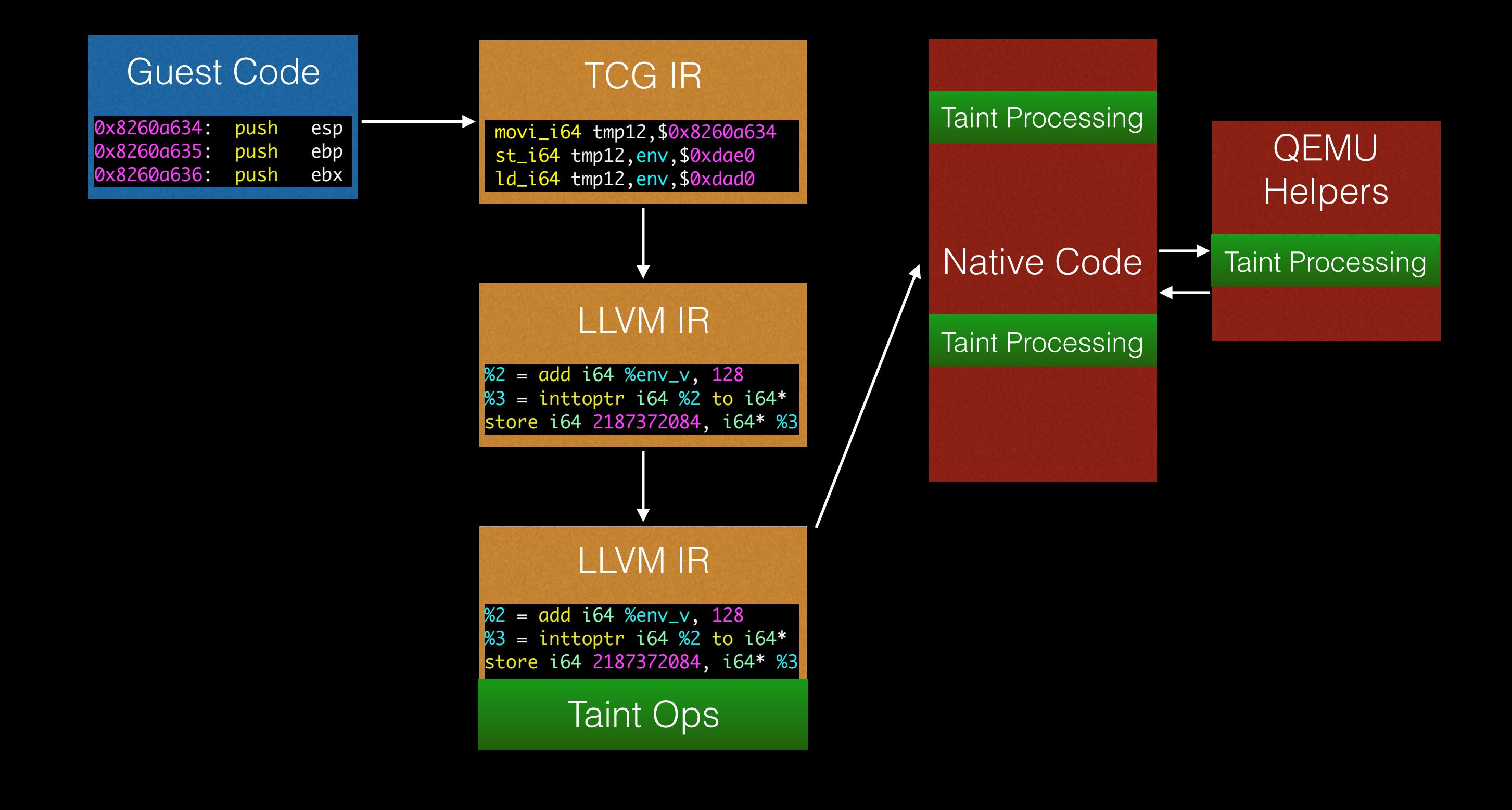

## Other Notable Plugins

- *• scissors*: extracts out a subset of a replay log
- *• replaymovie*: takes frame buffer snapshots during replay and creates a movie
- *• syscalls2*: provides callbacks for Linux & Windows system calls and their arguments
- *• osi*: OS introspection for Windows 7 & Linux
- *• file\_taint*, *tstringsearch*: taint labeling based on file contents or in-memory string matches

### Case Studies

- Reverse engineering the Starcraft CD key check
- Breaking Spotify DRM
- Understanding a vulnerability in Internet Explorer
- Full-trace malware analysis sandbox
- Automated bug injection

## Starcraft CD Key

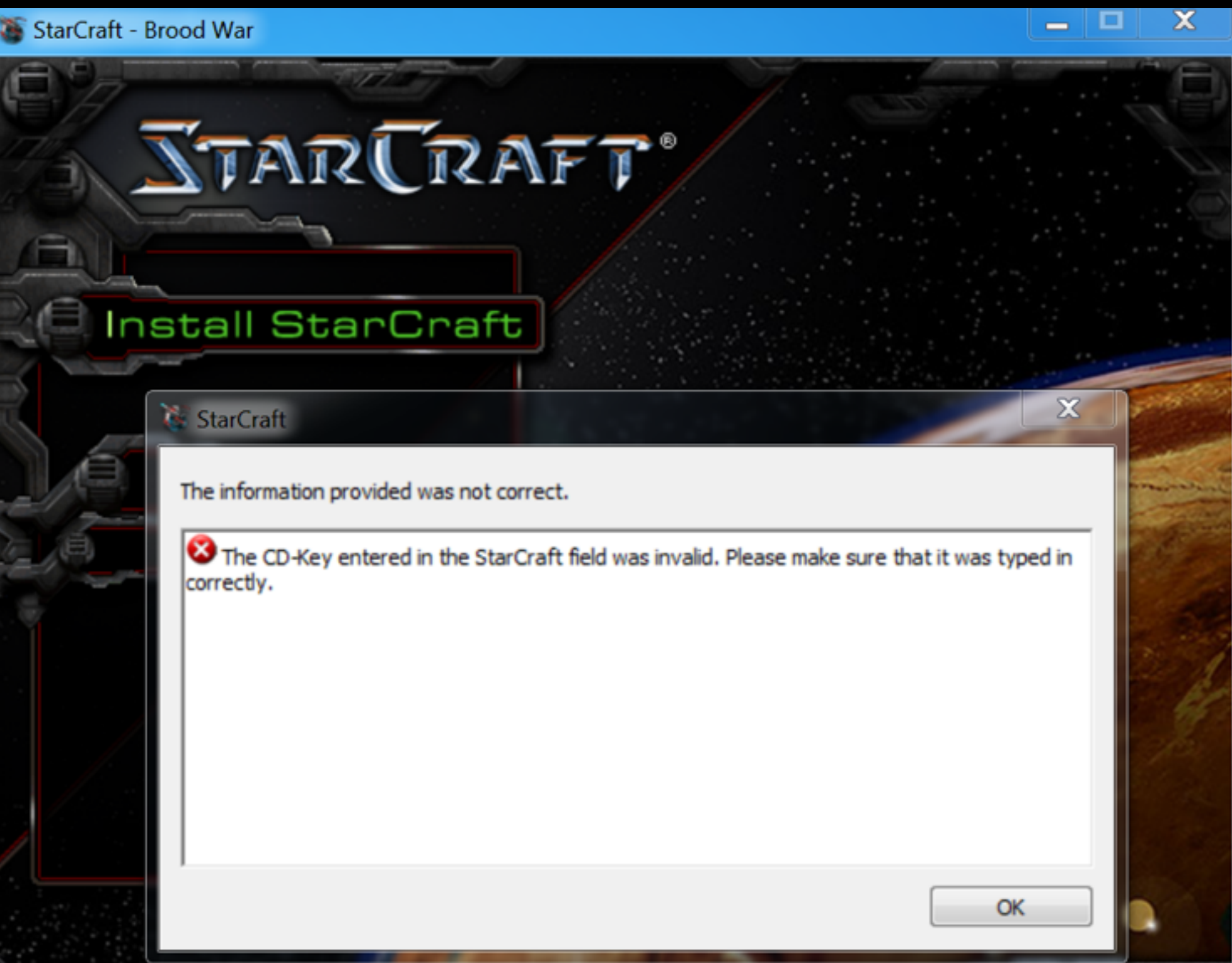

## Creating a Keygen

- Simple approach:
	- Find the key validation code
	- Extract it so you can run it millions of times
	- Feed it random keys until you get a valid one
	- Works when the key space is *dense* many valid keys relative to total keys

### Starcraft RE

• Use TZB to search for code that uses CD key:

 0045c252 00428867 004286ff 0044c951 06cba000 1 0045c252 00428867 004286ff 0044c83b 0047d949 0047d4cb 06cba000 1 […] **Caller 5 Caller 4 Caller 3 Caller 2 Caller 1 PC CR3**

- Or, taint key and measure computation done on tainted data
	- i.e.:  $a = b + c$  $tcn(a) = max(tcn(a), tcn(b)) + 1$

### Taint Compute Number

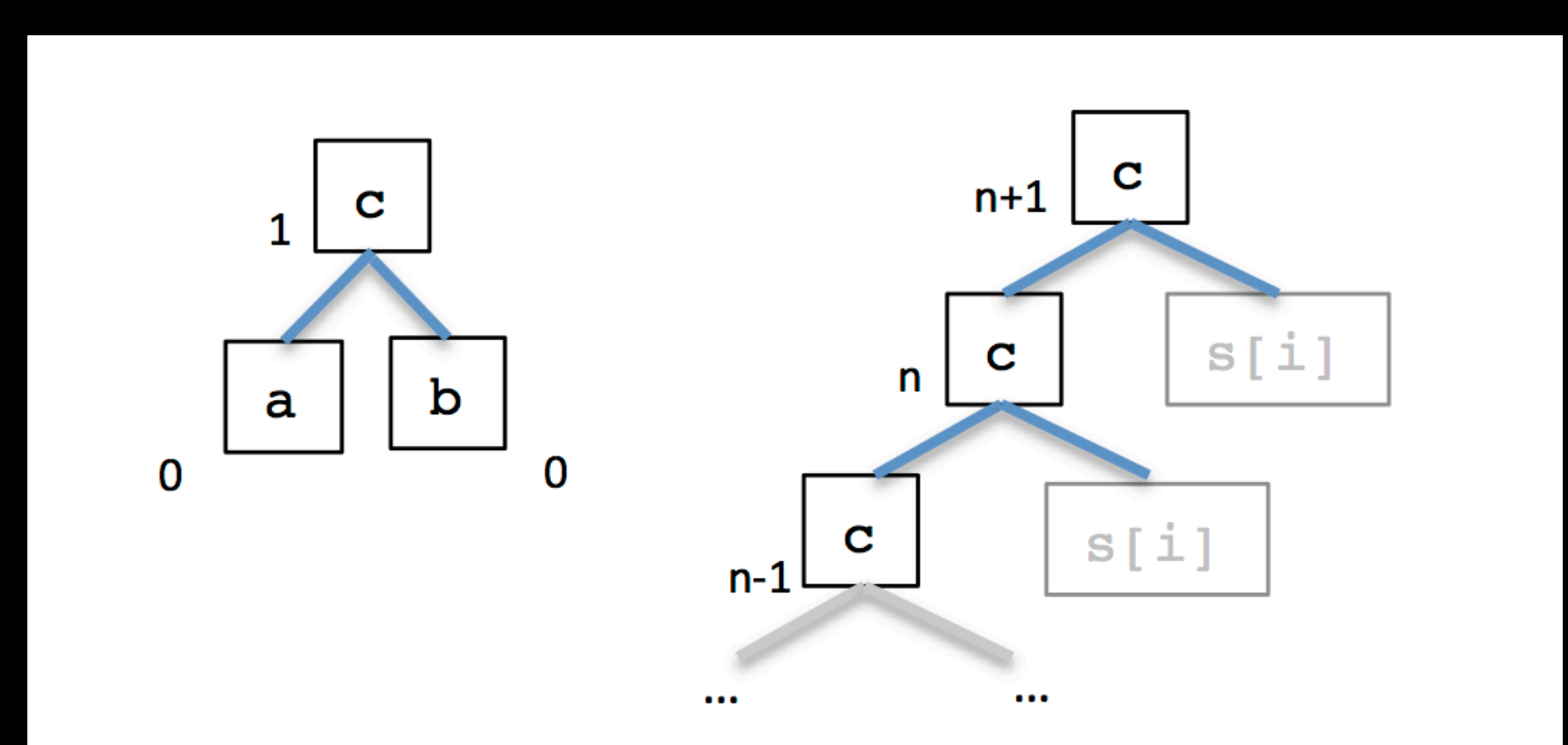

### Starcraft **Tainted Computation**

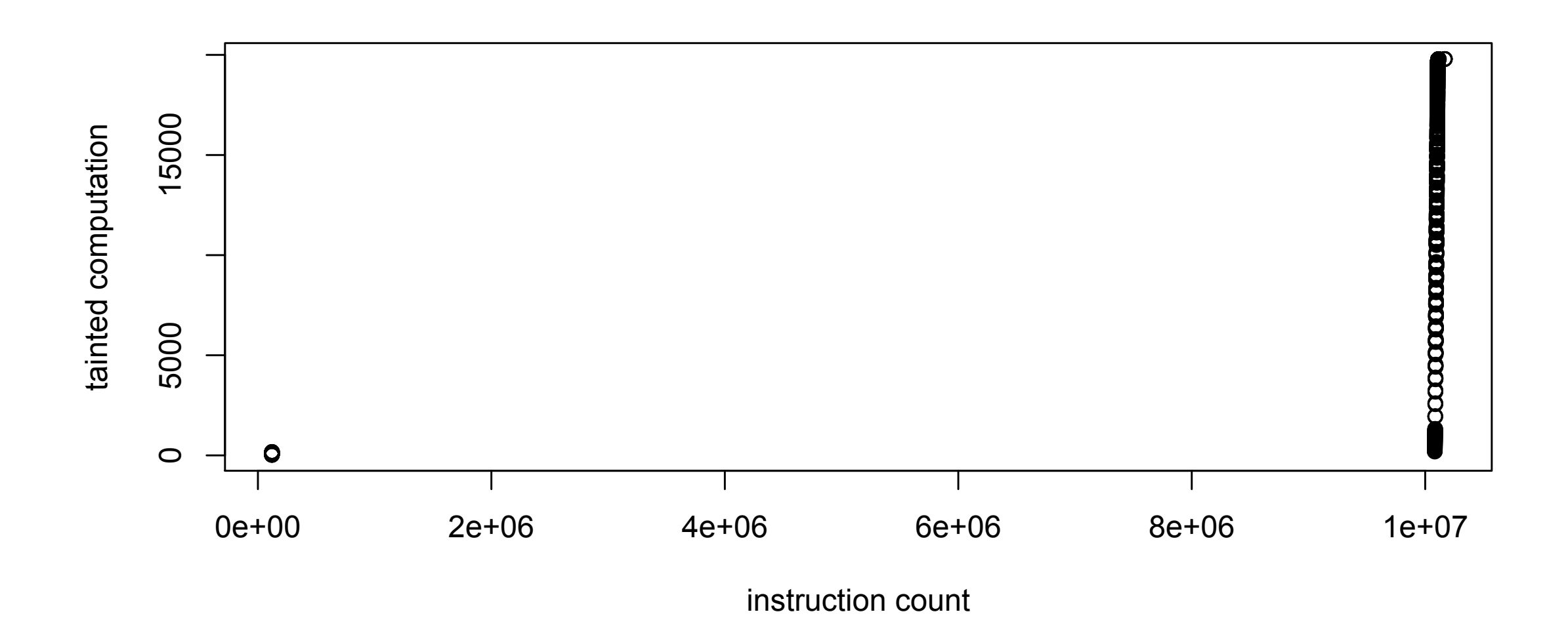

## Key Load

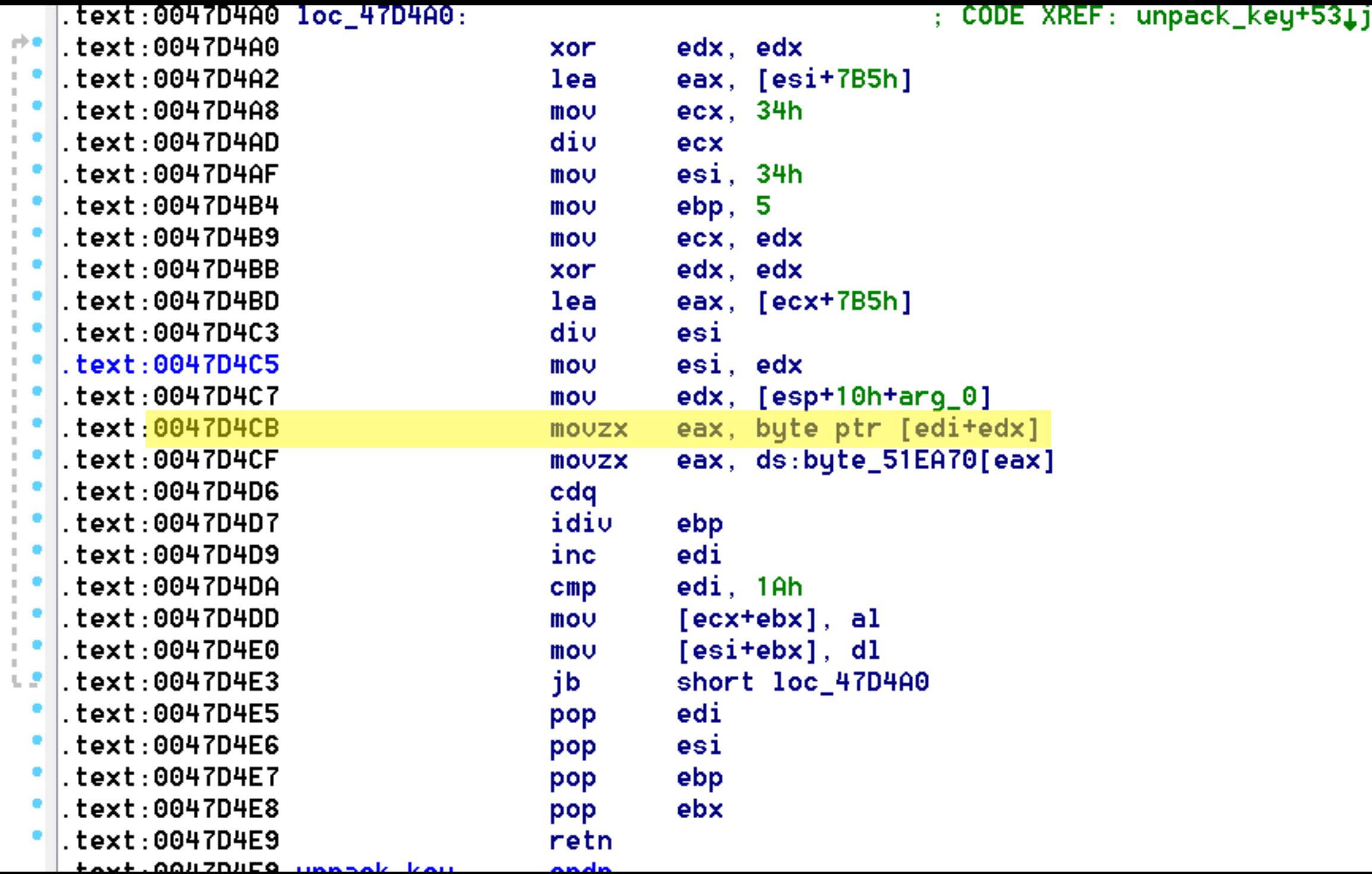

**AAT** 

## Key Validation

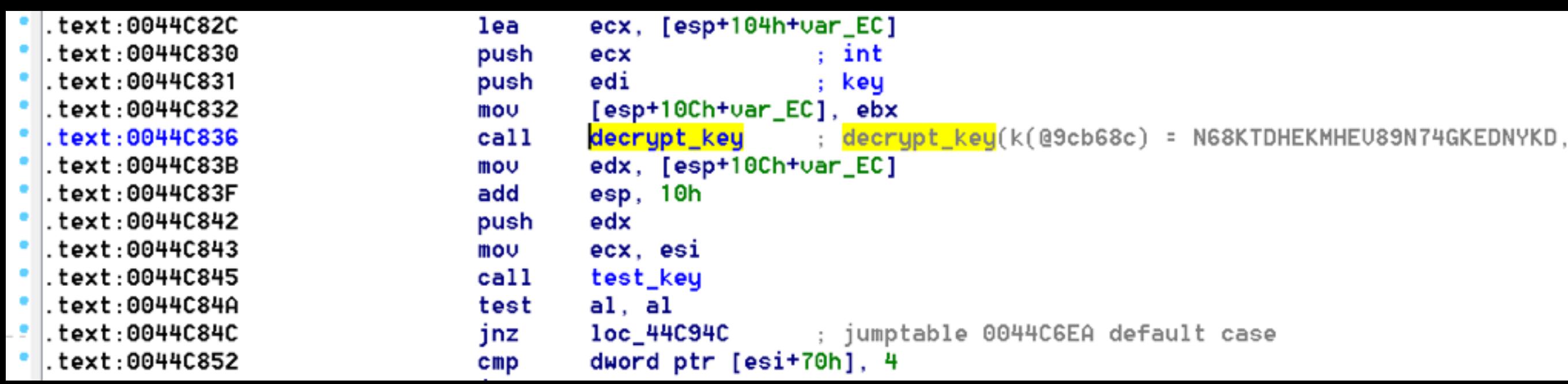

## Key Comparison

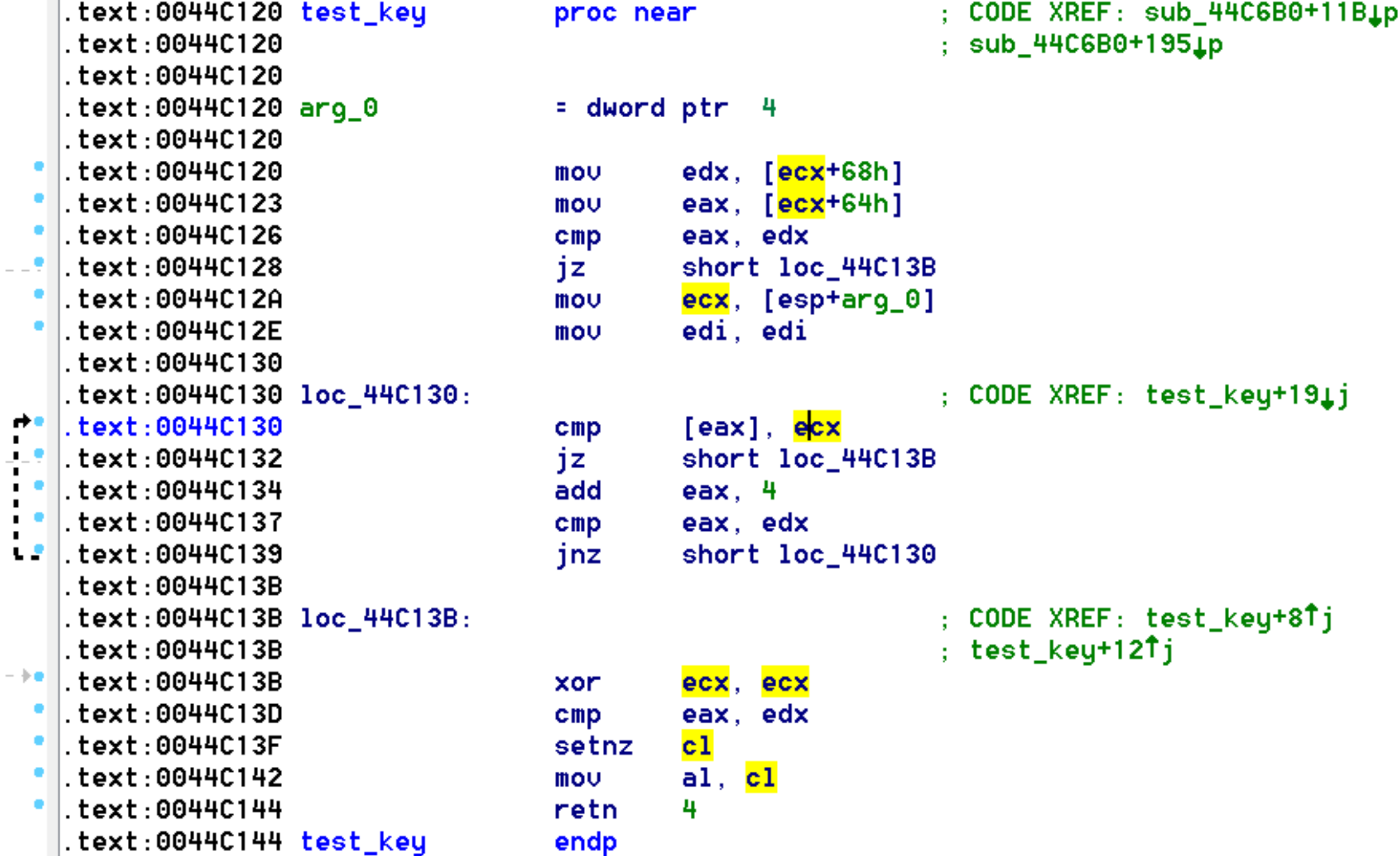

#### **Key Valid Test**

bool translate\_callback(CPUState \*env, target\_ulong pc) { return env->cr[3] == 0x06cba000 && pc == 0x0044C130; } int exec\_callback(CPUState \*env, target\_ulong pc) { printf("Inside test\_key: \n"); target\_ulong  $x = 0$ ; panda\_virtual\_memory\_rw(env, EAX, (uint8\_t \*)&x, 4, 0); .text:0044C130: cmp [eax], ecx **Panda Plugin**

```
 printf(" Expected=" TARGET_FMT_lx " calculated="
    TARGET_FMT_lx "\n", x, ECX);
return 1;
```
}

#### **Output**

```
Inside test_key:
  Expected=00000017 calculated=000006e1
```
# Breaking Spotify DRM

- DRM has a strong "signature"
	- **High** entropy, **high** randomness (χ2) input
	- **High** entropy, **low** randomness (χ2) output

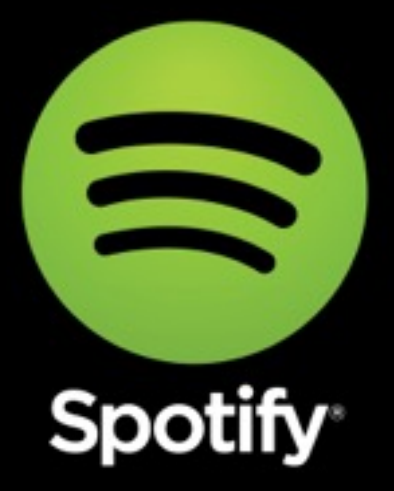

• We can look for functions that match this description

From*: Steal This Movie - Automatically Bypassing DRM Protection in Streaming Media Services* by Wang et al., USENIX Security 2013

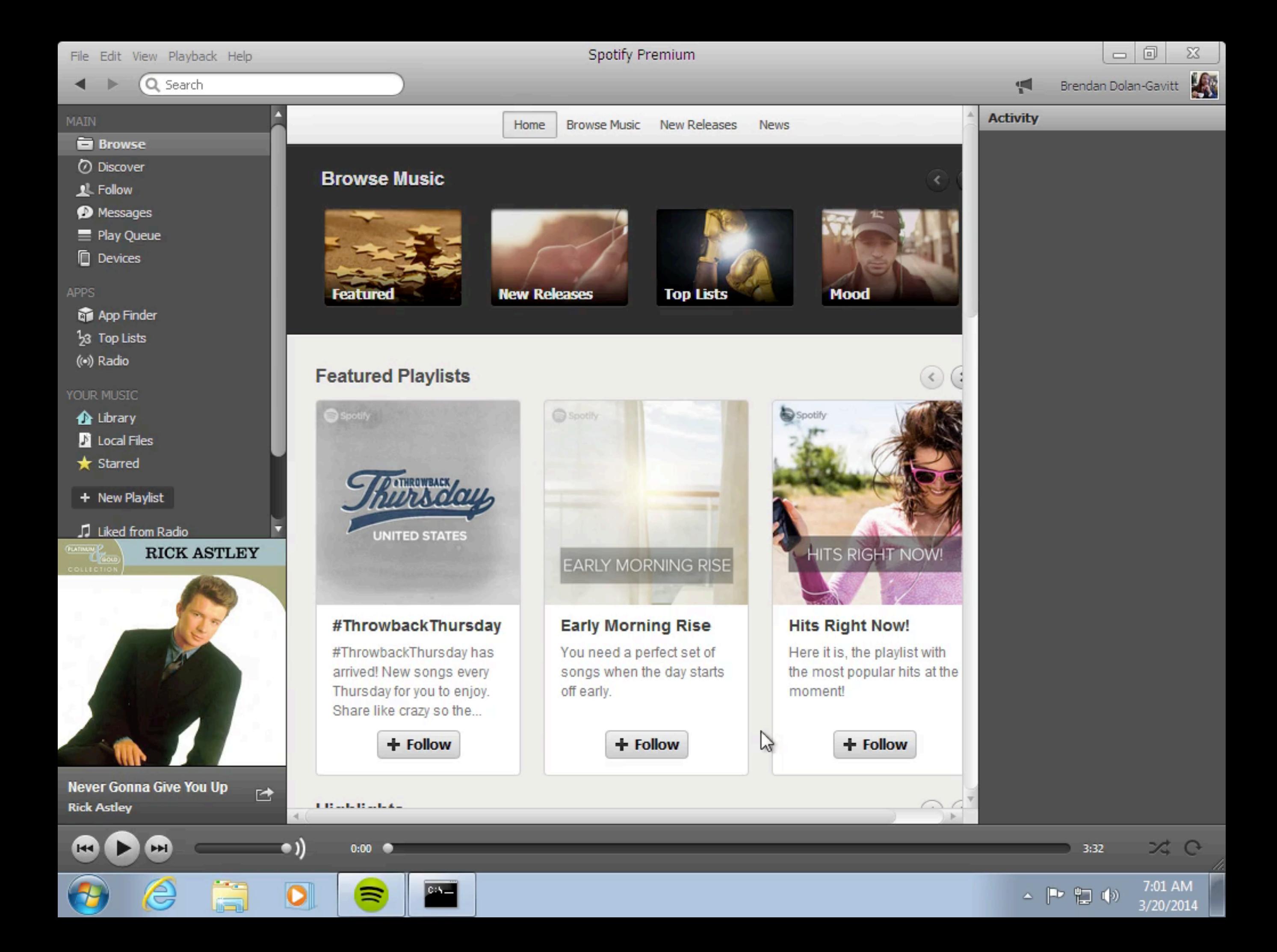

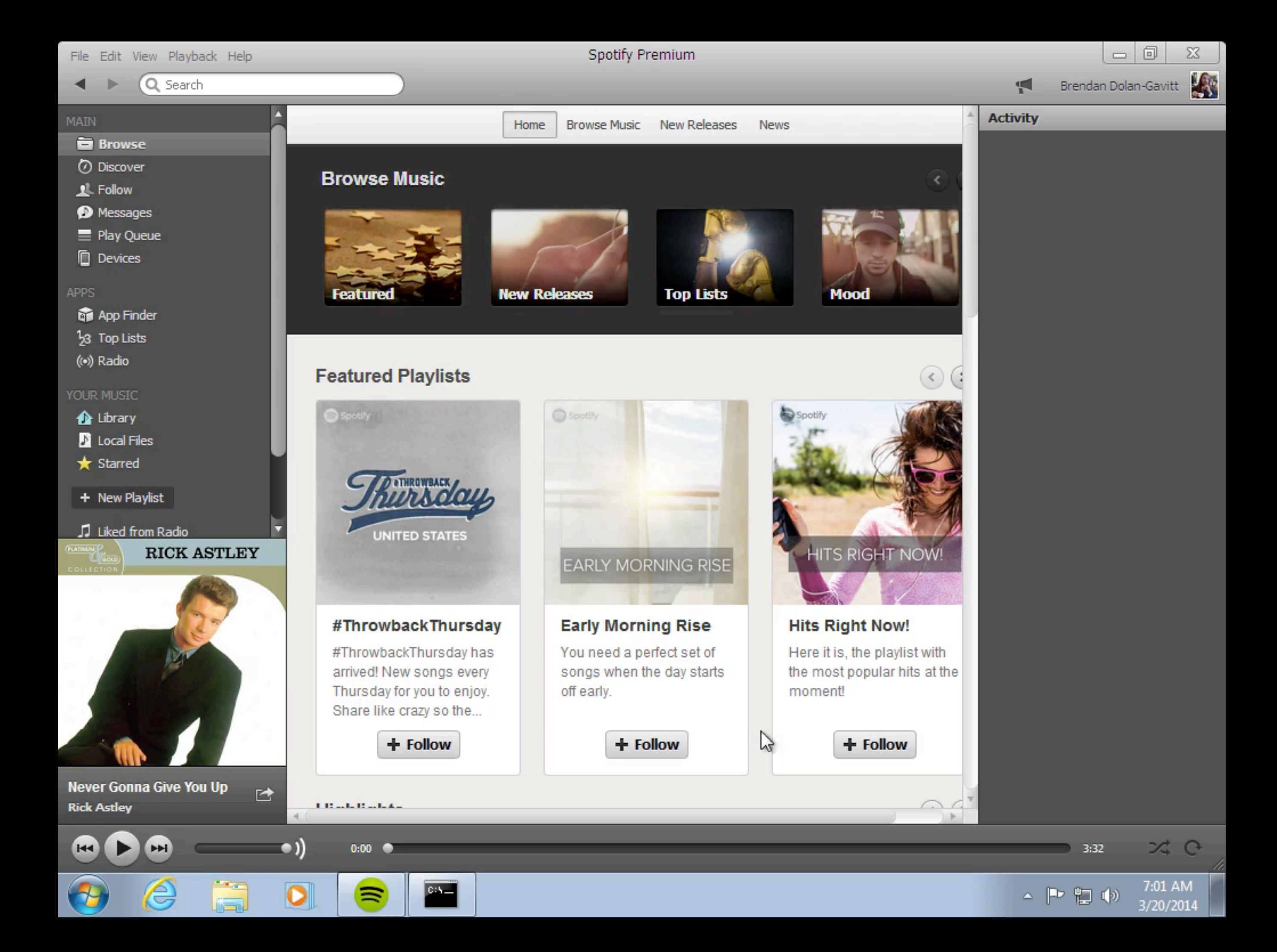

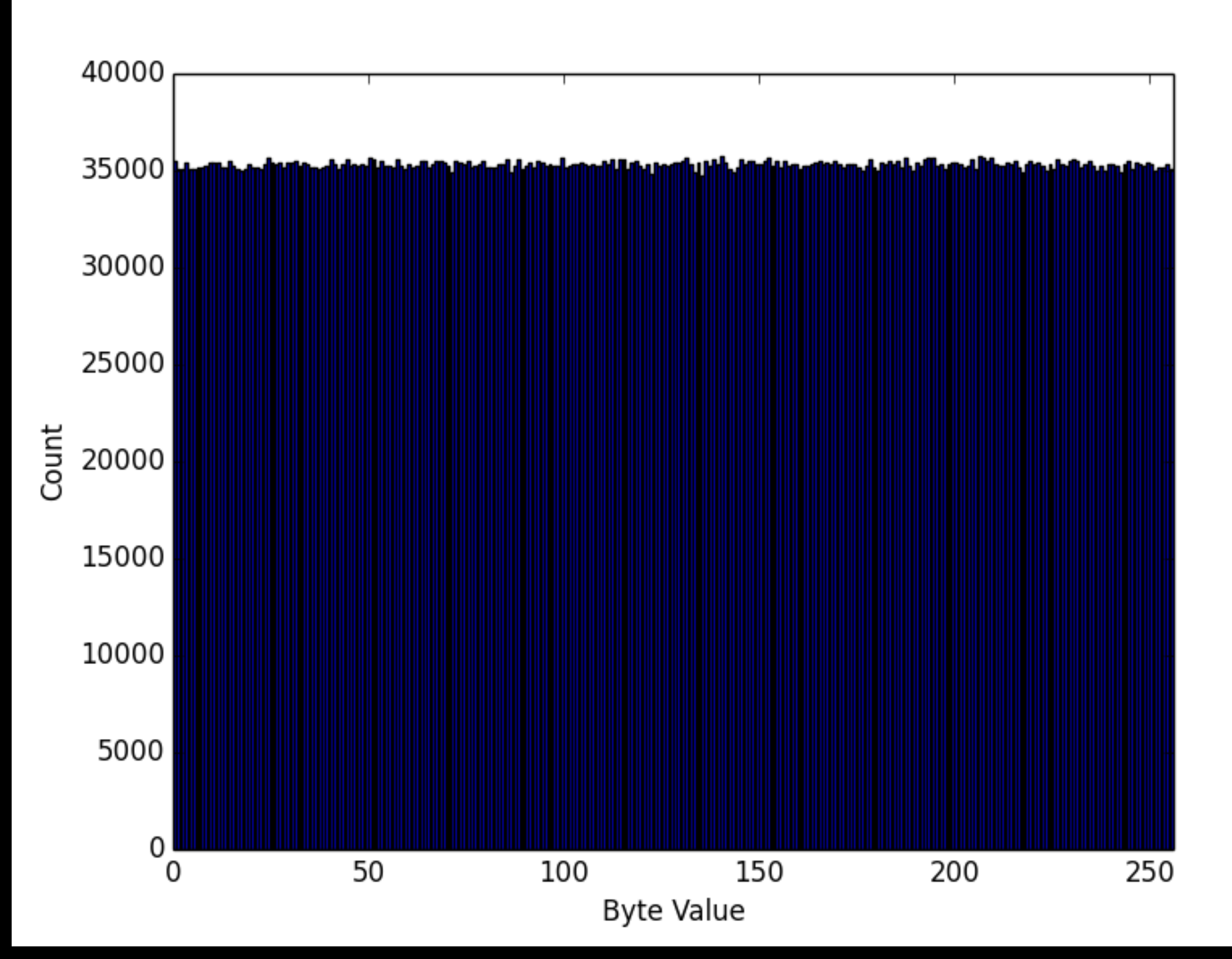

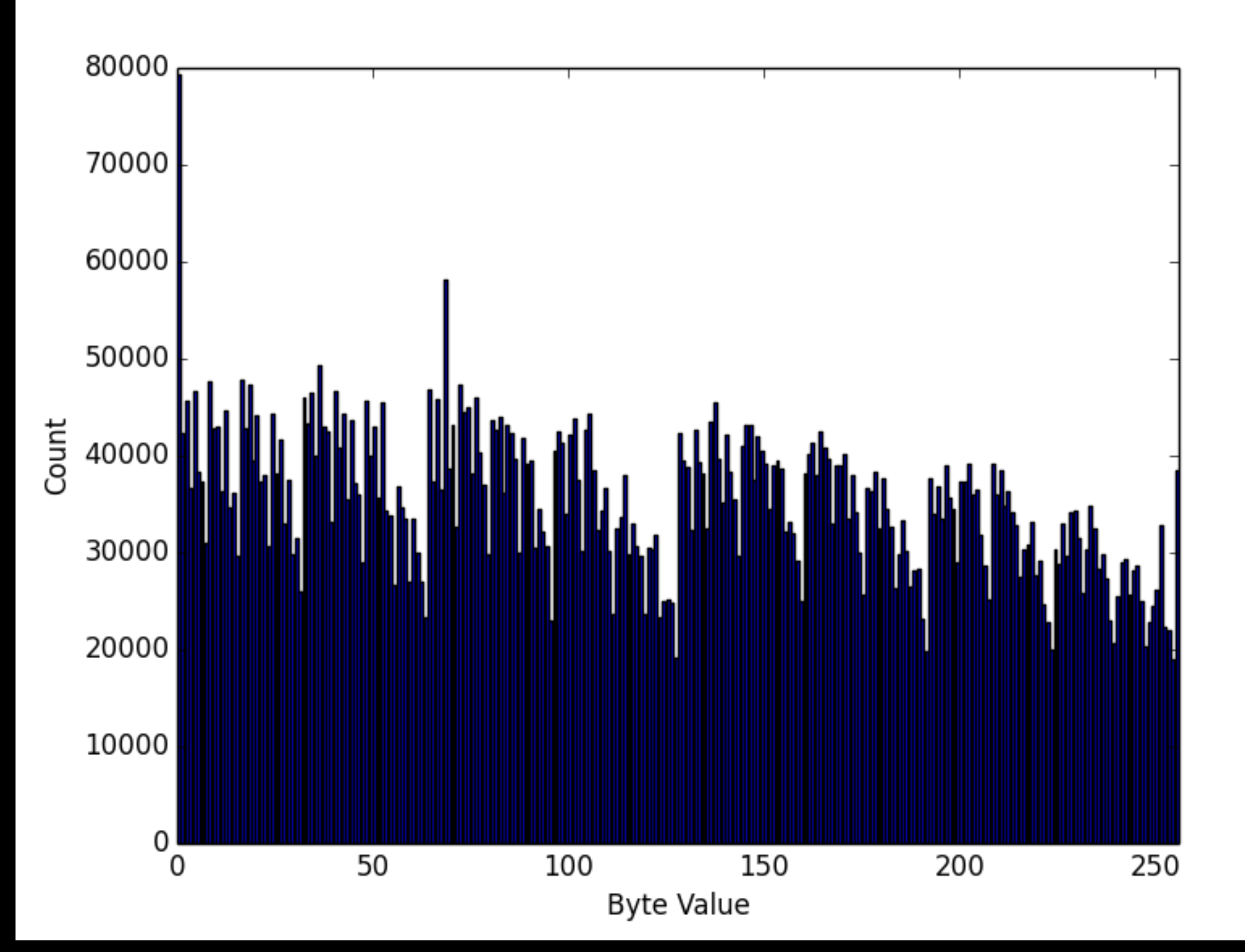

## Extracting Audio

- Ok, so we find the function that decrypts DRM
- Now what?
- Write a plugin that waits until that function is called and then saves its output
	- Left as an exercise for the reader...

## Extracting Audio

- Ok, so we find the function that decrypts DRM
- Now what?
- Write a plugin that waits until that function is called and then saves its output
	- Left as an exercise for the reader...

### Future Work

- It is interesting that DRM decryption has a strong "dynamic signature"
- Are there other kinds of functions that can be identified by statistical properties of their inputs and outputs? Or intermediate states?
	- Compression / decompression
	- Cryptographic hash functions
	- Numerical computation?

### IE Vulnerability

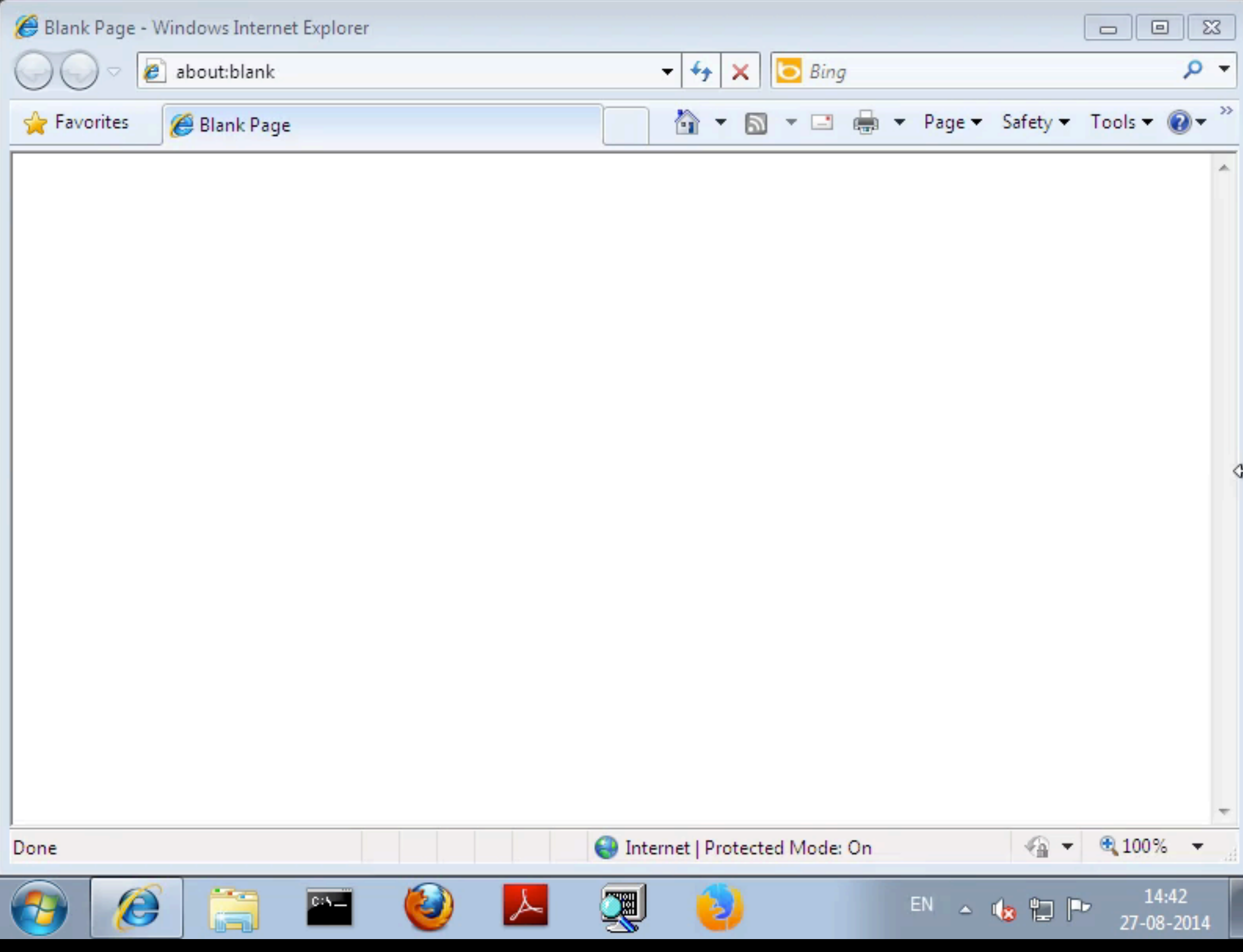

### IE Vulnerability

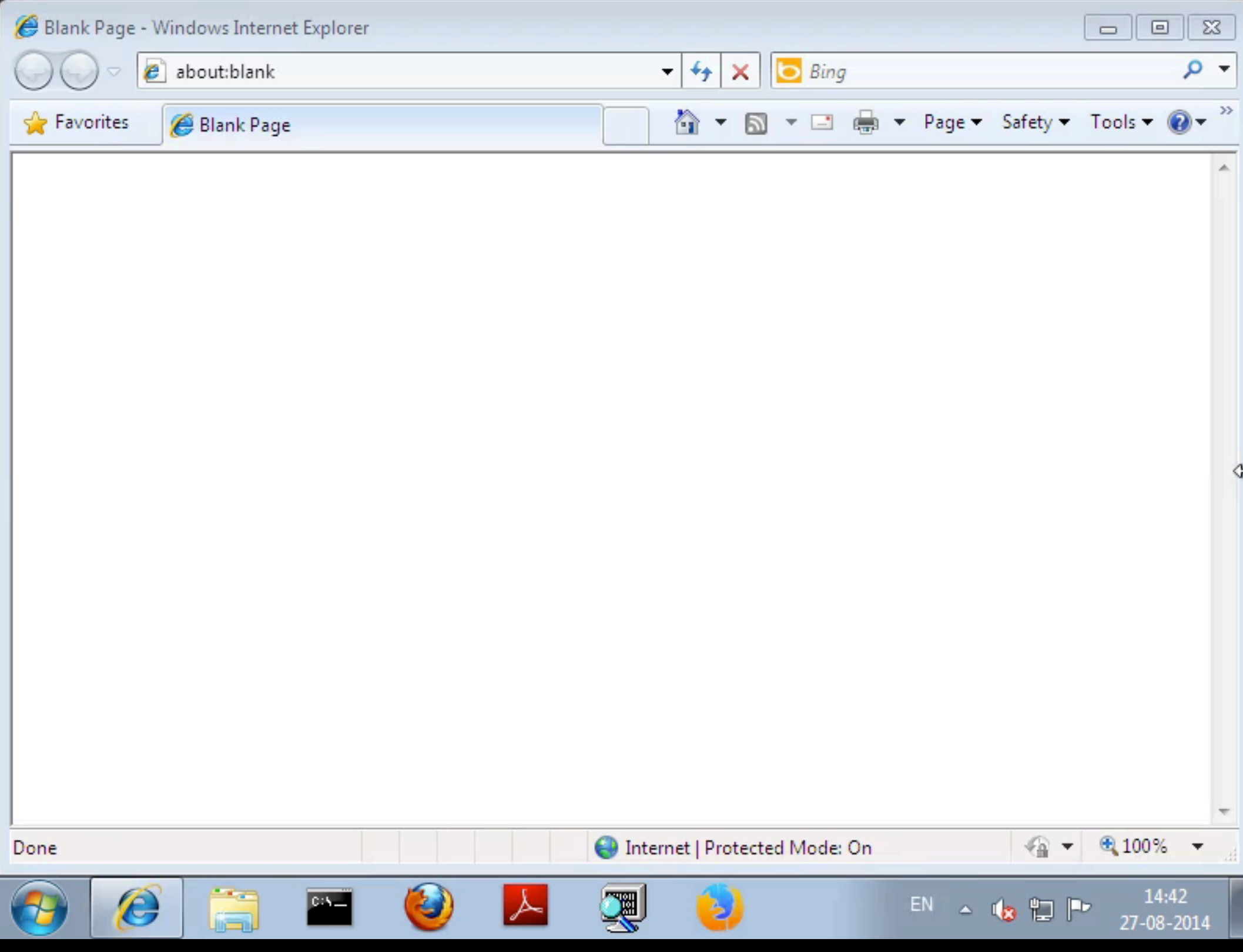

## Determining Root Cause

- We want to understand what caused the crash
- Can get bounds on the crash for use with *scissors* with two search strings in TZB:
	- $\bullet$  " $\lt$ html"
	- "has stopped working"
- Once found, can extract HTML for diagnosis

# HTML Trigger

<**HTML** XMLNS:t="urn:schemas-microsoft-com:time"> <?IMPORT namespace="t"

implementation="#default#time2">

<**body**>

```
<div id="x" contenteditable="true">
```
HELLOWORLD

<t:TRANSITIONFILTER></t:TRANSITIONFILTER>

<**script**>

```
 document.getElementById("x").innerHTML = "";
```
CollectGarbage();

**window**.onclick;

```
 document.location.reload();
```
</**script**>

</**div**>

</**body**>

</**HTML**>

- Watch mallocs/frees and keep a map of allocated intervals
- Look for accesses to freed intervals
- Note: not necessarily complete!

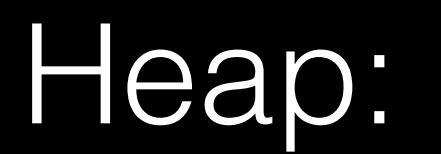

- Watch mallocs/frees and keep a map of allocated intervals
- Look for accesses to freed intervals
- Note: not necessarily complete!

Heap:

- Watch mallocs/frees and keep a map of allocated intervals
- Look for accesses to freed intervals
- Note: not necessarily complete!

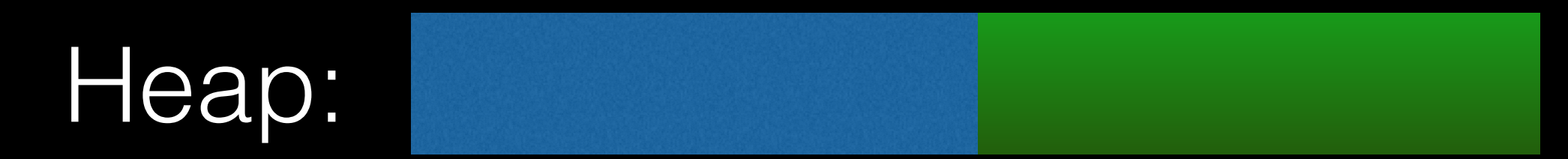

- Watch mallocs/frees and keep a map of allocated intervals
- Look for accesses to freed intervals
- Note: not necessarily complete!

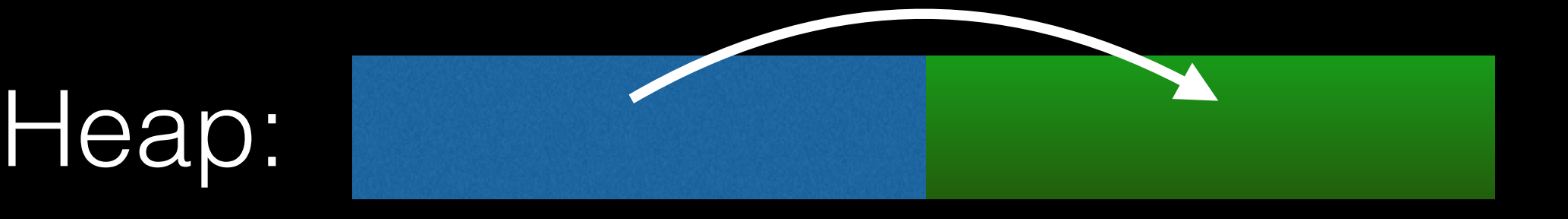

- Watch mallocs/frees and keep a map of allocated intervals
- Look for accesses to freed intervals
- Note: not necessarily complete!

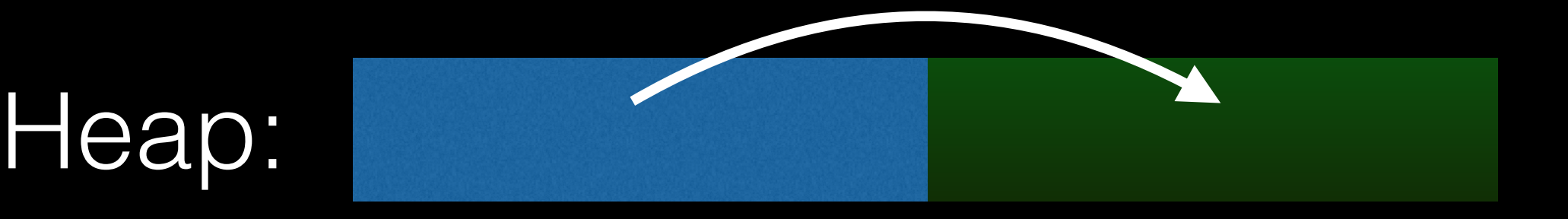

- Watch mallocs/frees and keep a map of allocated intervals
- Look for accesses to freed intervals
- Note: not necessarily complete!

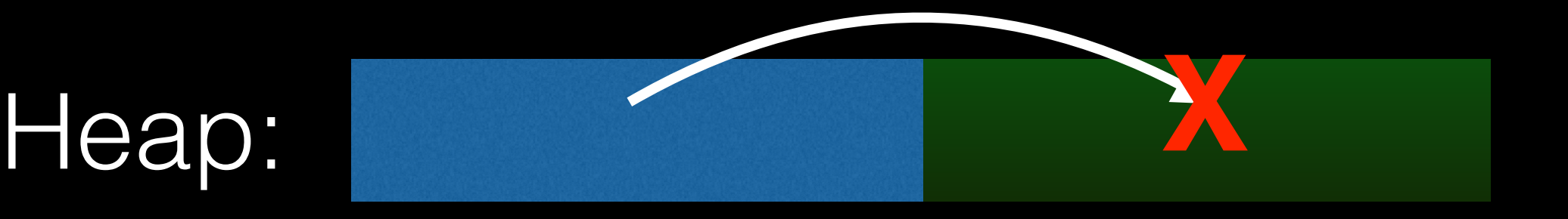
### Use After Free Results

• UAF detector finds exactly one match:

USE AFTER FREE READ @ {3f98b320, 5556f0}! PC 6dc996f5

- Pinpoints exact location in code where dangling pointer is used
- Bug is CVE-2012-4792
- Could easily be extended for vulnerability *discovery* as well – see, e.g. Undangle by Caballero et al.

### Censorship Blacklist Extraction

- LINE is a Japanese-made IM app for Android with ~560M users worldwide
- Found by CitizenLab to censor some words for Chinese users
- We want to find out which ones

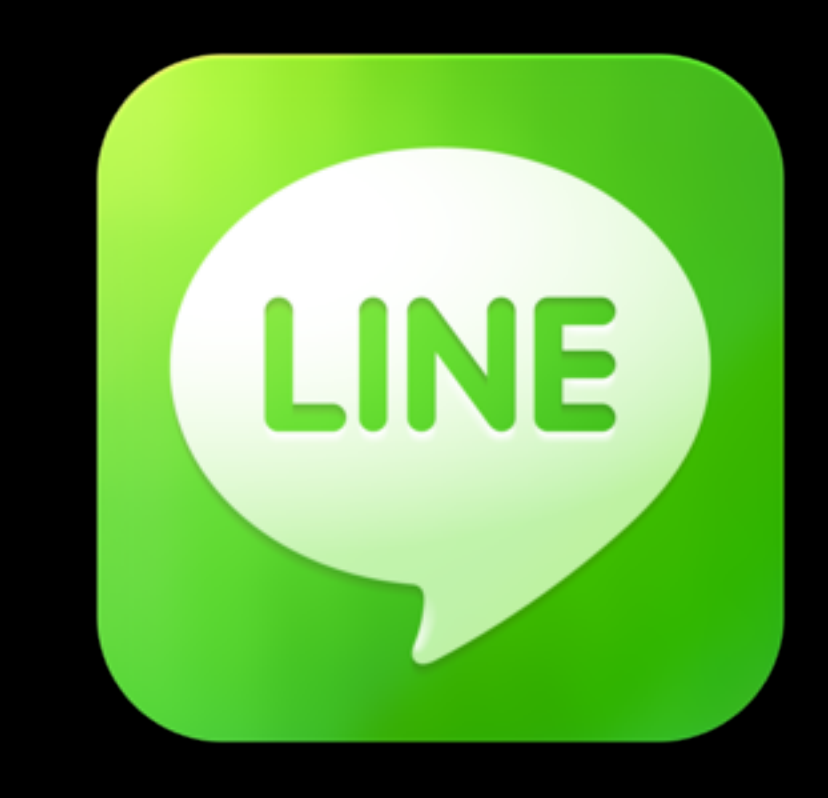

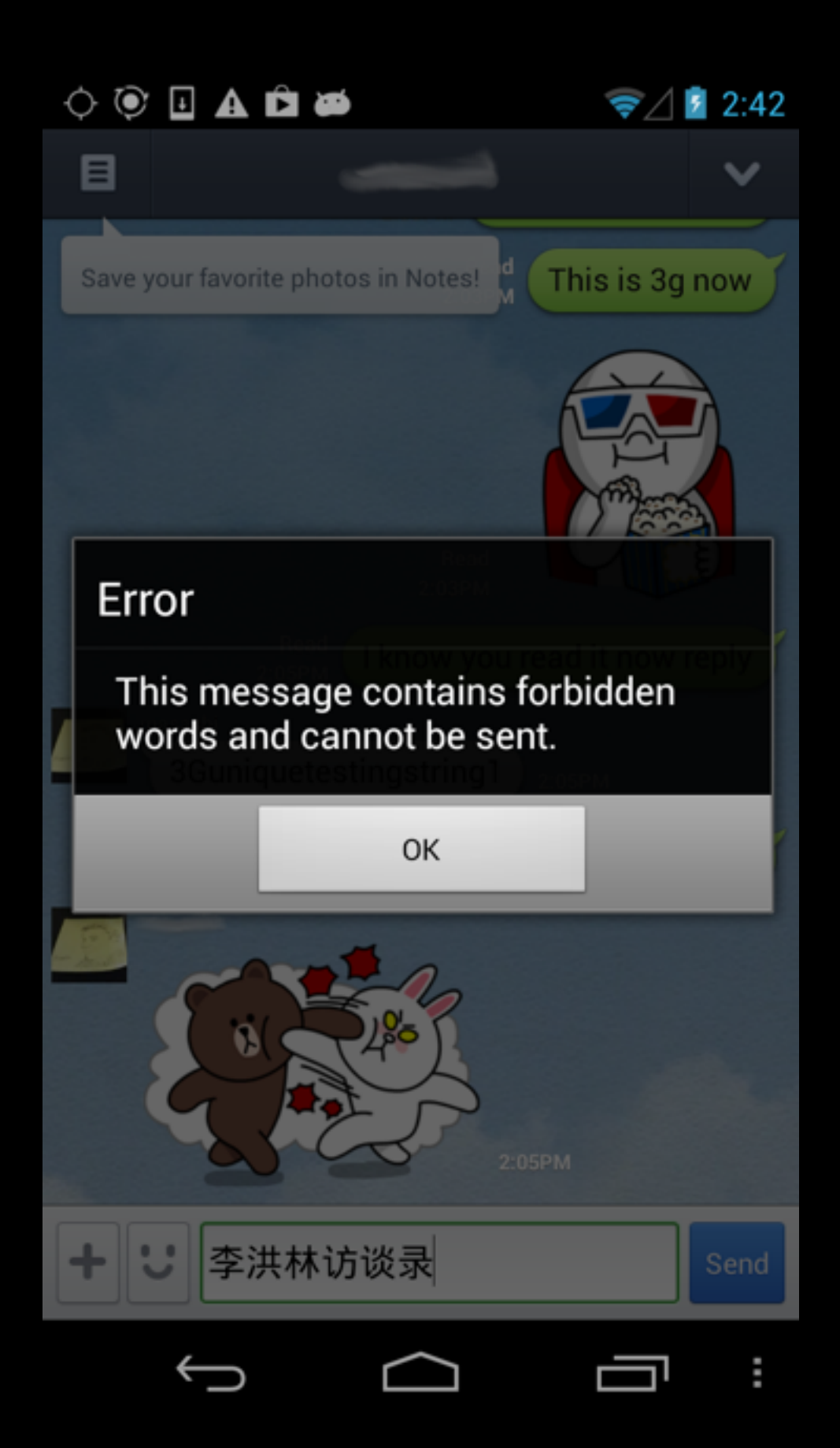

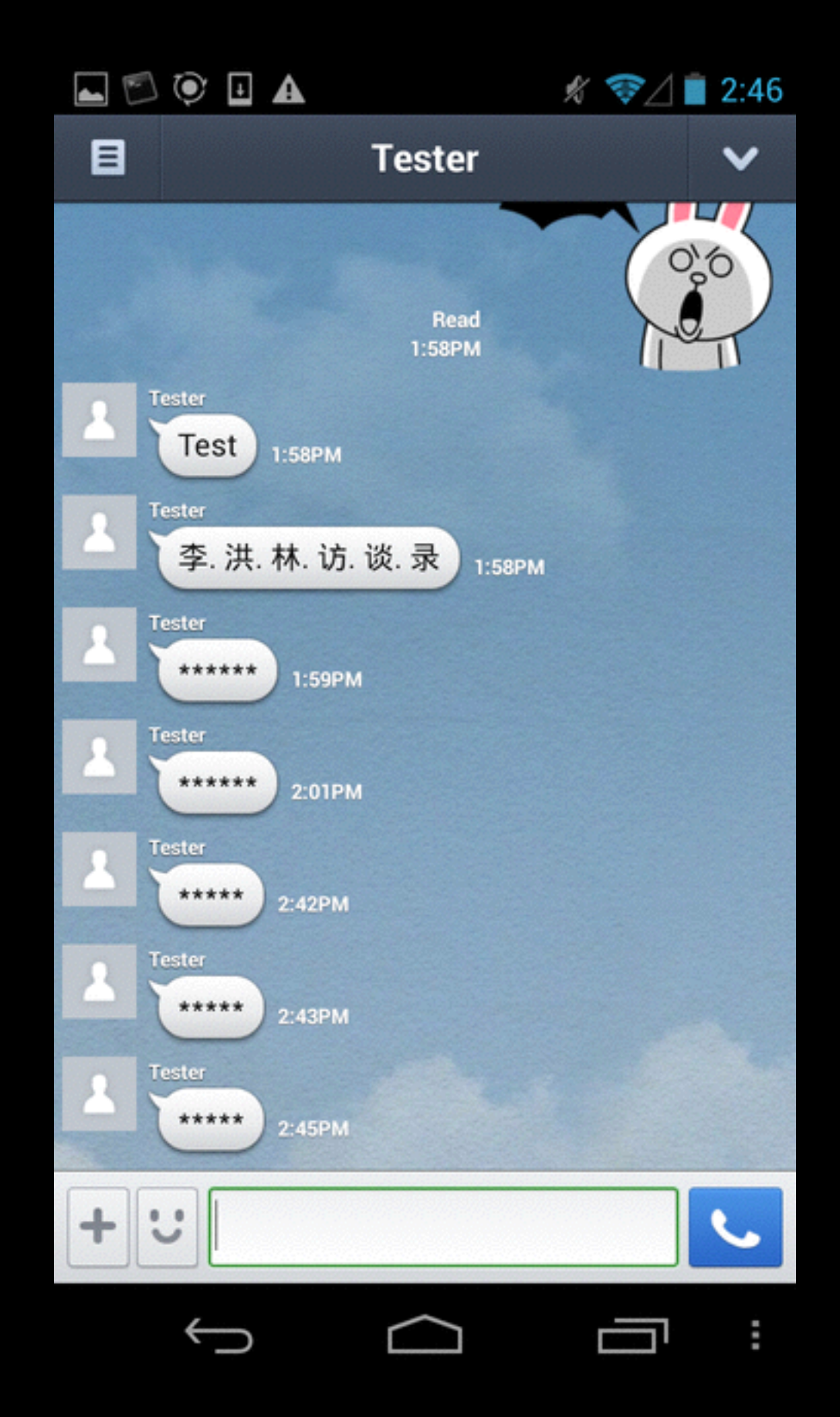

# LINE Methodology

- Very simple strategy: use TZB to find usage of strings likely to be in "bad words" list:
	- 法轮 (Falun)
	- 天安门 (Tiananmen)
- Dump out the other data accessed at that same program point to get the full list

### Censorship Blacklist (sample)

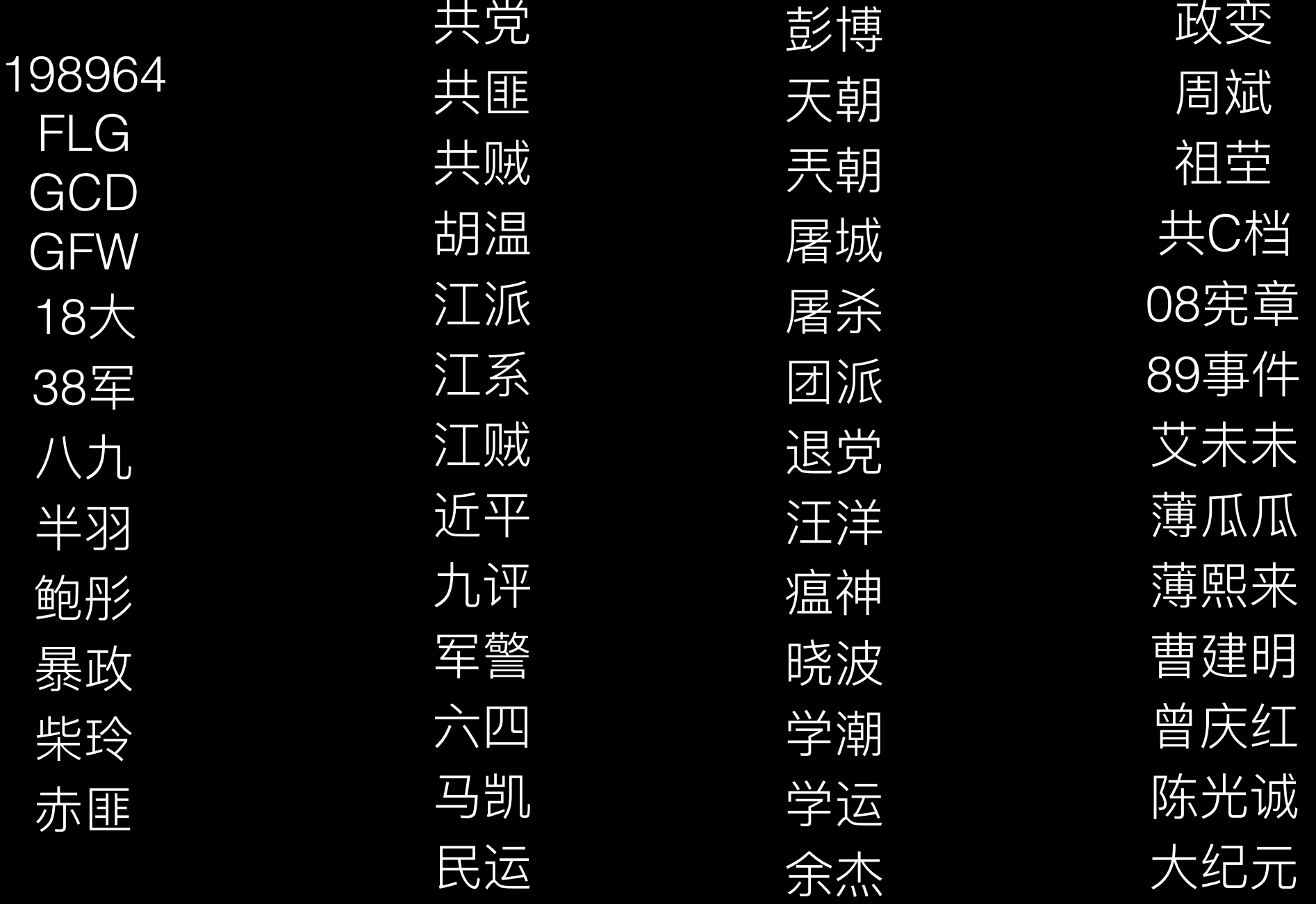

For translations & context see<https://china-chats.net/>

### Future Work

- What if we don't have a good idea of what words may be blacklisted?
- Instead, we may be able to use *taint analysis*  combined with *dynamic slicing*
- Use taint analysis to find areas where user's typed input is compared against some value
- Then use dynamic slicing to trace the compared value back to its source

```
def censor_message(): 
 user_msg = input() 
 blacklist = open('blacklist.txt').readlines() 
 for word in blacklist: 
     if user_msg == word: 
          return "Censored"
 return user_msg
```
def **censor\_message**(): user\_msg = **input**() blacklist = **open**('blacklist.txt').readlines() for word in blacklist: if user\_msg == word: return "Censored" return user\_msg Taint user input

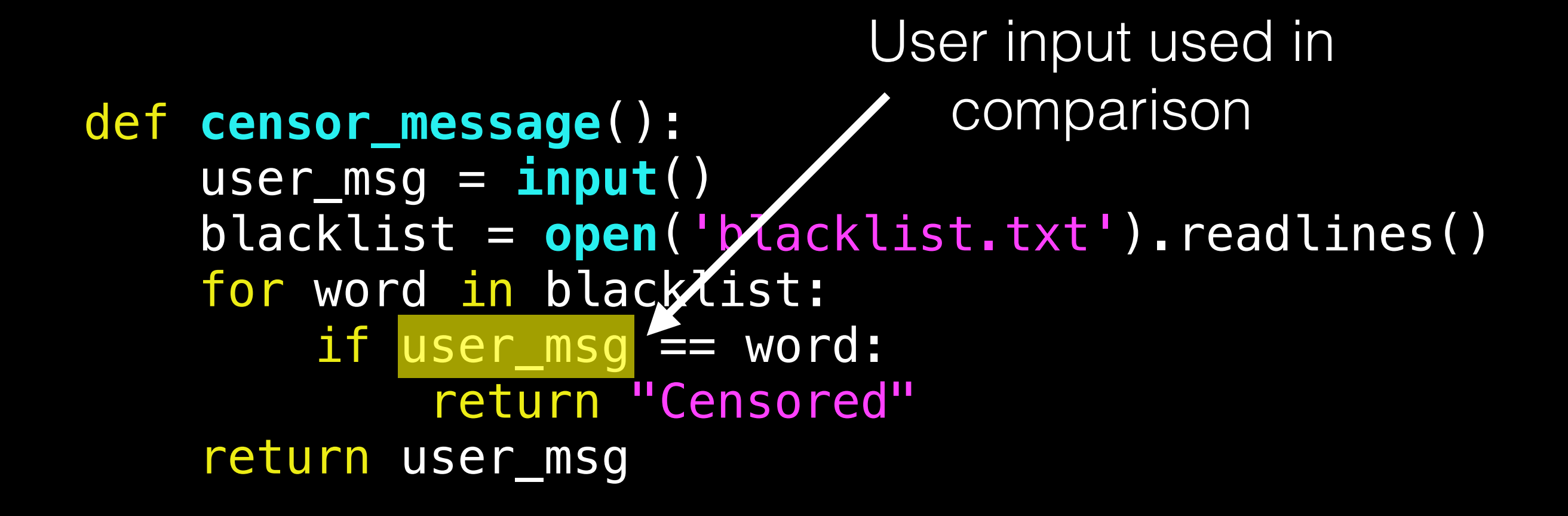

```
def censor_message(): 
 user_msg = input() 
blacklist = open('blacklist.txt').readlines()
for word in blacklist:
     if user_msg == word: 
          return "Censored"
 return user_msg 
                            Look at data on the 
                             other side of the 
                               comparison
```

```
def censor_message(): 
user_msg = input() blacklist = open('blacklist.txt').readlines() 
for word in blacklist:
     if user_msg == word: 
          return "Censored"
 return user_msg 
                              Follow data back 
                                 to its origin 
                              (dynamic slicing)
```
def **censor\_message**(): user\_msg = **input**() blacklist = **open**('blacklist.txt').readlines() for word in blacklist: if user\_msg == word: return "Censored" return user\_msg Follow data back to its origin (dynamic slicing)

```
def censor_message(): 
 user_msg = input() 
 blacklist = open('blacklist.txt').readlines() 
 for word in blacklist: 
      if user_msg == word: 
          return "Censored"
 return user_msg 
                               Follow data back 
                                  to its origin 
                              (dynamic slicing)
```
### Applications Beyond Censorship

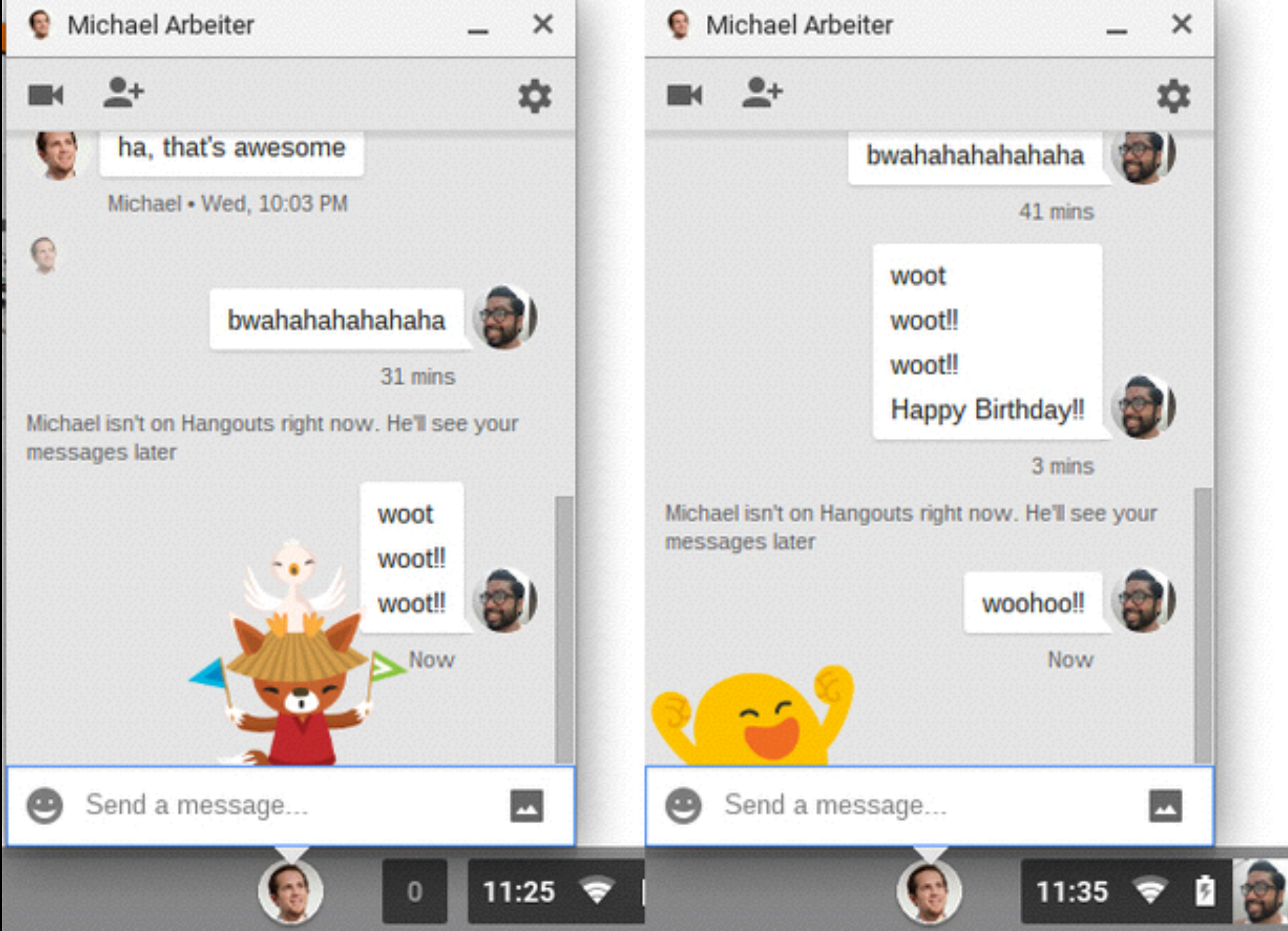

### MalRec: A Malware Recording Platform

- Based on PANDA dynamic analysis platform
- Simple agentless setup:
	- Malware loaded via CD image
	- Started by sending keystrokes to VM
	- No in-guest monitoring utilities (reports can be generated from replays)

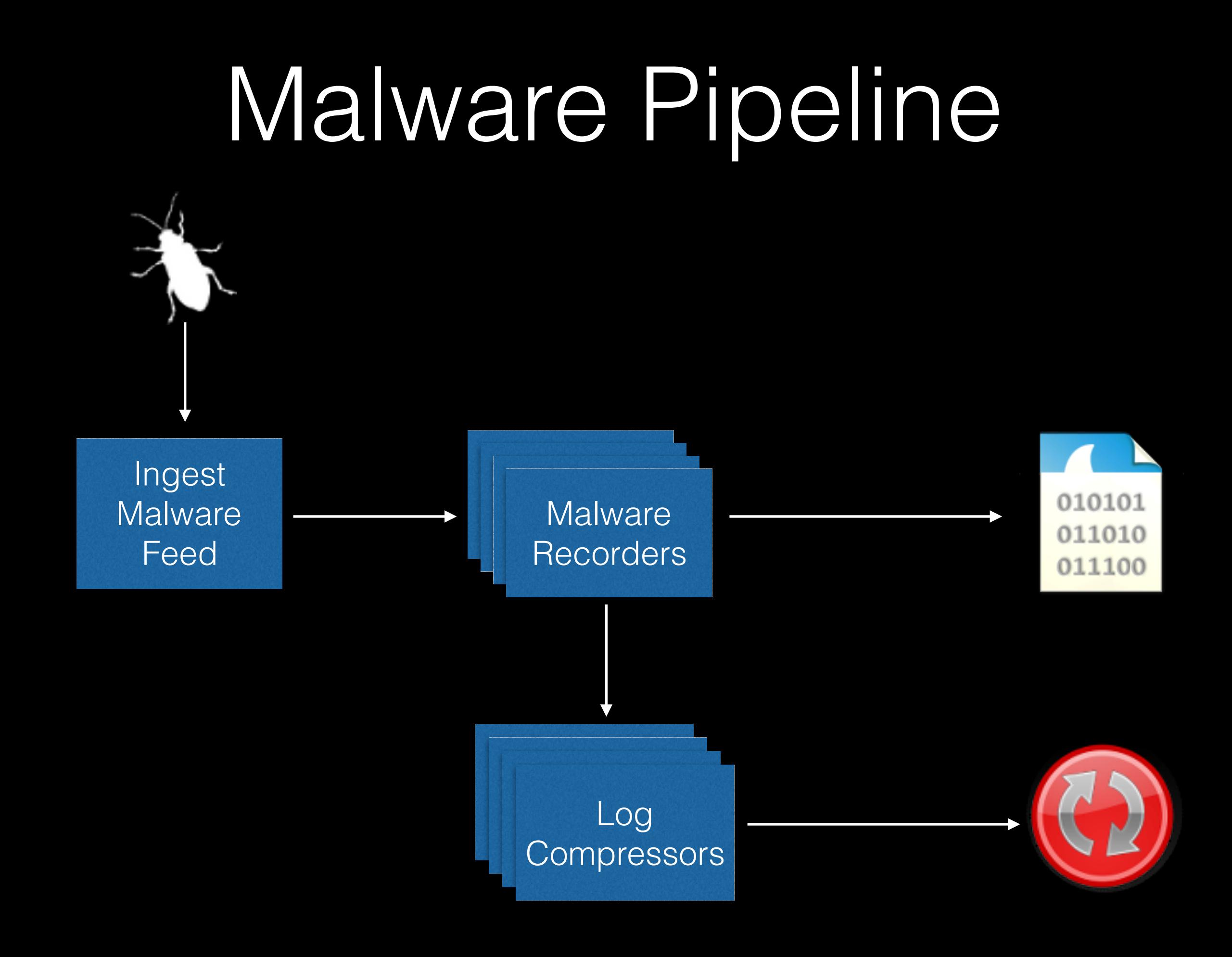

## GUI Actuation

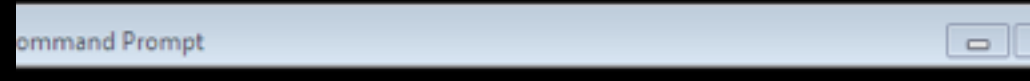

### :tem $32$

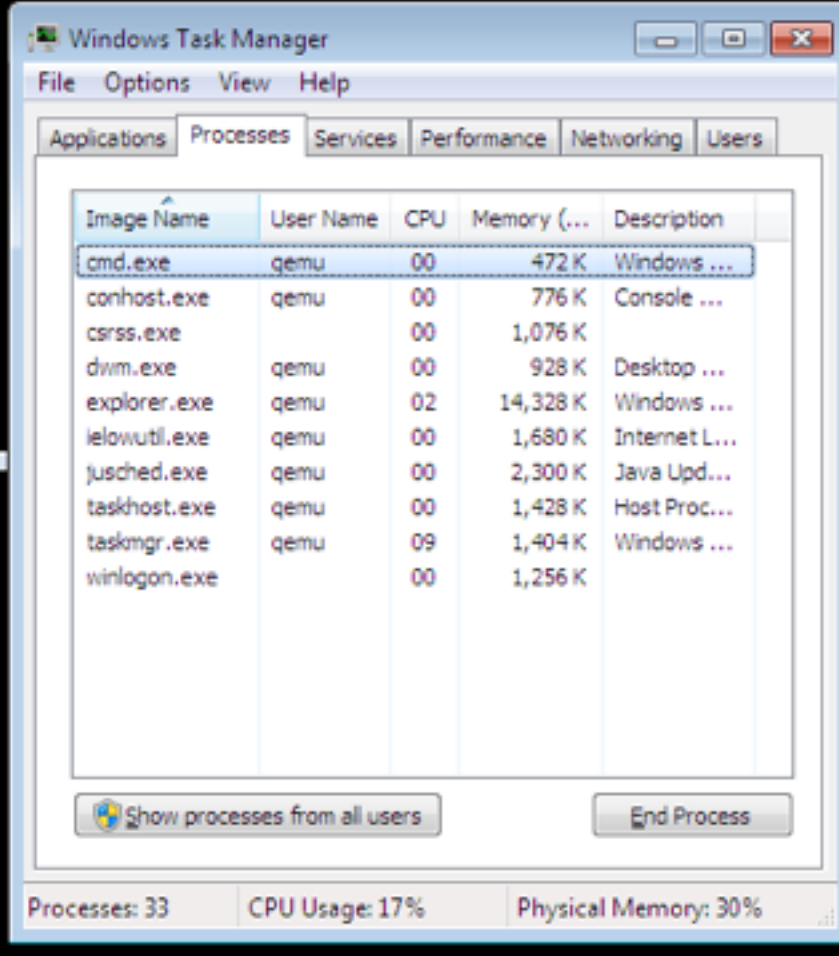

### GUI View **Volatility View (wintree)**

### ./vol.py -f mem.dd --profile=Win7SP1x86 wintree

.Windows Task Manager (visible) taskmgr.exe:1516 -

- ..Users taskmgr.exe:1516 -
- ...&Send Message... (visible) taskmgr.exe:1516 6.0.7601.17514!Button
- ...&Logoff (visible) taskmgr.exe:1516 6.0.7601.17514!Button
- ...&Disconnect (visible) taskmgr.exe:1516 6.0.7601.17514!Button
- ...Users (visible) taskmgr.exe:1516 6.0.7601.17514!SysListView32
- ....#70038 (visible) taskmgr.exe:1516 6.0.7601.17514!SysHeader32
- ..Networking taskmgr.exe:1516 -

...#40156 (visible) taskmgr.exe:1516 6.0.7601.17514!ScrollBar

- ...No Active Network Adapters Found. (visible) taskmgr.exe:1516 6.0.7601.
- ...Totals (visible) taskmgr.exe:1516 6.0.7601.17514!SysListView32
- ....#201a8 (visible) taskmgr.exe:1516 6.0.7601.17514!SysHeader32
- ..Performance taskmgr.exe:1516 -
- ...&Resource Monitor... (visible) taskmgr.exe:1516 6.0.7601.17514!Button
- ...Kernel Memory (MB) (visible) taskmgr.exe:1516 DavesFrameClass
- ...Physical Memory (MB) (visible) taskmgr.exe:1516 DavesFrameClass
- ..Tab1 (visible) taskmgr.exe:1516 6.0.7601.17514!SysTabControl32
- ...#50162 taskmgr.exe:1516 6.0.7601.17514!msctls\_updown32
- ..Processes (visible) taskmgr.exe:1516 -
- ...&End Process (visible) taskmgr.exe:1516 6.0.7601.17514!Button
- ...&Show processes from all users (visible) taskmgr.exe:1516 6.0.7601.175
- ...Processes (visible) taskmgr.exe:1516 6.0.7601.17514!SysListView32
- ....#801a4 (visible) taskmgr.exe:1516 6.0.7601.17514!SysHeader32

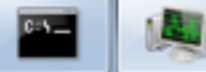

## GUI Actuation

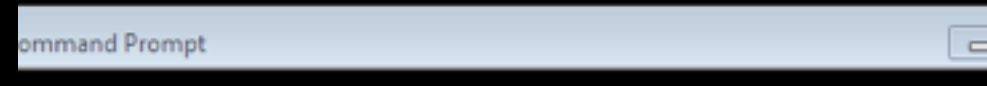

### :tem32>

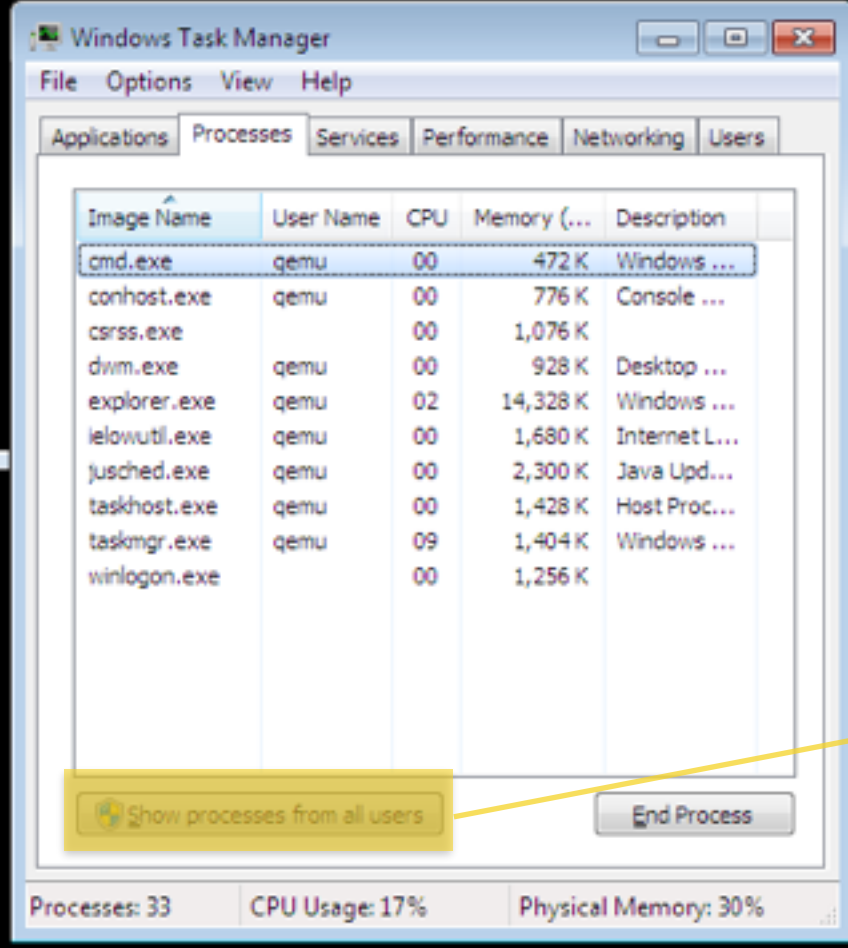

### GUI View **Volatility View (wintree)**

### ./vol.py -f mem.dd --profile=Win7SP1x86 wintree

.Windows Task Manager (visible) taskmgr.exe:1516 -

- ..Users taskmgr.exe:1516 -
- ...&Send Message... (visible) taskmgr.exe:1516 6.0.7601.17514!Button
- ...&Logoff (visible) taskmgr.exe:1516 6.0.7601.17514!Button
- ...&Disconnect (visible) taskmgr.exe:1516 6.0.7601.17514!Button
- ...Users (visible) taskmgr.exe:1516 6.0.7601.17514!SysListView32
- ....#70038 (visible) taskmgr.exe:1516 6.0.7601.17514!SysHeader32
- ..Networking taskmgr.exe:1516 -

...#40156 (visible) taskmgr.exe:1516 6.0.7601.17514!ScrollBar

- ...No Active Network Adapters Found. (visible) taskmgr.exe:1516 6.0.7601.
- ...Totals (visible) taskmgr.exe:1516 6.0.7601.17514!SysListView32
- ....#201a8 (visible) taskmgr.exe:1516 6.0.7601.17514!SysHeader32
- ..Performance taskmgr.exe:1516 -
- ...&Resource Monitor... (visible) taskmgr.exe:1516 6.0.7601.17514!Button
- ...Kernel Memory (MB) (visible) taskmgr.exe:1516 DavesFrameClass
- ...Physical Memory (MB) (visible) taskmgr.exe:1516 DavesFrameClass
- ..Tab1 (visible) taskmgr.exe:1516 6.0.7601.17514!SysTabControl32
- ...#50162 taskmgr.exe:1516 6.0.7601.17514!msctls\_updown32
- ..Processes (visible) taskmgr.exe:1516 -
- ...&End Process (visible) taskmgr.exe:1516 6.0.7601.17514!Button &Show processes from all users (visible) taskmgr.exe:1516 6.0.7601.175 ...Processes (visible) taskmgr.exe:1516 6.0.7601.17514!SysListView32 ....#801a4 (visible) taskmgr.exe:1516 6.0.7601.17514!SysHeader32

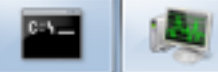

### Replay Subsumes Other Artifacts

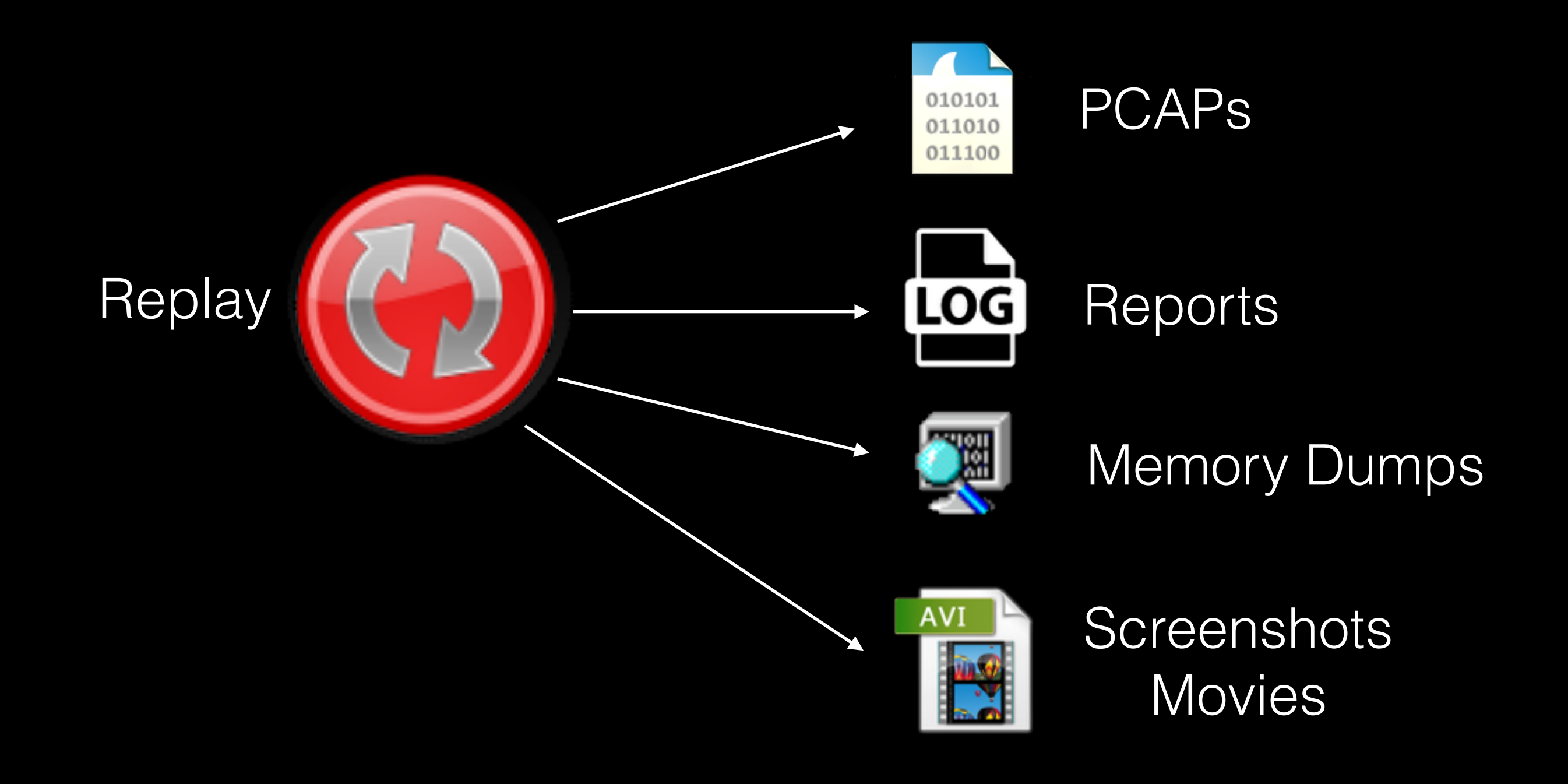

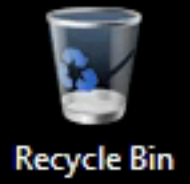

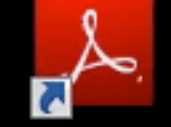

Adobe Reader XI

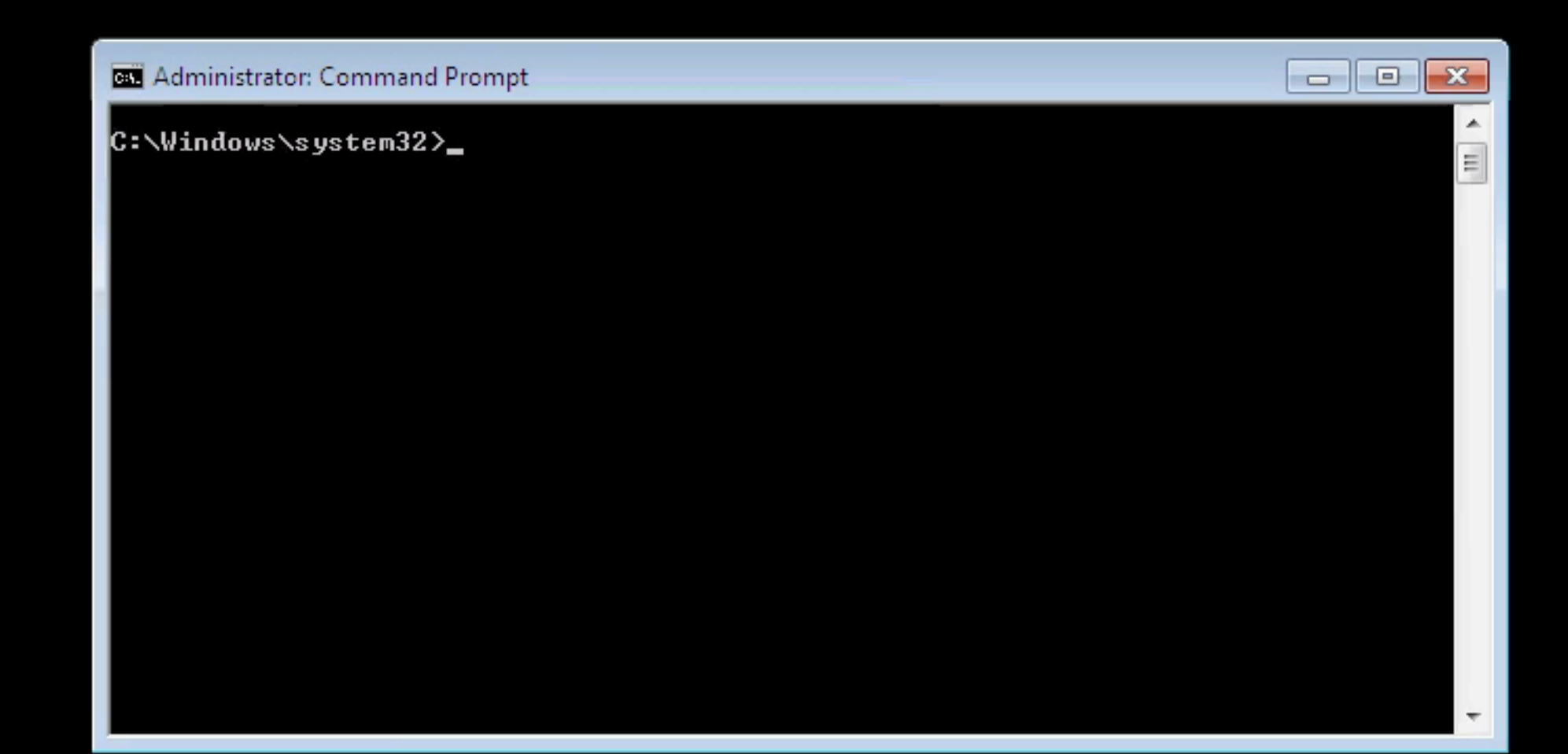

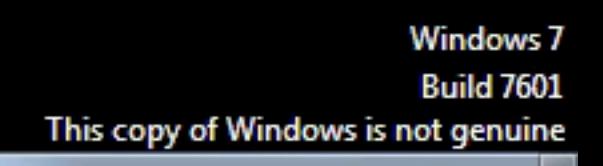

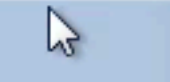

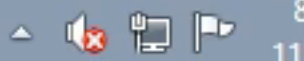

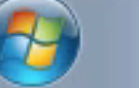

 $\bigcirc$ 

ā

 $\bullet$ 

 $\sim$ 

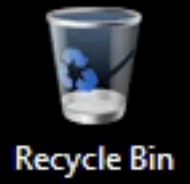

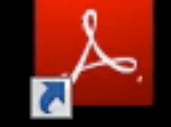

Adobe Reader XI

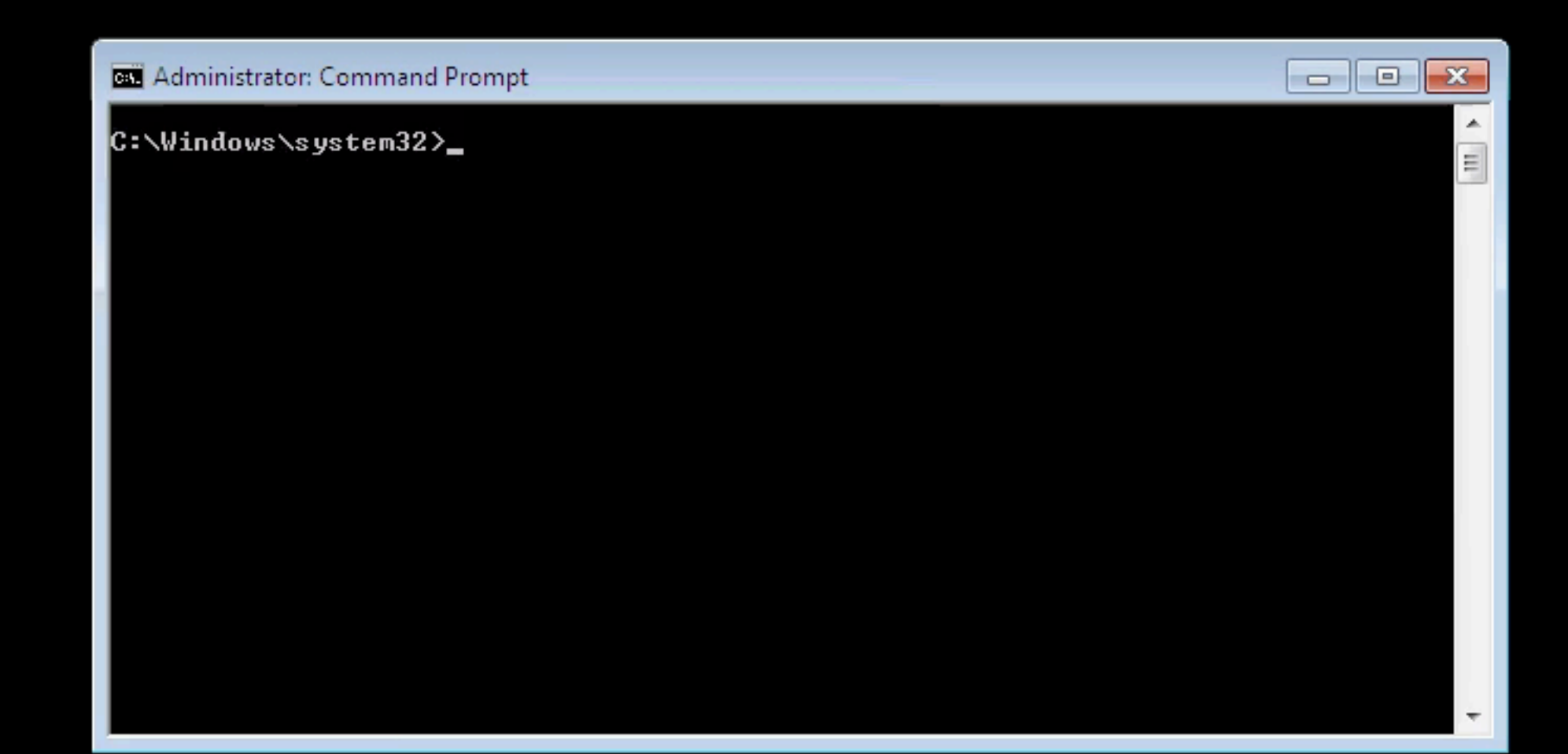

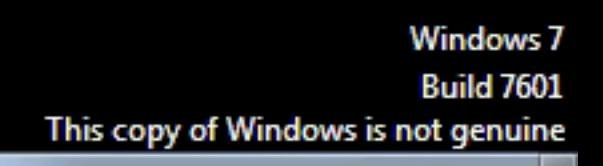

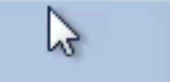

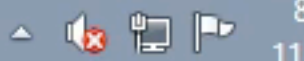

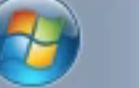

 $\bigcirc$ 

ā

 $\bullet$ 

 $\sim$ 

### Stats

- 50,176 traces available for download
- More than 1 quadrillion instructions' worth of execution
- Each trace has:
	- VirusTotal report (JSON)
	- Full record/replay log
	- Movie (originally 5 seconds, now 25s)
	- PCAP of network traffic

# Log Size (redux)

- In the case of malware we can get additional savings: all recordings start from same snapshot
	- So, just save a diff of the snapshot for each new recording
- 24,189 full system executions
	- Before snapshot optimization: 2.4 terabytes
	- After: 387GB
- 1147.5 instructions/byte (!)

### Open Data

- Full dataset available via HTTP, BitTorrent
	- <http://moyix.blogspot.com/>
- Also as individual files at:
	- <http://panda.gtisc.gatech.edu/malrec/>

**UUID** 

 $\rightarrow$  $\mathcal{C}$ panda.gtisc.gatech.edu/malrec/

4fc89505-75a0-4734-ac6d-1ebbdca28caa a64339ce-5fcb-415e-99f4-aa639c635805 9a5cfaee-a478-444f-8dca-7f401f8f0df5 e2152d26-73ff-4953-907d-8d6e9e32a4f3 bc2581aa-85e8-4012-9e27-c728a00f3ff8 3be52156-4f93-4a37-9af1-d1d45b526825 f8b6036a-40d8-486b-af0c-8ec2840960f4 f2d1662f-1079-4f45-b542-8b1cf8fdb1a9 5d5eb4f6-13b0-44ed-bfd6-73b5aa0d284f a6d2a1e0-027c-4f80-90c6-9e9f84de53da d4ec17b9-90ec-4e96-b40b-f6e77f5ca1a7 781b95ff-943f-4590-877e-442d31991320 8edbd0f0-9d0f-41d9-9148-bc92966e949b 537a5f48-7233-4996-af8e-20e3df1e99aa f481da2e-5ca1-4e60-a7d9-45a3a410f758 f2298ba9-af24-473b-b14e-b564445741c8 f220daf4-eaff-4626-b935-6938e5fd5c2f b437845a-6c4e-48c2-b1cf-db8e18e369df 9f5b9ff9-957f-4b4d-8c50-6f028ab134e2 0d8cf2c9-b9c0-468b-8b55-9a9c2f7b0459 8cba72d5-9f8d-446d-a9fe-7abf85d025fc 464d62fe-20e9-43a7-afb1-ae730e571163 813e63fc-43aa-498a-8af2-d8088384b874 ce28db56-a5d3-4a28-ba69-3f603192e3ce 974dbfac-4017-441e-8471-f84c81c7a818 7c8801fc-c29f-49c5-8412-dce75dea3fa0 e5f6f3d3-29e4-42fd-9011-522054fee9f3 9fc52909-6fa1-468f-b5dc-280b7d0c2e17

**Filename** 

02b955cf0d29e46502cb5dafd4244082.exe 02b955cf0d29e46502cb5dafd4244082 00b68dc33cd0a7122ffc8f1a237528c7.exe 00b68dc33cd0a7122ffc8f1a237528c7 92b72e3a-917c-4792-91aa-1d9950739d99\_005de27b207285e70dea705feff8a4e7.exe \_\_005de27b207285e70dea705feff8a4e7\_0 03627679800f9540633a0a338e2d1930.exe 03627679800f9540633a0a338e2d1930 02b9a077e3c373089f0624a8bb66ec8d.exe 02b9a077e3c373089f0624a8bb66ec8d 03d33743572fa24494582f24137e0d89.exe 03d33743572fa24494582f24137e0d89 03d78a0f036ea665b8147a584584b179.exe 03d78a0f036ea665b8147a584584b179 079e0f2a6d817d8c88b1587f352d7cd0.exe 079e0f2a6d817d8c88b1587f352d7cd0 0995d976f26730007596d14fcce219a0.exe 0995d976f26730007596d14fcce219a0 0c5fd363447293ac308e8079d532192c.exe 0c5fd363447293ac308e8079d532192c 0e1d93833d3909e454b79c9ccf82c698.exe 0e1d93833d3909e454b79c9ccf82c698 0f3f08e54ac62879b8ac4873e4be58e9.exe 0f3f08e54ac62879b8ac4873e4be58e9 0c413017-1c47-4d48-b90e-5d21e5407b52\_101357b66a53eb86cab6c69fc48df3b7.exe \_101357b66a53eb86cab6c69fc48df3b7 60a022d2-2287-4814-8d0d-676e215c0db1\_10146d57a77bd3008e7f789b2a1b2540.exe\_10146d57a77bd3008e7f789b2a1b2540 12b5501c2f30e8c3b7a8475da1c8e05e.exe 12b5501c2f30e8c3b7a8475da1c8e05e 11b64c44a79fc463d1c46c9faf1856ca.exe 11225eec69d383c79fb6d4bff180ca7d.exe 17af4487d844314a20f03c866d3d5fa2.exe 257db161cbcf9d820b00c51b6d7d18e7.exe 257db161cbcf9d820b00c51b6d7d18e7 1e888f5b607899b50c09f1840b474d0c.exe 1e888f5b607899b50c09f1840b474d0c 1c012c325a06e52b1e56b1a3420620e2.exe 1c012c325a06e52b1e56b1a3420620e2 267c351d05b28db0c06620536bf4f010.exe 267c351d05b28db0c06620536bf4f010 26e7f238b29cdc9c9ca06b35332f0c77.exe 29cc460c9fa5c6b7edea77eaf91102c9.exe 289510340cc1396f995bf20ee4ea9bb3.exe 29dc3212b5fae469ecffa8ed1a1a1599.exe 2b4c8a076d21ccaf82e6e60b05d9f033.exe 3b5c8f00989260c51395cd0d09aa0cb1.exe 2db49478ce69cb1beaa3e96471cdf4e2.exe 3ba61a3efa0227bd4d7e0a3e2d6e415c.exe 5bc23607-cc4c-468c-b25c-3351920bb6ba 3d3f5e93b5386db5fdc8e637a5ed0480.exe  $76512125851$ 

MD<sub>5</sub> **PCAP RR Log** 005b80688b590435b7aab13342a00c6e.exe 005b80688b590435b7aab13342a00c6e pcap rrlog rrlog pcap pcap rrlog rrlog pcap rrlog pcap rrlog pcap rrlog pcap pcap rrlog rrlog pcap rrlog pcap rrlog pcap rrlog pcap rrlog pcap rrlog pcap rrlog pcap rrlog pcap 11b64c44a79fc463d1c46c9faf1856ca rrlog pcap 11225eec69d383c79fb6d4bff180ca7d pcap rrlog 17af4487d844314a20f03c866d3d5fa2 rrlog pcap rrlog pcap rrlog pcap rrlog pcap rrlog pcap 26e7f238b29cdc9c9ca06b35332f0c77 rrlog pcap 29cc460c9fa5c6b7edea77eaf91102c9 rrlog pcap 289510340cc1396f995bf20ee4ea9bb3 rrlog pcap 29dc3212b5fae469ecffa8ed1a1a1599 rrlog pcap 2b4c8a076d21ccaf82e6e60b05d9f033 rrlog pcap 3b5c8f00989260c51395cd0d09aa0cb1 rrlog pcap 2db49478ce69cb1beaa3e96471cdf4e2 rrlog pcap 3ba61a3efa0227bd4d7e0a3e2d6e415c rrlog pcap 3d3f5e93b5386db5fdc8e637a5ed0480 peap rrlog 

2014-12-08 01:32:51.913522107 +0000 2014-12-08 01:36:18.581528091 +0000 2014-12-08 01:32:58.649522302 +0000 2014-12-08 01:33:11.061522661 +0000 2014-12-08 01:36:51.157529034 +0000 2014-12-08 01:36:04.829527693 +0000 2014-12-08 01:32:47.105521968 +0000 2014-12-08 01:36:24.365528258 +0000 2014-12-08 01:40:47.225535869 +0000 2014-12-08 01:40:24.841535221 +0000 2014-12-08 01:40:09.885534788 +0000 2014-12-08 01:40:10.293534800 +0000 2014-12-08 01:43:53.813541271 +0000 2014-12-08 01:42:42.201539198 +0000 2014-12-08 01:42:54.657539558 +0000 2014-12-08 01:57:43.441565292 +0000 2014-12-08 01:57:39.601565180 +0000 2014-12-08 01:57:41.937565248 +0000 2014-12-08 01:57:43.593565296 +0000 2014-12-08 02:03:16.933574947 +0000 2014-12-08 02:04:05.617576357 +0000 2014-12-08 02:03:25.617575199 +0000 2014-12-08 02:03:42.361575683 +0000 2014-12-08 02:08:39.733584293 +0000 2014-12-08 02:08:59.489584865 +0000 2014-12-08 02:09:10.321585179 +0000 2014-12-08 02:09:11.157585203 +0000 2014-12-08 02:14:00.745593588 +0000 2014-12-08 02:14:06.501593754 +0000 2014-12-08 02:14:05.069593713 +0000 2014-12-08 02:14:19.137594120 +0000 2014-12-08 02:19:19.849602827 +0000 10.00.00.10.20.127602204

 $\mathbf{E} \odot \mathbf{F} \times \mathbf{F}$ 

☆

Added

### MalRec Limitations

- Analysis time is fixed (10 minutes)
- Only one path through malware
- PANDA is based on QEMU 1.0.1 & nonvirtualized – very detectable
- Currently do not accept submissions from the public

### Future Work

- Extract interesting data from these traces
	- Printable strings passing through memory
	- Instruction mnemonic histograms
- Go big on our big data
	- Visualization
	- Machine learning
	- Searching / information retrieval

LAVA: Large-Scale Automated Vulnerability Addition

*Thesis* 

Major problem in computer science: programs just don't have enough bugs

LAVA: Large-Scale Automated Vulnerability Addition

### *Thesis*

Major problem in computer science: programs just don't have enough bugs

### Jedi Truth

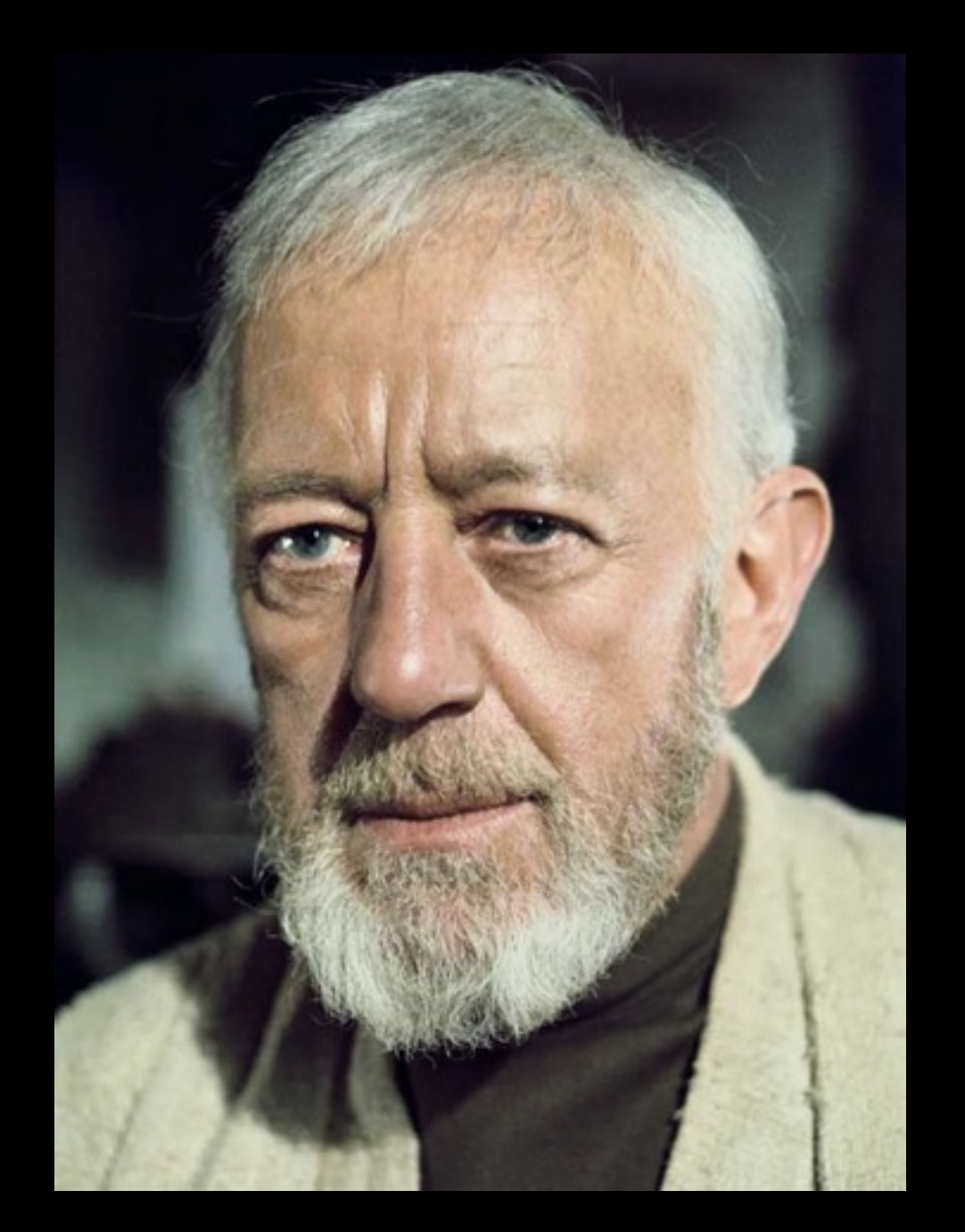

What I told you was true... from a certain point of view

LAVA: Large-Scale Automated Vulnerability Addition

### *Thesis*

We don't know where the bugs are in programs or how they are distributed.

### Debugging the Bug Finders

- Many companies have products that claim to find bugs in programs
- Lack of ground truth makes it very difficult to evaluate these claims made
- If Coverity finds 22 bugs in my program, is that good or bad?
- **• Do these tools work?**

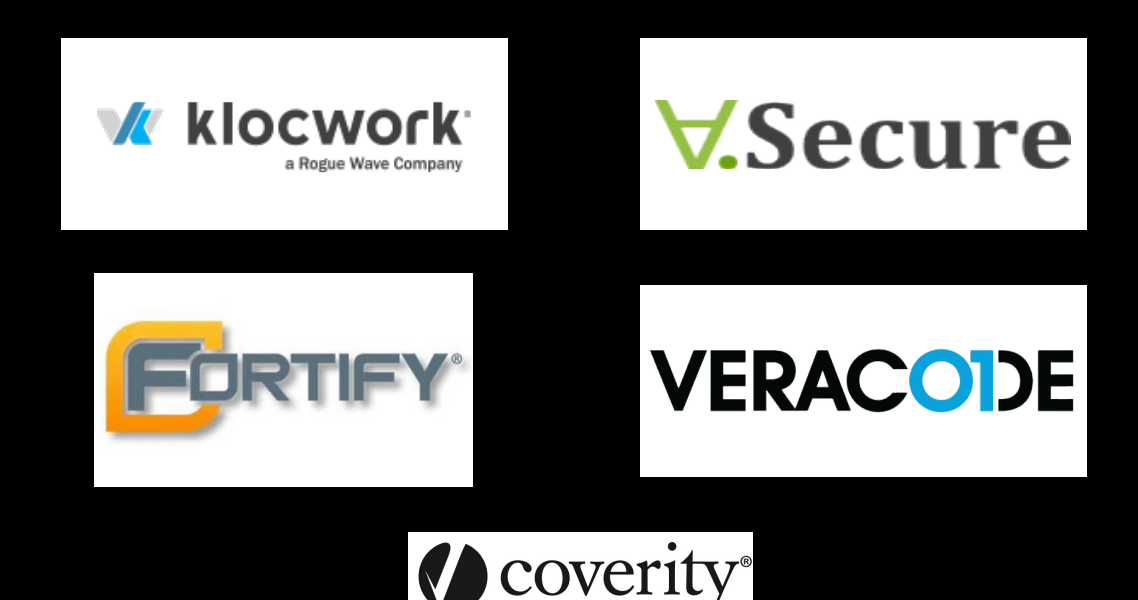

### Debugging the Bug Finders

- Existing corpora are fixed size and static it's easy for vendors to optimize to the benchmark
- Instead we would like to automatically create corpora!
- Take an existing program and *automatically* add new bugs into it
- Now we can measure how many of our bugs they find, giving some indication of their performance

### Goals

- We want to produce bugs that are:
	- Plentiful (can put 1000s into a program easily)
	- Distributed throughout the program
	- Come with a triggering input
	- Only manifest for a tiny fraction of inputs

### Sounds Simple... But Not

- Why not just change all the strncpys to strcpys?
	- Turns out this breaks most programs for *every*  input – trivial to find the bugs
	- We won't know how to trigger the bugs hard to prove they're "real" and security-relevant
	- This applies to most local, random mutations

# Our Approach

- We want to find parts of the program's input data that are:
	- **Dead:** not currently used much in the program (i.e., we can set to arbitrary values)
	- **Uncomplicated:** not altered very much (i.e., we can predict their value throughout the program's lifetime)
	- **Available** in some program variables
- If we can find these, we will be able to add code to the program that uses such data to trigger a bug
## New Measures

- How do we find out what data is **dead** and **uncomplicated**?
- Two new taint-based measures:
	- *Liveness*: a count of how many times some input byte is used to decide a branch
	- *Taint compute number*: a measure of how much computation been done on some data

## Approach

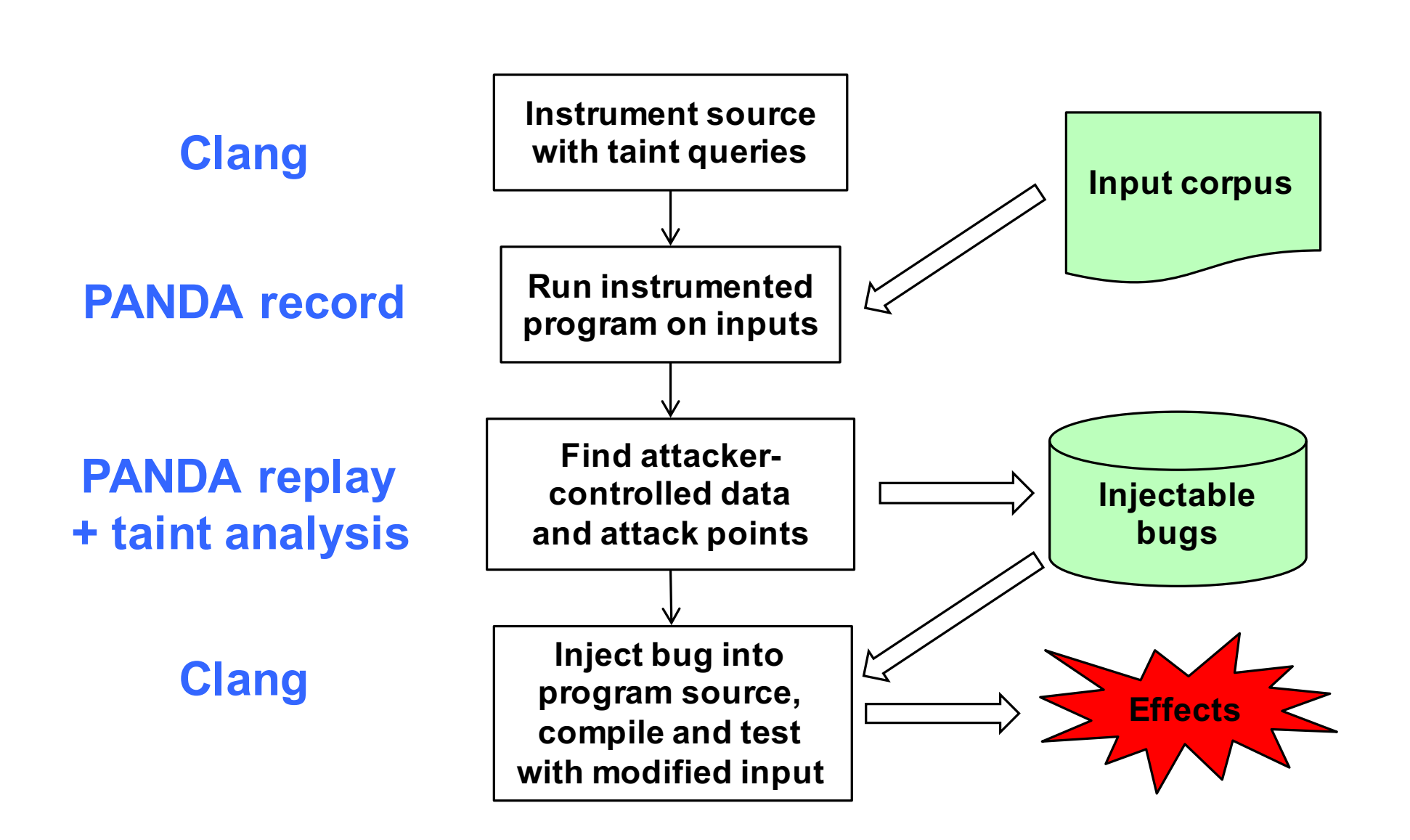

# LAVA Bug Example

- PANDA taint analysis shows that bytes 0-3 of buf on line 115 of  $src/encoding$ .c is attacker-controlled (dead & uncomplicated)
- From PANDA we also see that in readcdf.c line 365 there is a read from a pointer – if we modify the pointer value we will likely cause a bug in the program

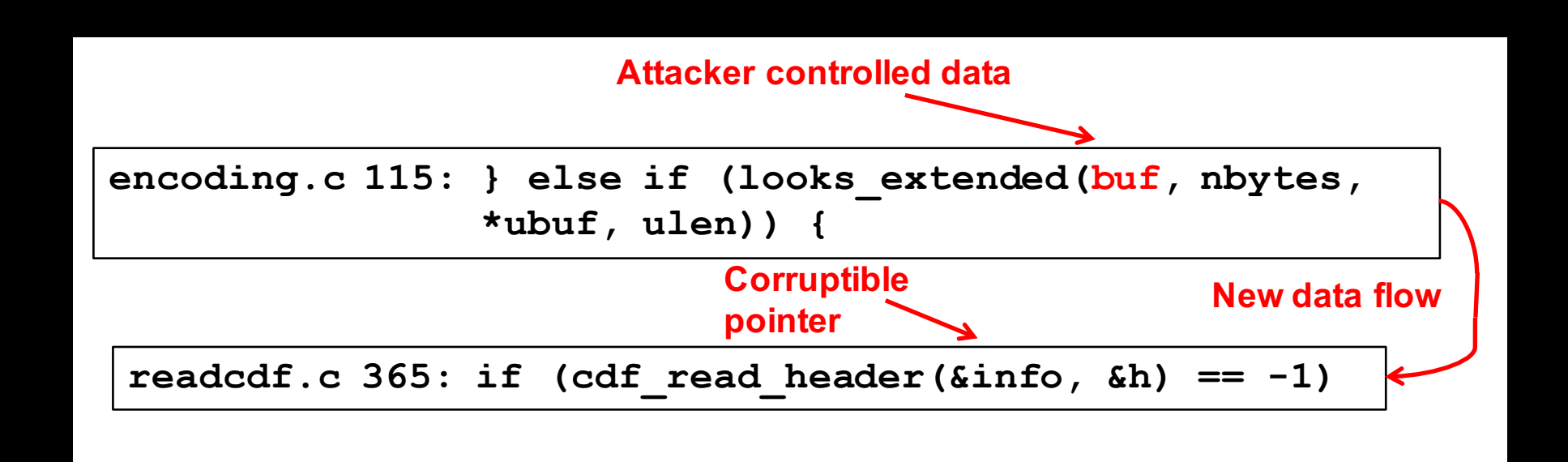

# LAVA Bug Example

```
// encoding.c: 
} else if 
  (({int rv = 
       looks_extended(buf, nbytes, *ubuf, ulen);
     if (buf) {
       int lava = 0;
       lava |= ((unsigned char *)buf)[0];
       lava |= ((unsigned char *)buf)[1] << 8;
       lava |= ((unsigned char *)buf)[2] << 16;
       lava |= ((unsigned char *)buf)[3] << 24;
       lava_set(lava); 
    }; rv; })) {
```

```
// readcdf.c: 
if (cdf_read_header
    ((\&\inf o) + (\text{lava get}()) *(0x6c617661 == (lawa get()) | 0x6176616c == (lawa get())),\delta h) == -1)
```
### Results: Specific Value  $PQQUI}$ and individually expressible in who.

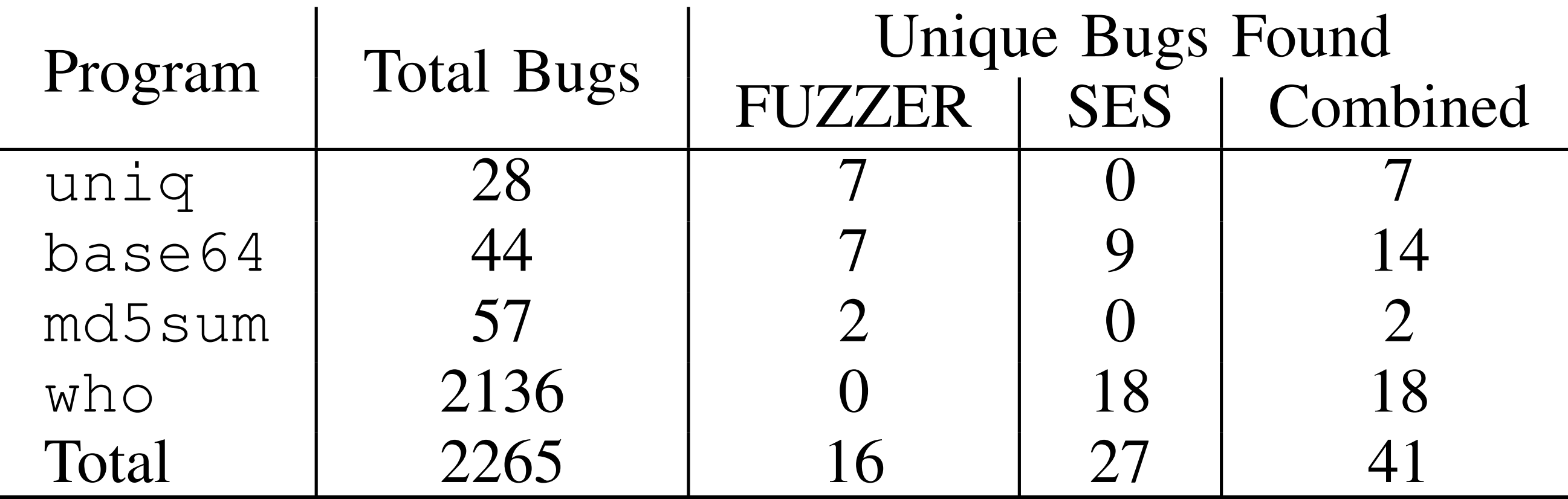

### Only 2% of injected bugs found

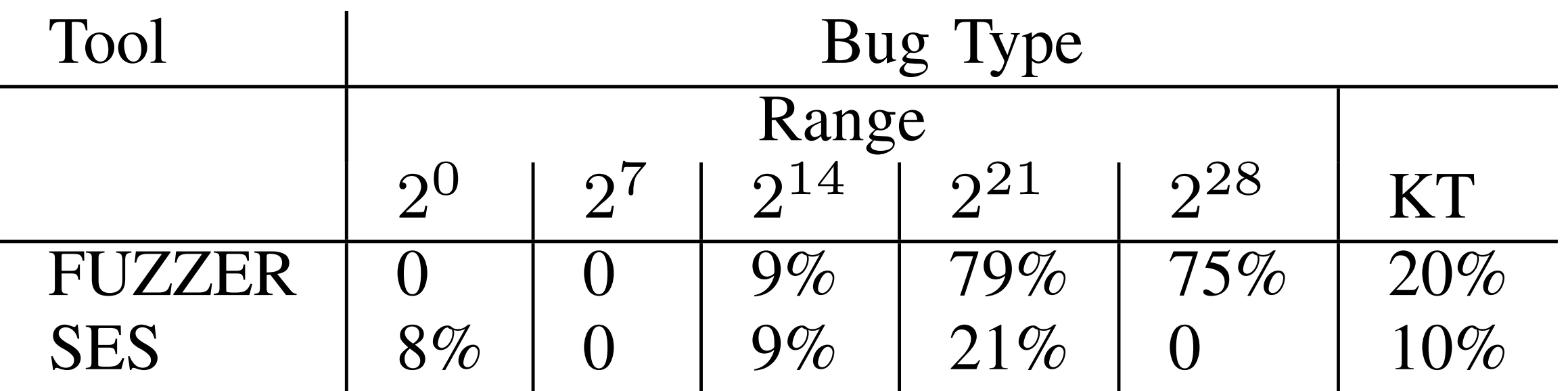

## Conclusion

- PANDA is a mature platform capable of many interesting dynamic analyses
- Many projects not mentioned here:
	- Transparent SSL/TLS interception by reading out keys from memory
	- Offline provenance tracing ("how was this document" derived?")
	- Live visualizations of memory accesses

### Credits

#### • PANDA devs

- Tim Leek (MIT Lincoln Lab)
- Patrick Hulin (MIT Lincoln Lab)
- Josh Hodosh (MIT Lincoln Lab)
- Ryan Whelan (MIT Lincoln Lab)
- Contributors
	- Manolis Stamatogiannakis (VU University Amsterdam)
	- Federico Scrinzi (EIT ICTLabs Master School / Google)
	- Evan Downing (Georgia Tech)

### Contact

- Get in touch! @moyix on Twitter [brendandg@nyu.edu](mailto:brendan@cc.gatech.edu?subject=)
- Join the mailing list: [panda-users@mit.edu](mailto:panda-users@mit.edu)
- IRC Channel: #panda-re on Freenode
- Contribute code: <https://github.com/moyix/panda>